#### **BAB IV**

#### **DESKRIPSI KERJA PRAKTEK**

#### **4.1 Analisis Sistem**

PT. Barata Indonesia Gresik mendapatkan pemasukan melalui penjualan yang berdasarkan pemesanan dari pelanggan dilakukan secara kredit untuk meningkatkan jumlah pelanggan, oleh karena itu perusahaan perlu mempertimbangkan dengan baik kemampuan pelanggan untuk melunasi piutang sebelum perusahaan memproses pesanan lebih lanjut.

Pada saat proses penerimaan order pemesanan bagian pemasaran akan memasukkan data pesanan pelanggan yang kemudian akan dilakukan verifikasi pesanan apakah dapat dipenuhi atau tidak, apabila pesanan dapat dipenuhi maka bagian pemasaran akan melakukan pengecekan pelanggan apakah pernah melakukan pesanan barang sebelumnya, apabila tidak maka bagian pemasaran akan membuat data pelanggan baru. Apabila pelanggan pernah melakukan pemesanan sebelumnya maka oleh perusahaan akan langsung memproses pemesanan pelanggan tersebut dengan membuat Surat Permintaan Penawaran Harga kepada Pelanggan. 4.1 Analisis Sistem<br>
PT. Banta Indonesia Gresik mendapatkan pemasukan melalui penjudan<br>
yang berdasarkan pemesuaan dari pelanggan dilakukan secara kendi untuk<br>
memperatukan jumlah pelanggan, oleh karena itu pemuasukan pela

Dari keterangan diatas perusahaan tidak mempunyai histori piutang pelanggan atas pemesanan sebelumnya apakah sudah terbayar atau belum terbayar jadi perusahaan tidak mempunyai batasan berapa jumlah piutang yang diperbolehkan melakukan pemesanan kembali, maka setiap pelanggan tersebut bebas melakukan pemesanan tanpa ada batasan, perusahaan juga terus memberikan piutang kepada pelanggan tanpa memeriksa terlebih dahulu piutangpiutang belum terbayar yang telah dimiliki oleh pelanggan, karena itu banyak pelanggan yang terus melakukan pembelian kredit meskipun masih memiliki banyak piutang yang belum terbayar.

### **4.1.1 Dokumen Flow**

### **A. Penerimaan Order**

Berikut ini akan dijelaskan mengenai proses penerimaan order, pada Gambar 4.1 dibawah ini menjelaskan tentang prosedur / alur dari proses penerimaan order.

- 1. Pelanggan melakukan pemesanan barang kepada bagian pemasaran.
- 2. Bagian pemasaran akan memasukkan data pesanan pelanggan yang kemudian akan dilakukan verifikasi pesanan apakah dapat dipenuhi atau tidak, apabila pesanan dapat dipenuhi maka bagian pemasaran akan melakukan pengecekan pelanggan apakah pernah melakukan pesanan barang sebelumnya, apabila tidak maka bagian pemasaran akan membuat data pelanggan. memeriksa pelanggan mempunyai piutang dan pemesanan melebihi limit, jika iya pelanggan tidak akan bisa melakukan pemesanan tanpa persetujuan pihak manajermen. jika disetujui pihak perusahaan maka pelanggan tidak boleh melakukan pemesanan melebihi dari batas yang telah ditentukan oleh perusahaan membuat Surat Permintaan Penawaran Harga kepada Pelanggan. tidak maka bagian pemasaran<br>
pelanggan mempunyai piutan<br>
pelanggan tidak akan bisa me<br>
manajermen.<br>
jika disetujui pil<br>
melakukan pemesanan meleb<br>
perusahaan membuat Surat Perr<br>
Prosedur / alur dari proses<br>
dokumen flow pe n dijelaskan mengenai proses penerimaan order, pada<br>
i menjelaskan tentang prosedur **alur dari** proses<br>
pemesanan barang kepada bagian pemasaran.<br>
n memasukkan data pesanan pelanggan yang kemudian<br>
i maka bagian pemasaran

Prosedur / alur dari proses penerimaan barang akan dijelaskan melalui dokumen flow penerimaan pemesanan pada Gambar 4.1 dibawah ini.

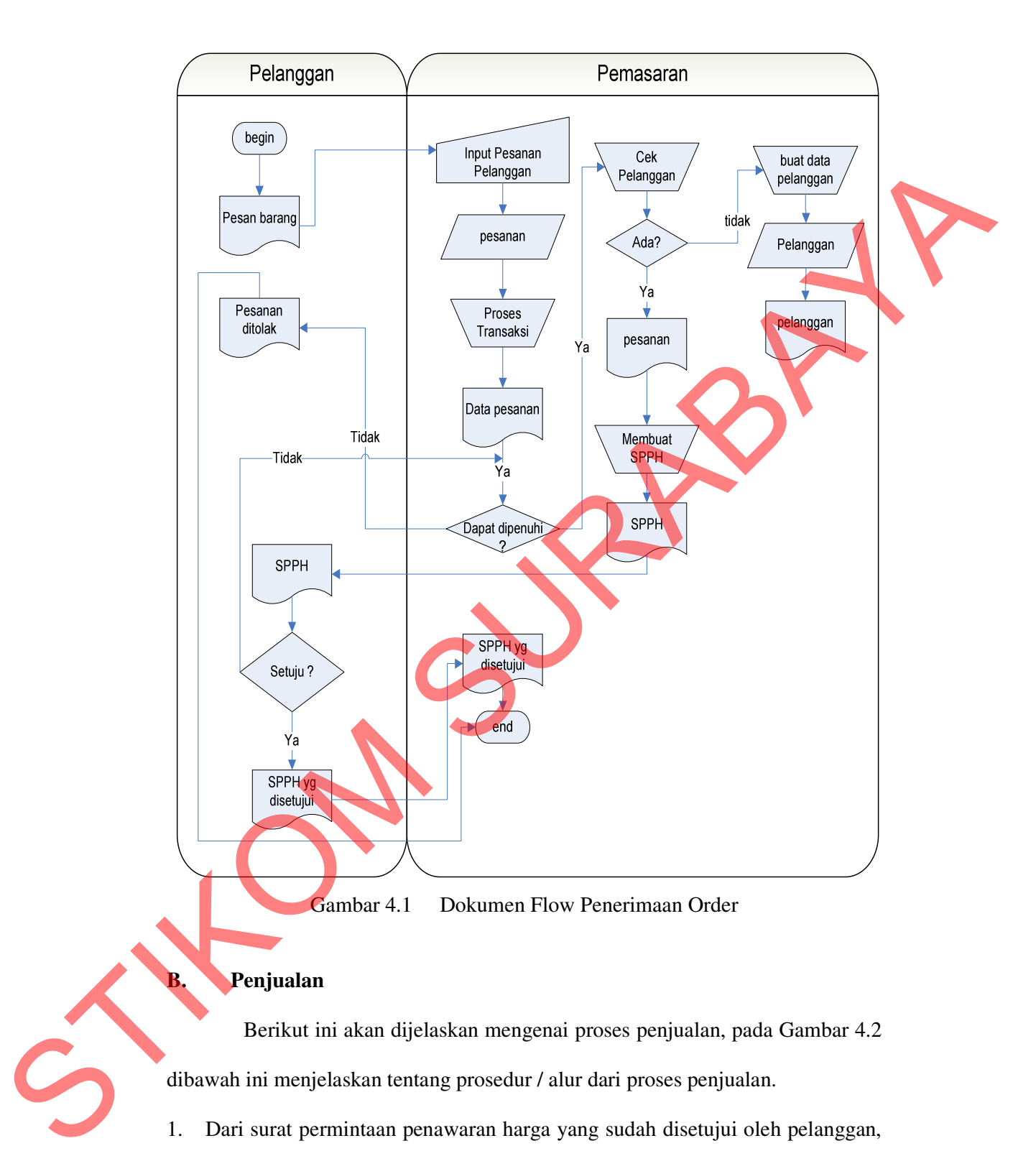

# **B. Penjualan**

Berikut ini akan dijelaskan mengenai proses penjualan, pada Gambar 4.2 dibawah ini menjelaskan tentang prosedur / alur dari proses penjualan.

1. Dari surat permintaan penawaran harga yang sudah disetujui oleh pelanggan, maka bagian permasaran akan membuatkan kontrak yang ditandatangani oleh pelanggan.

- 2. Bagian pemasaran akan membuat order card yang akan di distribusikan ke masing lembaga yaitu Keuangan dan Produksi untuk memproses pesanan pelanggan.
- 3. Bagian pemasaran menuliskan nomor order pada *order card* dengan identifikasi yang telah ditentukan untuk penurunan(penerimaan) order sebagai berikut :
	- a. Order untuk pesanan antar cabang ( G7 )
	- b. Order untuk pesanan luar ( G9 )
	- c. Order untuk pesanan sendiri ( G5)
- 4. Direktorat Produksi :
	- Menerima *order card* dari Dinas Administrasi Pemasaran.
	- Membuat laporan progres fisik bulanan dan mendistribusikan kepada
		- Direktorat Pemasaran untuk mengikuti kemajuan pekerjaan.
		- Direktorat Keuangan untuk menghitung penjualan progress.
- 5. Direktorat Keuangan**.** 
	- Menerima *order card* dari Dinas Administrasi Pemasaran dan mencatat nomor order.

- Menerima laporan progress fisik bulanan dari Produksi.

- Mencatat data progress dan mengolahnya menjadi piutang progress dengan mengalikan progress terhadap nilai kontrak dan setiap ahkir bulan menerbitkan laporan Akuntansi Manajemen yang berisi laporan piutang progress. pelanggan.<br>
3. Baginin pemasaran menuliskan nomor order pada order card dengan<br>
identifikasi yang telah ditembikan untuk penurunani pencirimaan) order celulati<br>
berikut:<br>
4. Direktorat Produski:<br>
2. Order untuk penanan an

- Mengolah data-data tersebut kemudian menerbitkan laporan penjualan progress.

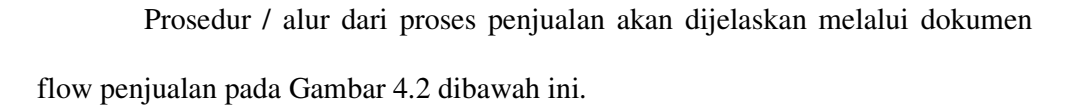

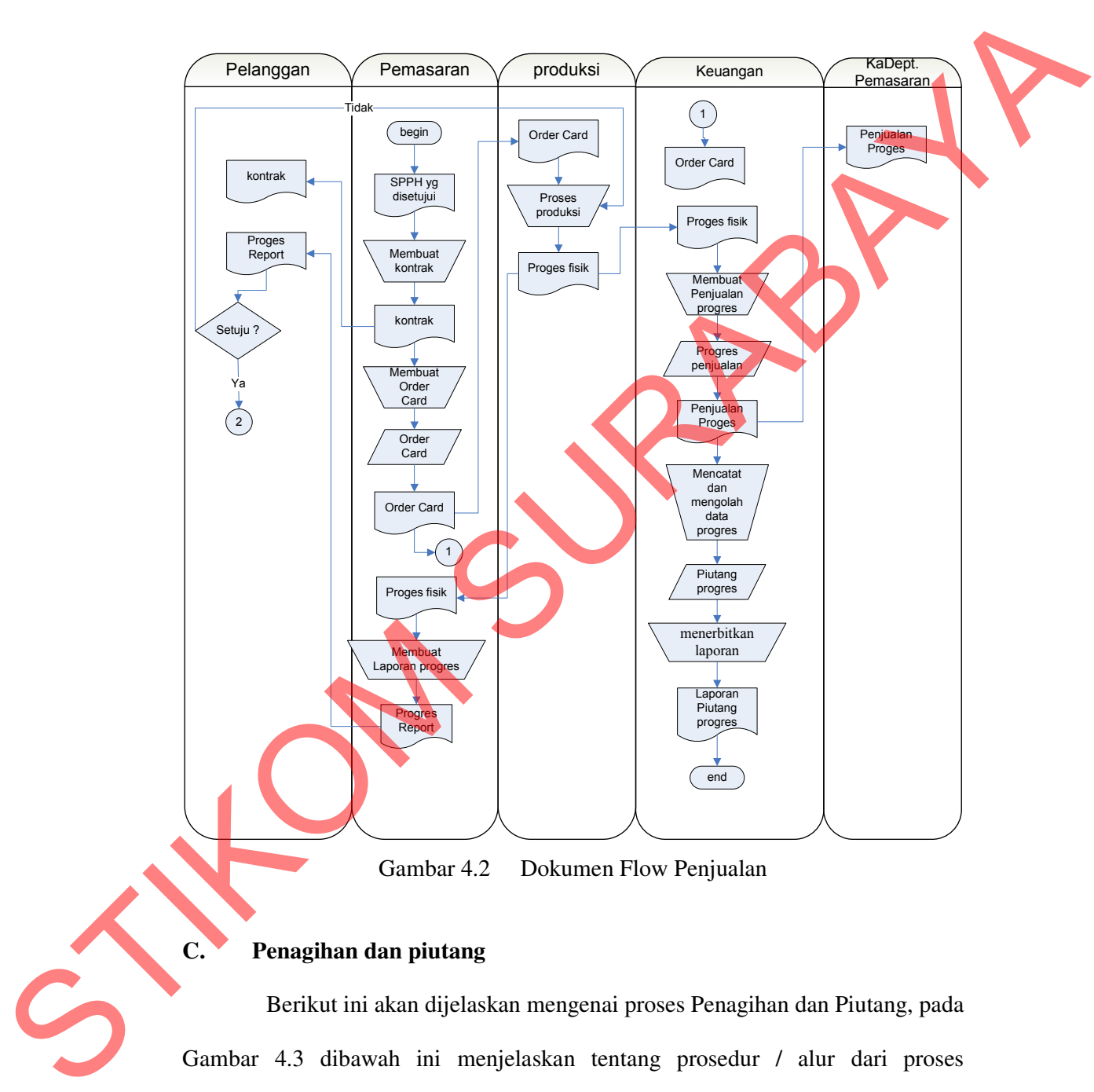

Gambar 4.2 Dokumen Flow Penjualan

# **C. Penagihan dan piutang**

Berikut ini akan dijelaskan mengenai proses Penagihan dan Piutang, pada Gambar 4.3 dibawah ini menjelaskan tentang prosedur / alur dari proses Penagihan dan Piutang.

- 1. Direktorat Produksi
	- Membuat Berita Acara Progres untuk pekerjaan yang dilakukan.
	- Menyampaikan Berita Acara Progres kepada Direktorat Pemasaran.
	- Membantu kelancaran proses penagihan.
	- Membuat Berita Acara Penyerahan Barang atau Surat Jalan untuk barang yang sudah selesai dan diserahkan kepada Pemesan.
- 2. Direktorat Pemasaran
- Menerima Berita Acara Progres dari Subdit. Pengendalian Produksi atau dari Divisi Instalasi. - Membunti kelumcum proses pengahan.<br>
- Membunti kelumcum proses pengahan.<br>
- Membunti Rentia Acara Penyemban Barang atau Surat Jalan untuk homog<br>
- Membunti Rentia Acara Penyemban Barang atau Surat Jalan untuk homog<br>
- St
	- Membuat faktur penjualan.
	- Menyerahkan Berita Acara Kemajuan Prestasi Kerja dan faktur penjualan kepada Direktorat Keuangan
	- Membantu Direktorat Keuangan dalam usaha merealisasi penerimaan tagihan.
	- 3. Direktorat Keuangan
		- Menerima faktur penjualan, Berita Acara Progres dan atau Berita Acara Penyerahan Barang atau Surat Jalan.
			- Membuat kwitansi dan Surat Permintaan Pembayaran.
			- Melaksanakan Penagihan.
			- Mendistribusikan faktur penjualan untuk pencatatan piutang.
		- Memonitor realisasi tagihan dan membuat Rekap Tagihan secara periodik.
		- Pada akhir bulan membuat laporan posisi piutang usaha.
		- Membuat bukti penerimaan uang berdasarkan surat pemberitahuan bank.
		- Mencatat penerimaan pada buku kas/bank.

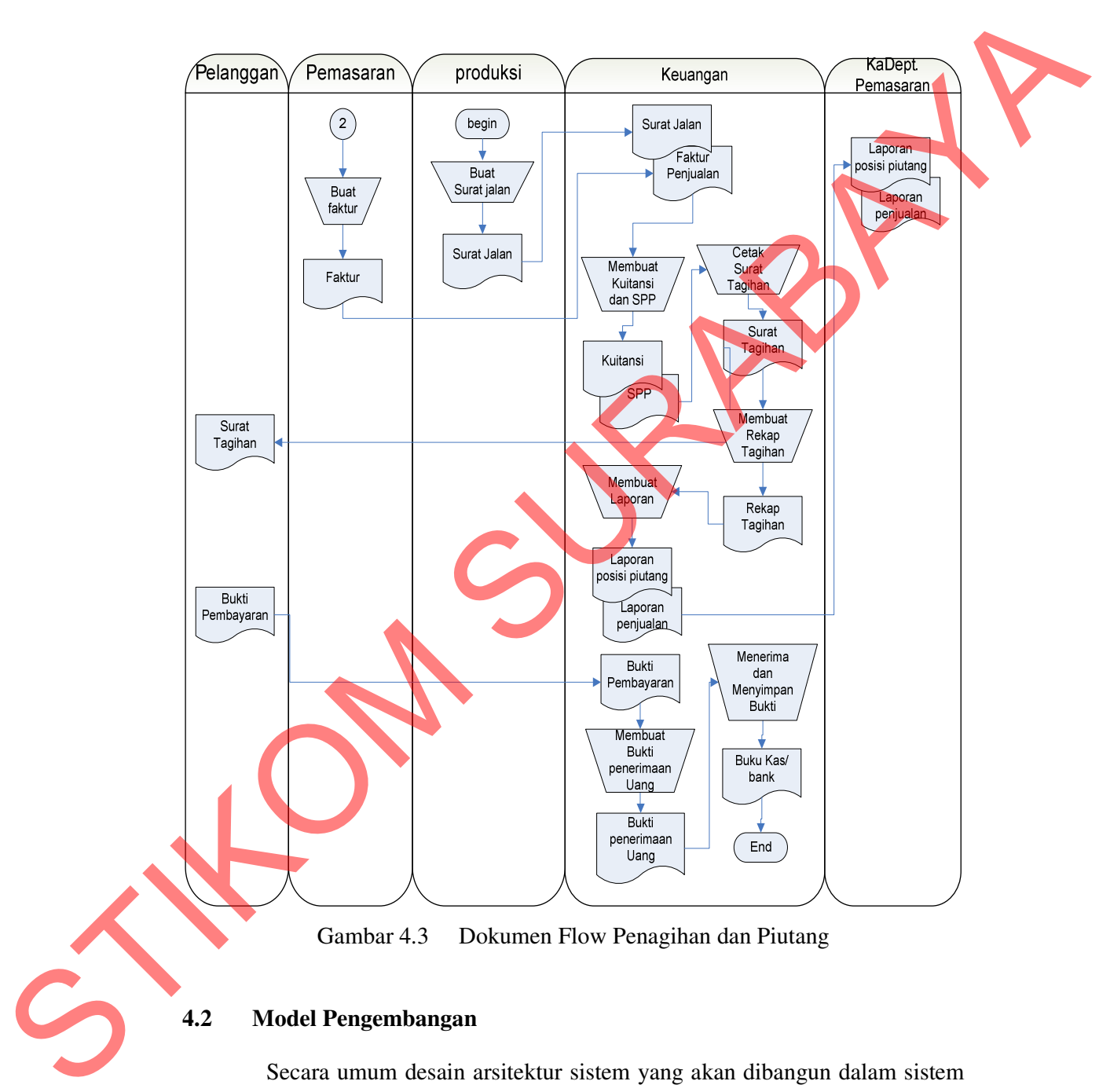

Prosedur / alur dari proses Penagihan dan Piutang akan dijelaskan melalui dokumen flow Penagihan dan Piutang pada Gambar 4.3 dibawah ini.

Gambar 4.3 Dokumen Flow Penagihan dan Piutang

### **4.2 Model Pengembangan**

Secara umum desain arsitektur sistem yang akan dibangun dalam sistem informasi pengelolaan piutang pada PT. Barata Indonesia Gresik dapat dilihat pada gambar 4.4 dibawah ini.

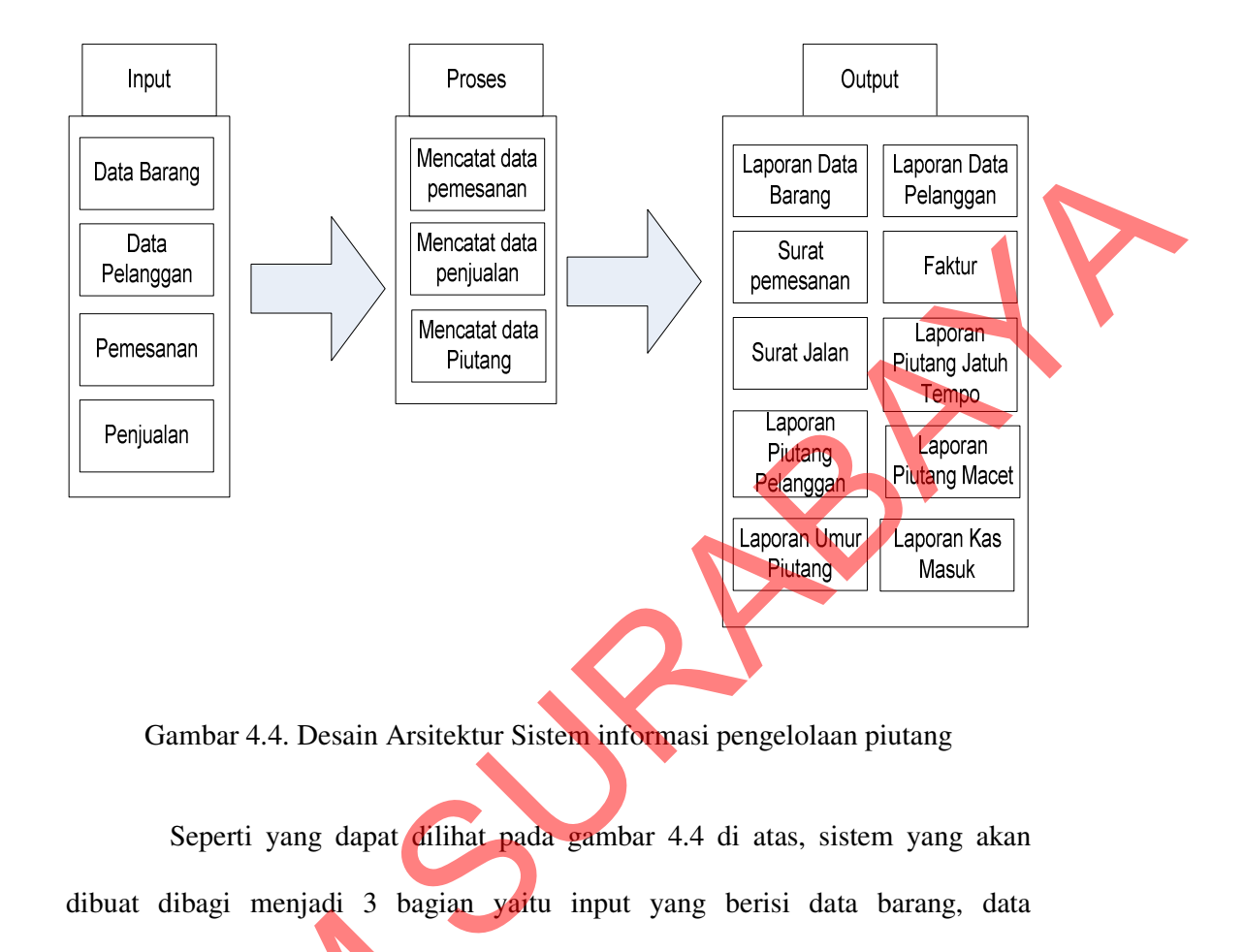

Gambar 4.4. Desain Arsitektur Sistem informasi pengelolaan piutang

Seperti yang dapat dilihat pada gambar 4.4 di atas, sistem yang akan dibuat dibagi menjadi 3 bagian yaitu input yang berisi data barang, data pelanggan, transaksi pemesanan dan transaksi penjualan, proses yang berisi pencatatan data pemesanan, pencantatan data penjualan dan piutang usaha, dan output yang berisi laporan data barang, laporan data pelanggan, laporan pemesanan, laporan penjualan, laporan piutang pelanggan, laporan piutang jatuh tempo, laporan umur piutang, laporan piutang macet dan laporan kas masuk. pelanggan, transaksi pemesanan dengan data pemesanan, pencatatan data pemesanan, pencatatan data pemesanan, laporan data pemesanan, laporan penjualan, laporan data pemesanan, laporan penjualan, laporan data pemesanan, lapo

**Blok Input** 

Pada blok input ini, setiap transaksi pemesanan data pertama kali di masukkan ke dalam sistem adalah data barang, data pelanggan. Apabila pemesanan telah disetujui oleh perusahaan maka akan memasukkan tahap

pembayaran yang akan digunakan untuk melakukan penagihan sesuai tahap pembayaran.

Apabila pada saat pemesanan adalah pelanggan yang pernah melakukan pemesanan sebelumnya maka sistem akan melakukan pengecekan apakah pelanggan tersebut mempunyai piutang macet atau tidak, apabila pelanggan tersebut mempunyai piutang macet selama 90 hari maka pelanggan tersebut tidak bisa melakukan pemesanan. Apabila tidak mempunyai piutang macet maka pelanggan tersebut dapat melanjutkan proses pemesanan dan penjualan.

Pada saat penjualan data yang pertama kali di masukkan kedalam sistem adalah data pemesanan yang berisi data pelanggan dan data barang yang sesuai dengan pemesanan yang telah disetujui beserta tahapan pembayarannya.

- Blok Proses

Setiap terjadi penjualan, Proses yang terdapat di dalam sistem adalah mencatat dan membuat data piutang dari pelanggan yang melakukan pesanan. Data pesanan diproses dan menghasilkan data penjualan. Data penjualan ini berisi id penjualan, id pemesanan, id pelanggan, nama pelanggan, total penjualan, dan tahap pembayaran. Pada saat proses penyimpanan data penjualan perusahaan bisa melihat data piutang pelanggan pelanggan begitu terjadi penjualan yaitu berapa jumlah piutang pelanggan dan data pembayaran pelanggan. Apobila pada saat penussanan adalah pelanggan yang pemah melakukan<br>
penangan tersebut mempunyai piutang macet arau tidak, apabila pelanggan<br>
tenebut mempunyai piutang macet arau tidak, apabila pelanggan<br>
tenebut mempunyai

Data penjualan ini akan di proses oleh sistem menjadi data piutang. Data piutang tersebut berisi informasi piutang pelanggan, jumlah piutang dan tanggal jatuh tempo piutang, dari tanggal jatuh tempo itulah sistem akan mengeluarkan output berupa surat tagihan. setelah pelanggan menerima tagihan, mereka membayar dan sistem akan mencatat pembayaran tersebut kedalam data pembayaran dan mengupdate data piutang menjadi terbayar, proses ini dilakukan berulang kali sebanyak jumlah piutang tersebut.

- Blok Output

Output yang dihasilkan oleh sistem ini adalah seperti:

- Faktur penjualan, untuk diberikan kepada pelanggan sebagai tanda bukti penjualan.
- Surat pemesanan, adalah surat yang diberikan kepada pelanggan sebagai tanda bukti pemesanan yang telah disetujui oleh perusahaan.
- Surat jalan untuk digunakan sebagai tanda bukti pengiriman barang kepada pelanggan.
- Laporan data barang adalah laporan yang digunakan untuk rekap data barang yang dapat dipesan oleh pelanggan.
- laporan data pelanggan adalah laporan yang digunkan untuk melihat data pelanggan yang pernah melakukan pemesanan.
- Laporan piutang pelanggan adalah laporan piutang yang digunakan untuk rekap data piutang pelanggan.
- Laporan Piutang yang akan jatuh tempo, adalah laporan yang berisi piutang yang akan jatuh tempo, laporan ini digunakan oleh bagian penagihan untuk mengirimkan tagihan kepada pelanggan yang piutangnya akan jatuh tempo. - Blok Output<br>
Cutput yang dihasilkan oleh sistem ini adalah seperti:<br>
- Fraktur penjunahan, umuk diherikan kepada pelanggan sebagai tanda banya<br>
penjunahan<br>
- Surat panesanan yang telah disetujui oleh perustahan.<br>
- Surat

- Laporan piutang pelanggan yang macet, digunakan untuk melaporkan kepada manager piutang pelanggan mana saja yang belum terbayar lebih dari 90 hari dari tanggal jatuh tempo.

- Laporan umur piutang adalah laporan yang digunakan untuk mengelompokkan piutang berdasarkan jangka waktu sejak dicatatnya transaksi penjualan sampai

dengan tanggal jatuh temponya supaya perusahaan dapat mengetahui jumlah uang yang akan di dapat pada bulan-bulan berikutnya.

- Laporan kas masuk untuk melihat jumlah pemasukan dari piutang dan penjualan tunai.

### **4.3 Perancangan Sistem**

Sebelum membangun aplikasi, terlebih dahulu dilakukan perancangan sistem. Hal ini dilakukan supaya aplikasi yang dibuat dapat berfungsi sesuai dengan yang diharapkan dan terstruktur, dalam perancangan sistem ini ada beberapa tahapan-tahapan yang harus dilakukan. Adapun tahapan-tahapan dalam perancangan sistem yang dilakukan adalah pembuatan *System Flow*, *Data Flow Diagram* (DFD), *Entity Relationship Diagram* (ERD), dan Struktur *Database*. - Laporan kas masukuntuk melihat jumlah pemasukan dari pintang dan penjudan tumai.<br>
3- Perancangan Sistem<br>
Schelum membangun aplikasi, terlebih dahulu dilakukan kompanyaan<br>
sistem. Hal ini dilakukan supuya aplikasi yang di

# **4.3.1 Data Flow Diagram (DFD)**

*Data Flow Diagram* (DFD) menggambarkan aliran data yang terjadi di dalam sistem, sehingga dengan dibuatnya DFD ini akan terlihat arus data yang mengalir dalam sistem.

### **A. Contex Diagram**

Gambar 4.5 dibawah ini merupakan diagram konteks sistem informasi pengelolaan piutang pada PT. Barata Indonesia Gresik, diagram konteks ini terdapat lima entitas, yaitu Pelanggan, Pemasaran, Produksi, Manajer. Pada sistem ini pelanggan melakukan pemesanan barang kemudian akan dilakukan pengecekan ke bagian produksi oleh bagian pemasaran, kemudian pesanan barang tersebut akan diverifikasi apakah dapat dipenuhi atau tidak, apabila dapat dipenuhi maka akan diberikan surat permintaan penawaran harga kepada pelanggan dan apabila disetujui maka bagian pemasaran menerima data transaksi pemesanan barang yang telah diberikan oleh pelanggan. Gambar 4.5 menunjukkan contex diagram Sistem Informasi Penjualan dan Pengelolaan Piutang.

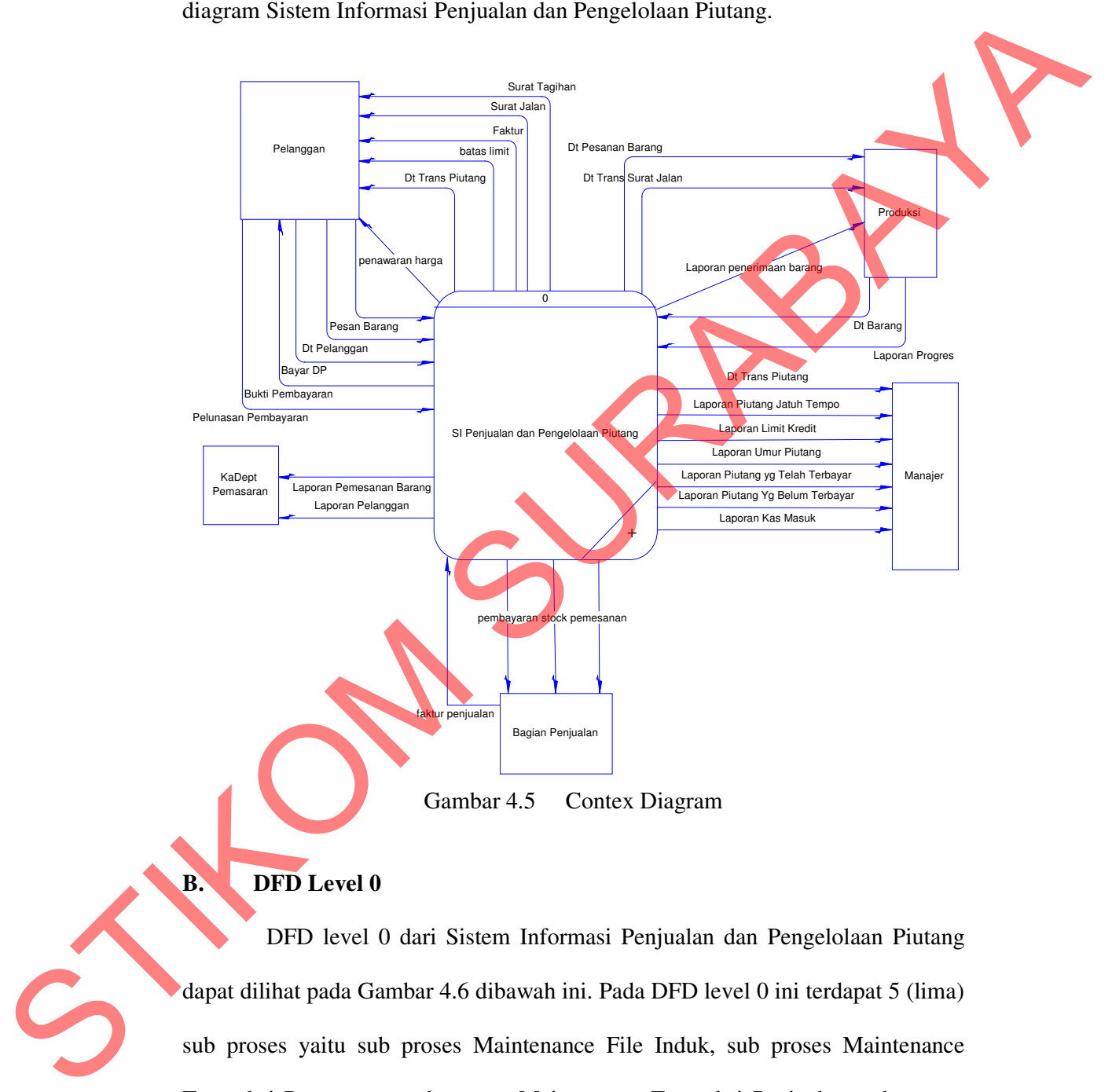

# **B.** DFD Level 0

DFD level 0 dari Sistem Informasi Penjualan dan Pengelolaan Piutang dapat dilihat pada Gambar 4.6 dibawah ini. Pada DFD level 0 ini terdapat 5 (lima) sub proses yaitu sub proses Maintenance File Induk, sub proses Maintenance Transaksi Pemesanan, sub proses Maintenance Transaksi Penjualan, sub proses Maintenance Transaksi piutang, sub proses Laporan.

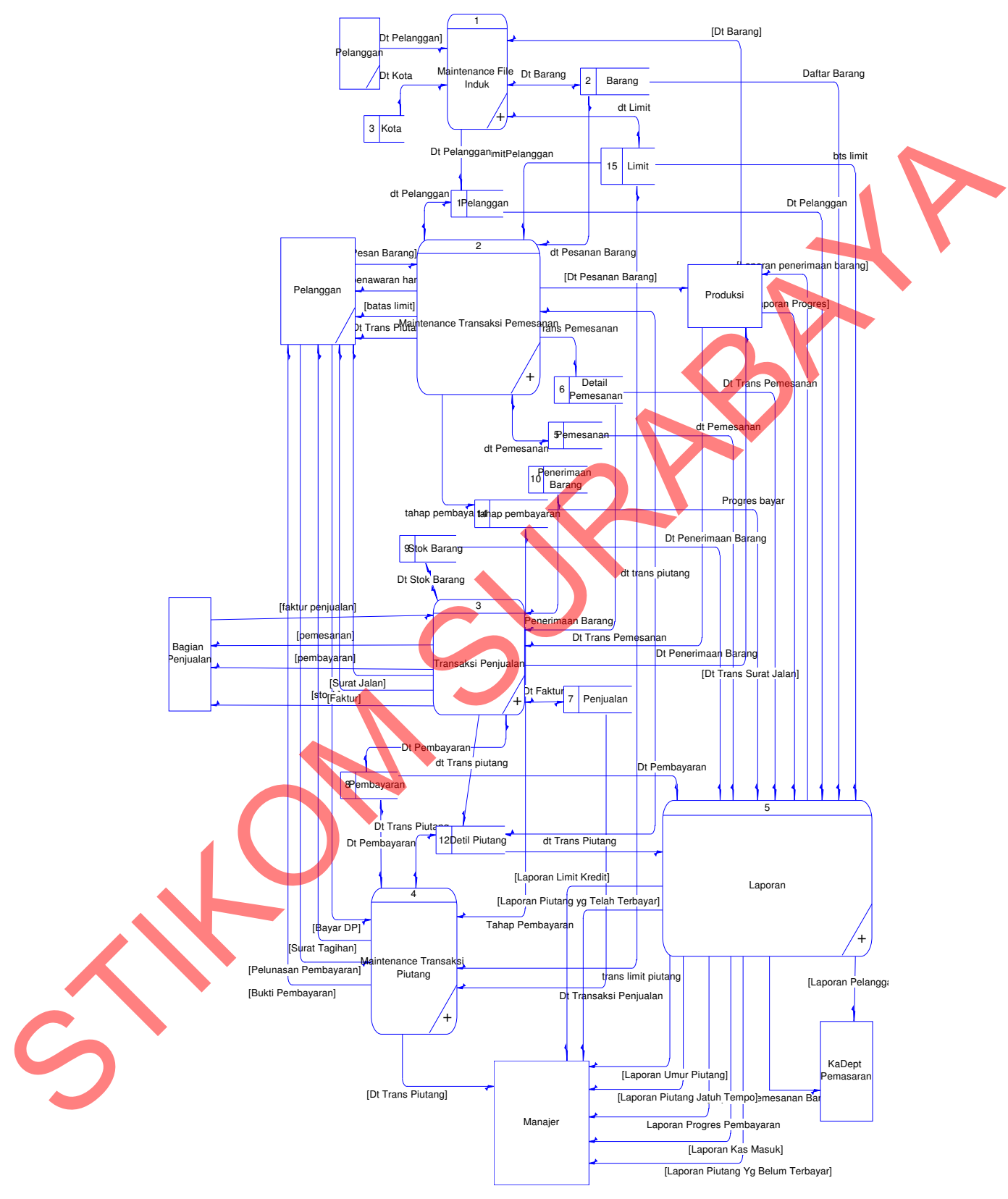

Gambar 4.6 DFD Level 0

### **C. DFD level 1 Maintenance File Induk**

DFD level 1 sub sistem maintenance File Induk, dimana sub sistem ini terdapat 4 (empat) sub proses/kegiatan, yaitu sub proses Maintenance File Induk Pelanggan, sub proses Maintenance File Induk Barang, sub proses Maintenance Kota, sub proses Maintenance File Induk Limit. Pada proses ini sistem mengelola semua data file induk . DFD Level 1 Sub Sistem Maintenance File Induk dapat dilihat pada Gambar 4. 7.

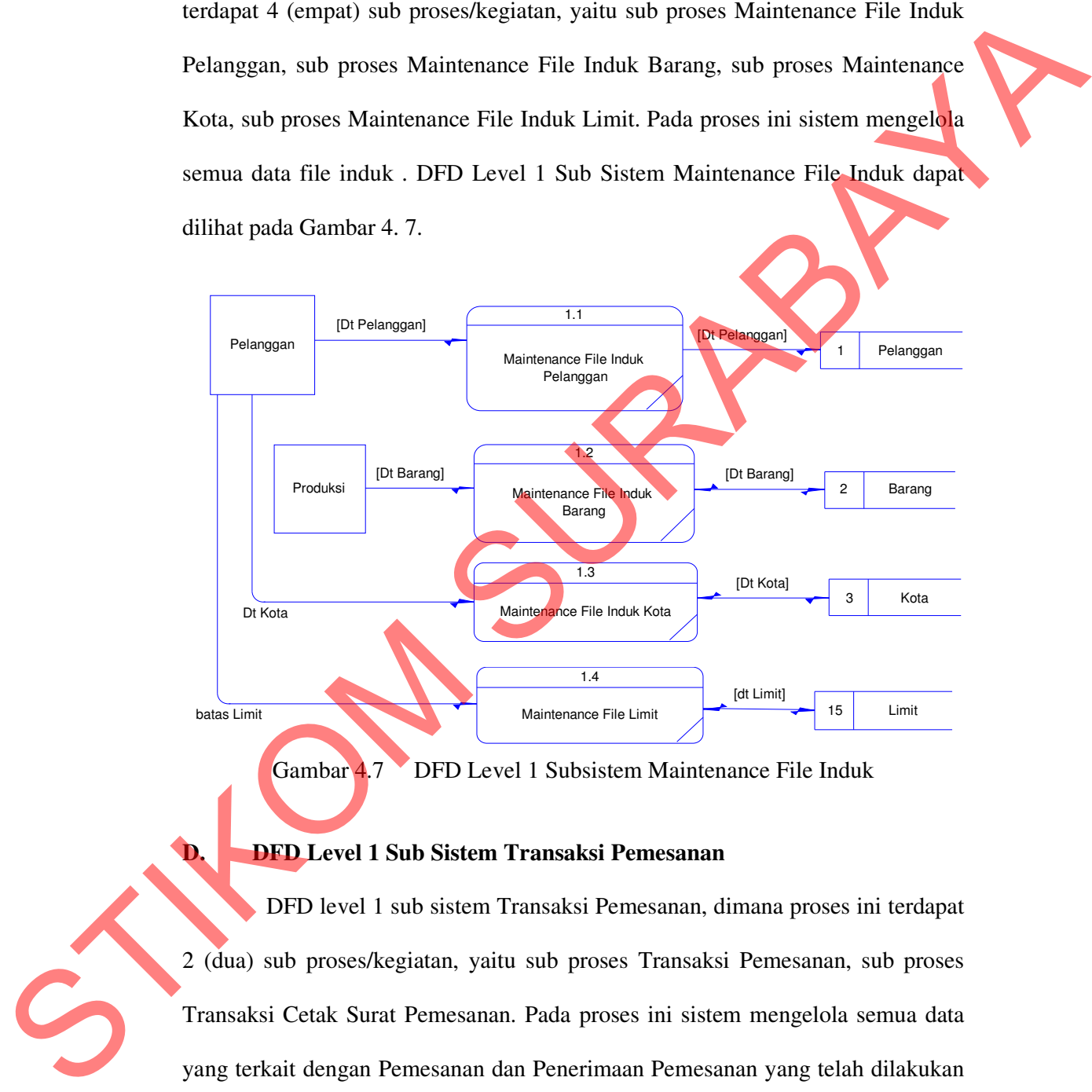

Gambar 4.7 DFD Level 1 Subsistem Maintenance File Induk

# **D. DFD Level 1 Sub Sistem Transaksi Pemesanan**

DFD level 1 sub sistem Transaksi Pemesanan, dimana proses ini terdapat 2 (dua) sub proses/kegiatan, yaitu sub proses Transaksi Pemesanan, sub proses Transaksi Cetak Surat Pemesanan. Pada proses ini sistem mengelola semua data yang terkait dengan Pemesanan dan Penerimaan Pemesanan yang telah dilakukan oleh pelanggan. DFD Level 1 Sub Sistem Maintenance Transaksi Pemesanan dapat dilihat pada Gambar 4.8.

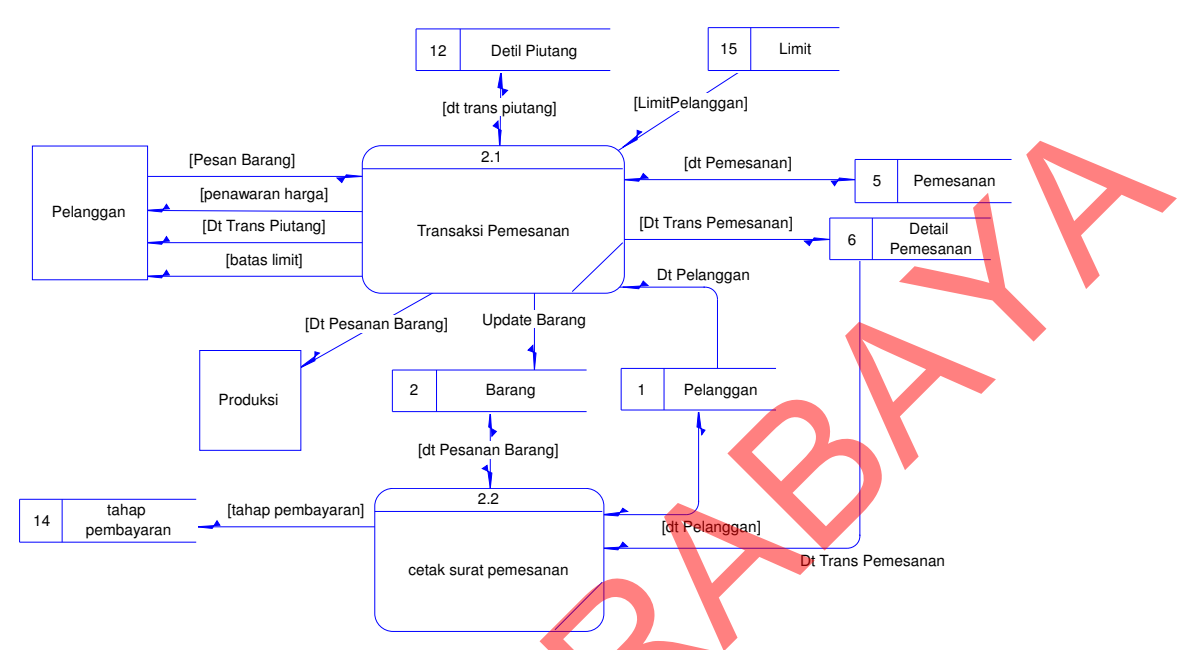

Gambar 4.8 DFD Level 1 Subsistem Transaksi Pemesanan

# **E. DFD Level 1 Sub Sistem Transaksi Penjualan**

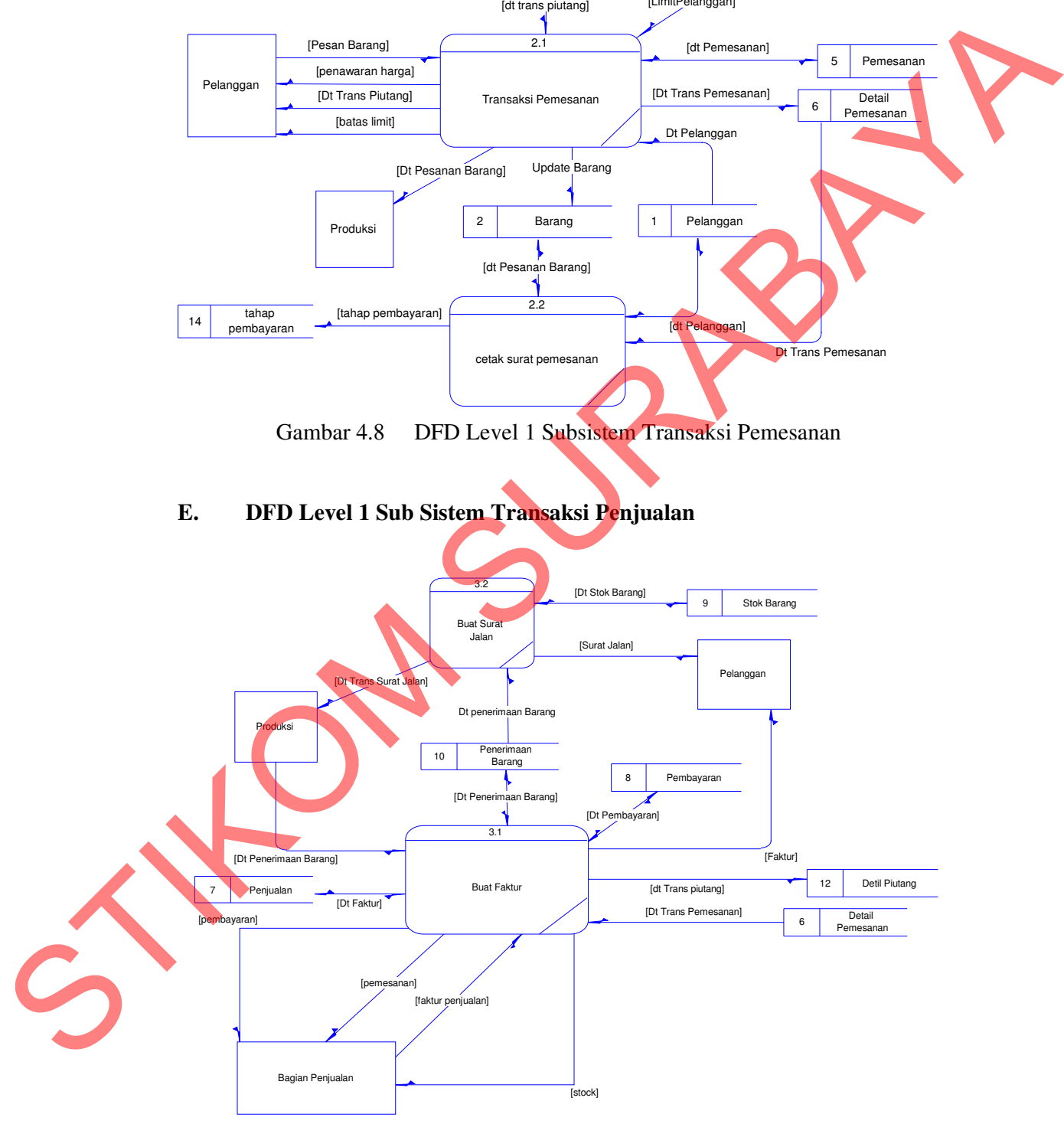

Gambar 4.9 DFD Level 1 Subsistem Transaksi Penjualan

DFD level 1 sub sistem Transaksi Penjualan, dimana proses ini terdapat 2 (Dua) sub proses/kegiatan, yaitu sub proses Buat Faktur, sub proses Buat Surat Jalan. Pada proses ini sistem mengelola pembuatan faktur dan surat jalan atas transaksi penjualan yang dilakukan pelanggan. DFD level 1 sub sistem Transaksi Penjualan dapat dilihat pada Gambar 4.9.

### **F. DFD Level 1 Sub Sistem Transaksi Piutang**

DFD level 1 sub Transaksi Piutang di atas terdapat 2 (dua) sub proses / kegiatan, yaitu sub proses Daftar Tagihan dan sub proses Transaksi Pembayaran. Pada proses ini sistem menampilkan daftar tagihan dan pembayaran yang berhubungan dengan penjualan dan piutang. DFD level 1 sub sistem Transaksi Piutang dapat dilihat pada Gambar 4.10. Transaksi Piutang (Bernard Transaksi Piutang Changanan DFD level 1 sub sistem Transaksi a Gambar 4.9.<br>
Sistem Transaksi Piutang di atas terdapat 2 (dua) sub proses /<br>
Daftar Tagihan dan sub proses Transaksi Pembayaran.<br>
me

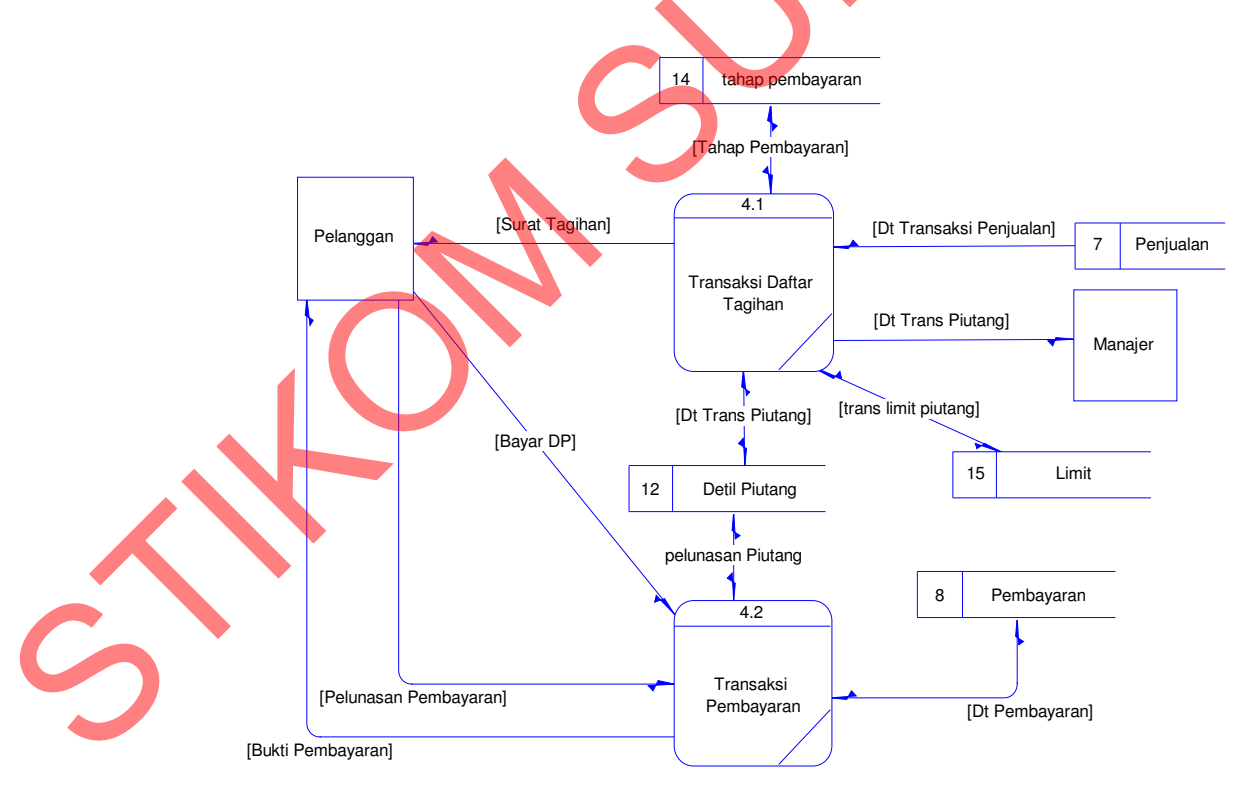

Gambar 4.10 DFD Level 1 Subsistem Transaksi Piutang

### **G. DFD Level 1 Sub Sistem Laporan**

DFD level 1 sub sistem laporan, dimana proses ini terdapat 4 (empat) sub proses/kegiatan, yaitu sub proses laporan pelanggan, sub proses laporan pemesanan, sub proses Laporan penjualan, sub proses Laporan Piutang dan Pembayaran. Pada proses ini sistem menampilkan daftar Laporan terhadap semua transaksi yang sudah dilakukan pada proses penjualan dan piutang. DFD level 1 sub sistem laporan dapat dilihat pada Gambar 4.11.

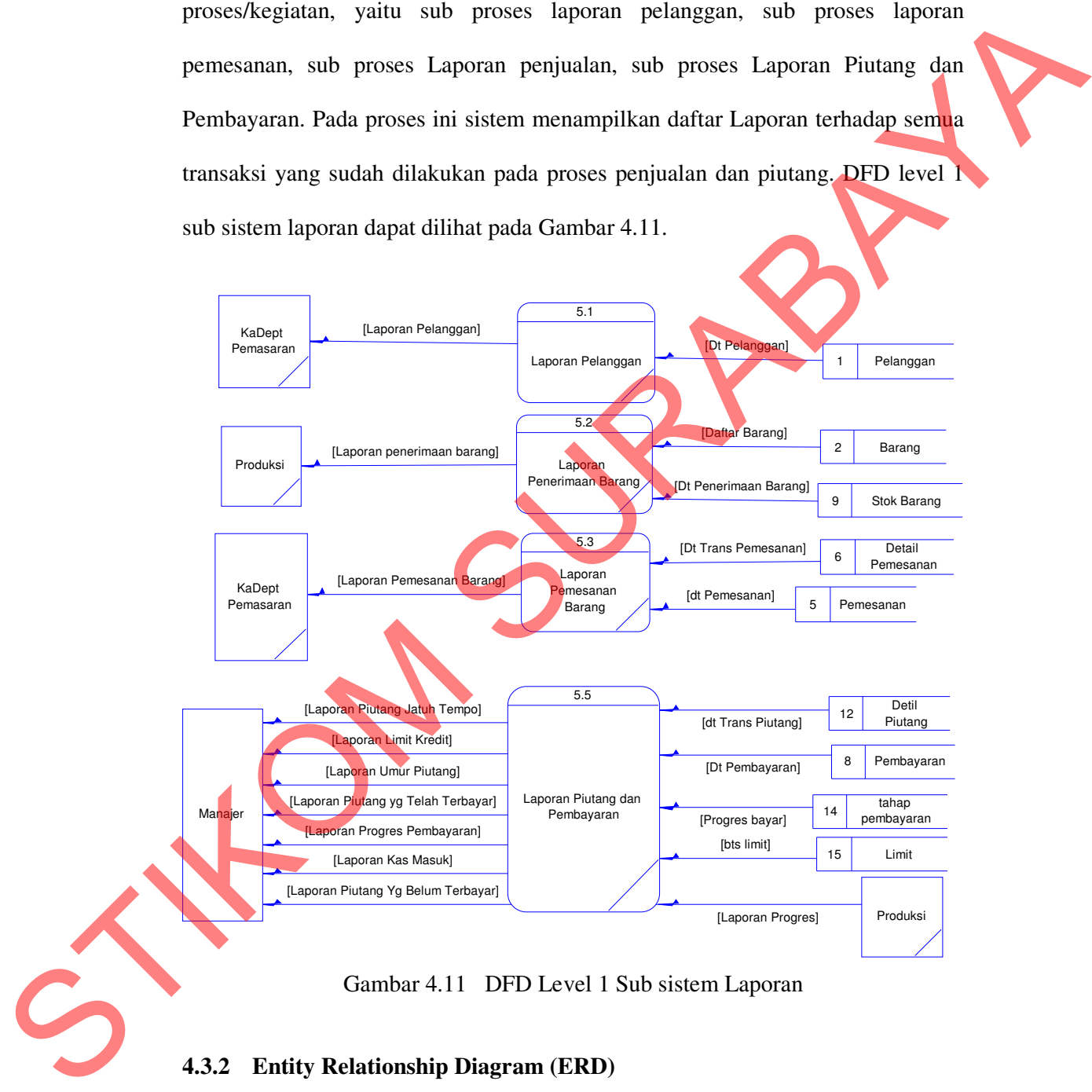

# **4.3.2 Entity Relationship Diagram (ERD)**

 ERD merupakan suatu desain sistem yang digunakan untuk merepresentasikan, menentukan dan mendokumentasikan kebutuhan-kebutuhan

untuk sistem pemrosesan *database.* ERD menyediakan bentuk untuk menunjukkan struktur keseluruhan dari data user. Dalam ERD data-data tersebut digambarkan dengan menggambarkan simbol *entity*. Dalam perancangan sistem ini terdapat beberapa *entity* yang saling terkait untuk menyediakan data-data yang dibutuhkan oleh sistem**.** 

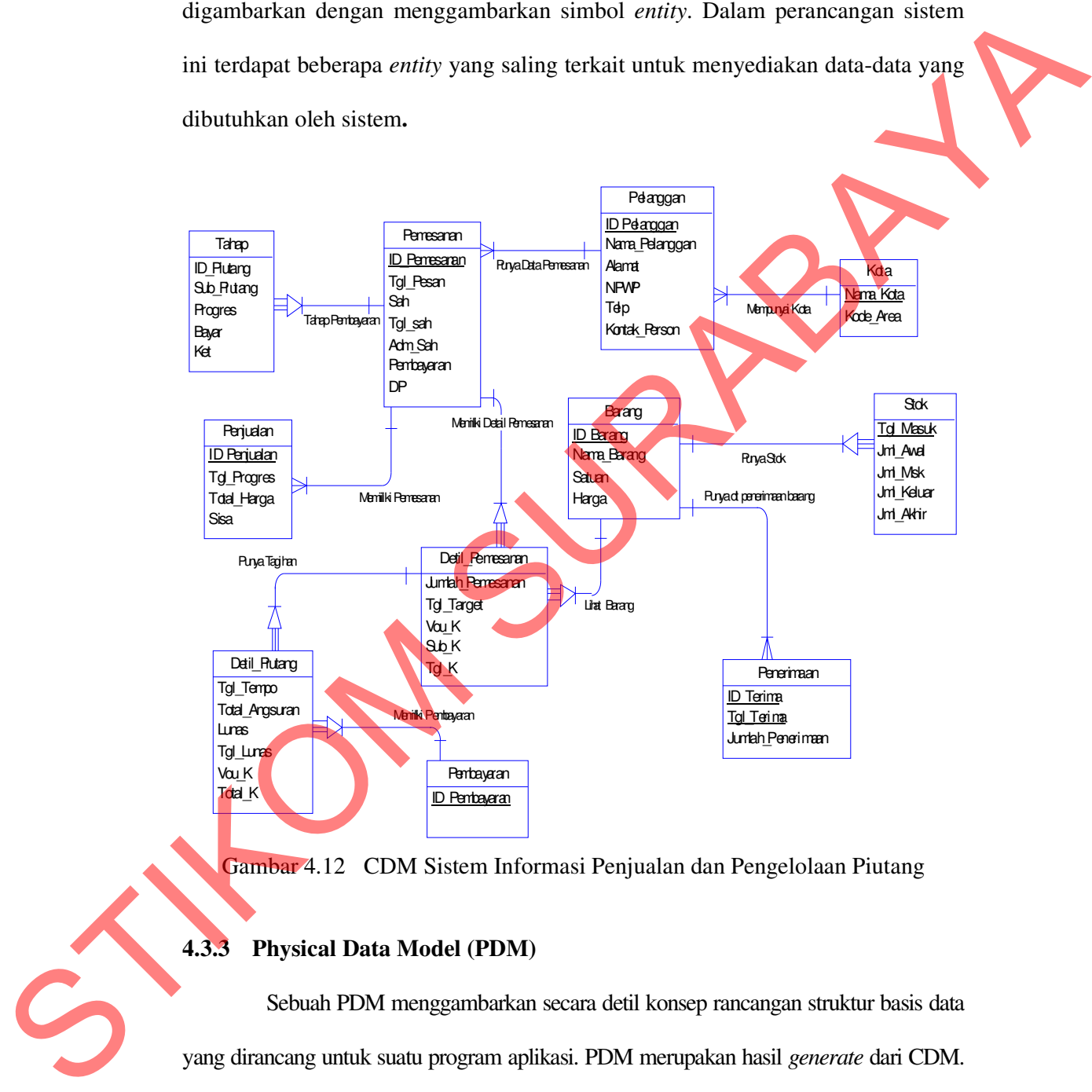

Gambar 4.12 CDM Sistem Informasi Penjualan dan Pengelolaan Piutang

### **4.3.3 Physical Data Model (PDM)**

Sebuah PDM menggambarkan secara detil konsep rancangan struktur basis data yang dirancang untuk suatu program aplikasi. PDM merupakan hasil *generate* dari CDM. Pada PDM terGambar jelas tabel-tabel penyusun basis data beserta field-field yang terdapat pada setiap table. Gambar 4.13 di atas merupakan gambar PDM.

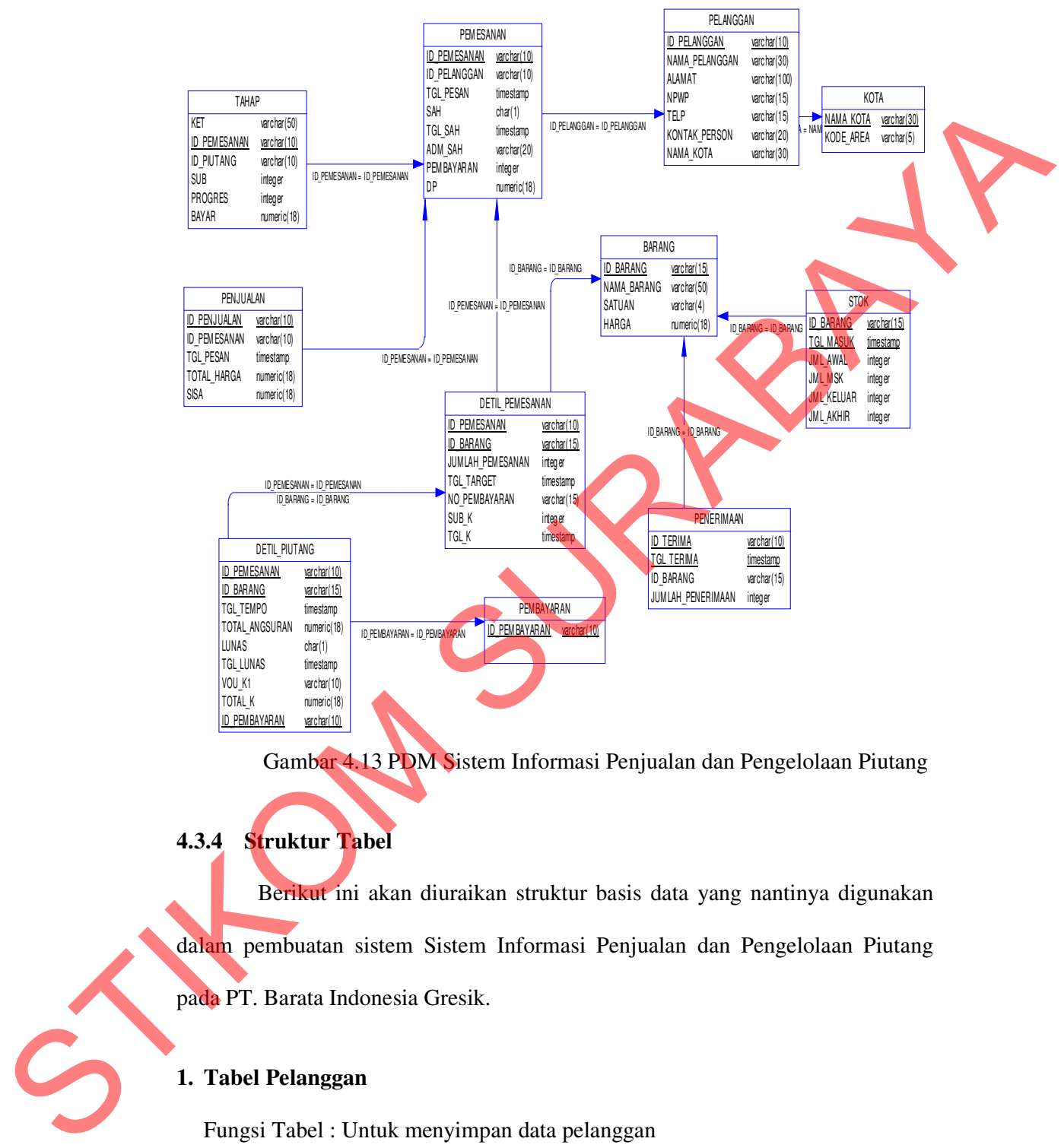

Gambar 4.13 PDM Sistem Informasi Penjualan dan Pengelolaan Piutang

# **4.3.4 Struktur Tabel**

Berikut ini akan diuraikan struktur basis data yang nantinya digunakan dalam pembuatan sistem Sistem Informasi Penjualan dan Pengelolaan Piutang pada PT. Barata Indonesia Gresik.

# **1. Tabel Pelanggan**

Fungsi Tabel : Untuk menyimpan data pelanggan

Primary Key : ID\_Pelanggan

Foreign Key : -

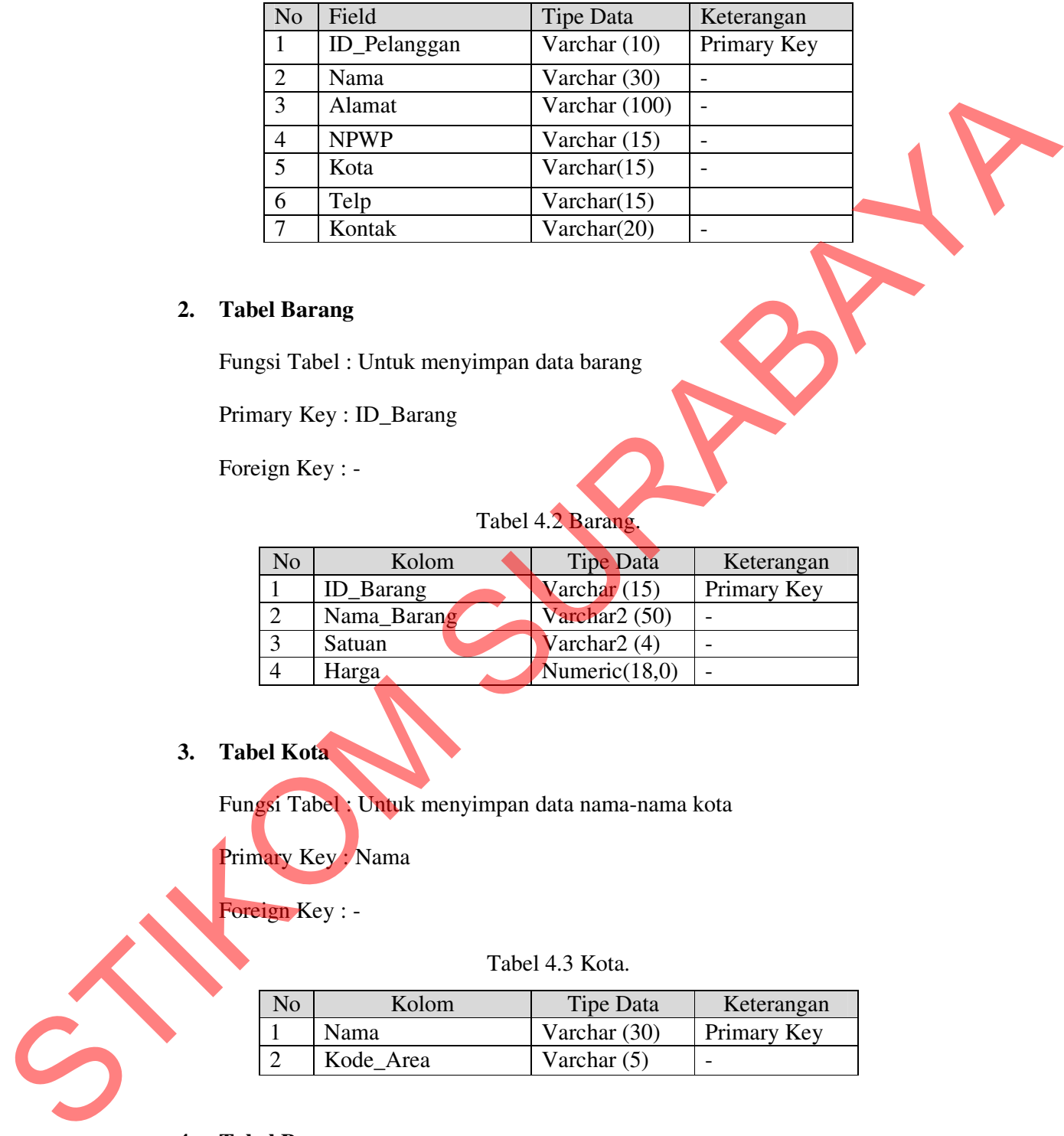

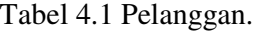

# **2. Tabel Barang**

Fungsi Tabel : Untuk menyimpan data barang

Primary Key : ID\_Barang

Foreign Key : -

# Tabel 4.2 Barang.

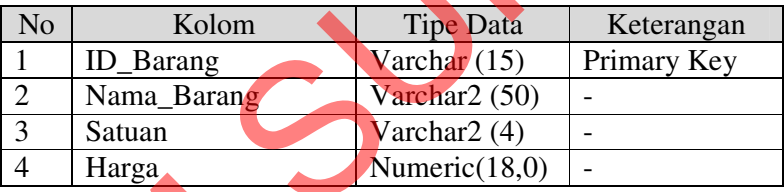

# **3. Tabel Kota**

Fungsi Tabel : Untuk menyimpan data nama-nama kota

Primary Key : Nama

Foreign Key : -

Tabel 4.3 Kota.

| No | Kolom       | <b>Tipe Data</b> | Keterangan  |
|----|-------------|------------------|-------------|
|    | <b>Nama</b> | Varchar (30)     | Primary Key |
|    | Kode Area   | Varchar $(5)$    | -           |

### **4. Tabel Pemesanan**

Fungsi Tabel : Untuk menyimpan data pemesanan

Primary Key : ID\_Pemesanan

Foreign Key : ID\_Pelanggan

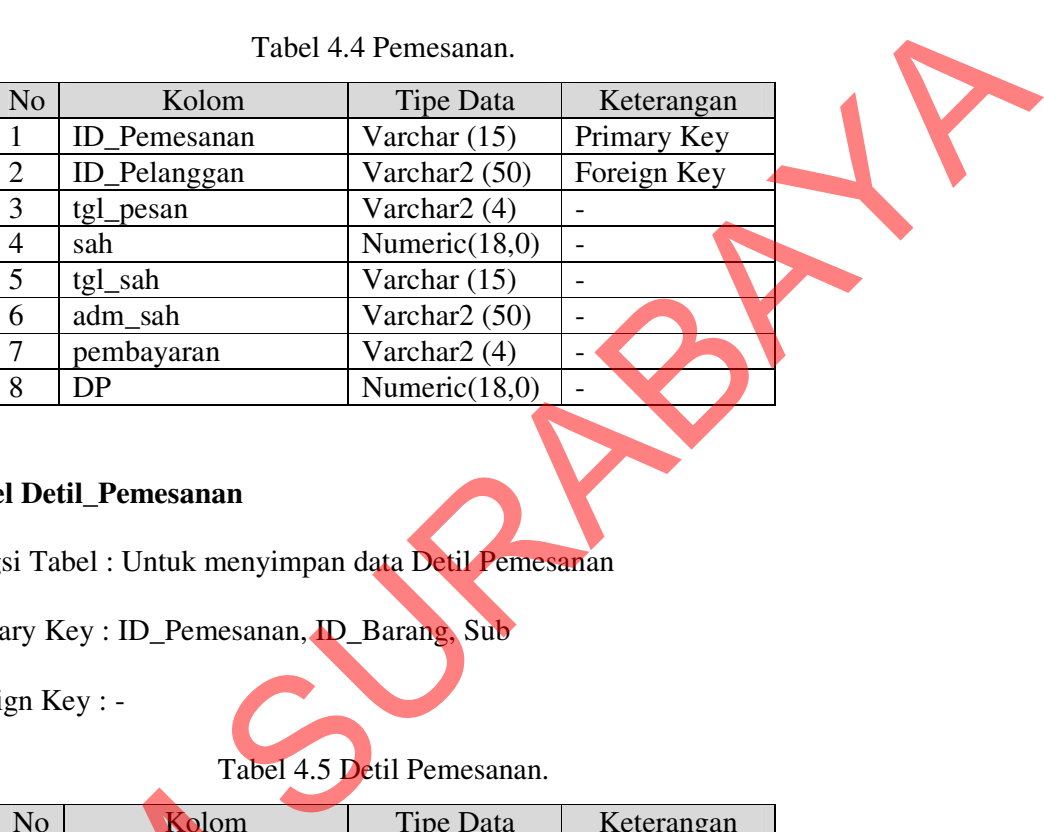

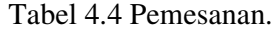

# **5. Tabel Detil\_Pemesanan**

Fungsi Tabel : Untuk menyimpan data Detil Pemesanan

Primary Key : ID\_Pemesanan, ID\_Barang, Sub

Foreign Key : -

Tabel 4.5 Detil Pemesanan.

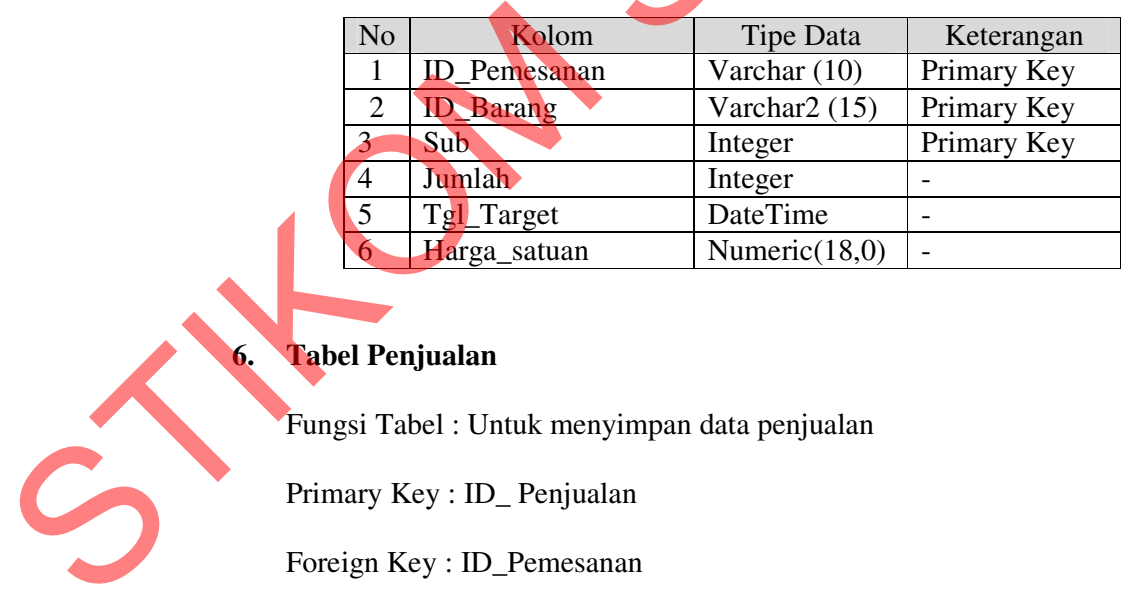

# **6. Tabel Penjualan**

Fungsi Tabel : Untuk menyimpan data penjualan

Primary Key : ID\_ Penjualan

Foreign Key : ID\_Pemesanan

| No.            | Kolom               | <b>Tipe Data</b> | Keterangan  |
|----------------|---------------------|------------------|-------------|
|                | ID_Penjualan        | Varchar $(15)$   | Primary Key |
| $\overline{2}$ | <b>ID</b> Pemesanan | Varchar (10)     | Foreign Key |
| 3              | Tgl                 | DateTime         |             |
| 4              | Total_Harga         | Numeric $(18,0)$ |             |
| 5              | Sisa                | Numeric $(18,0)$ |             |
| 6              | DP                  | Numeric $(18,0)$ |             |

Tabel 4.6 Penjualan.

# **7. Tabel Tahap Pembayaran**

Fungsi Tabel : Untuk menyimpan tahap pembayaran

Primary Key : ID\_Pemesanan

Foreign Key : -

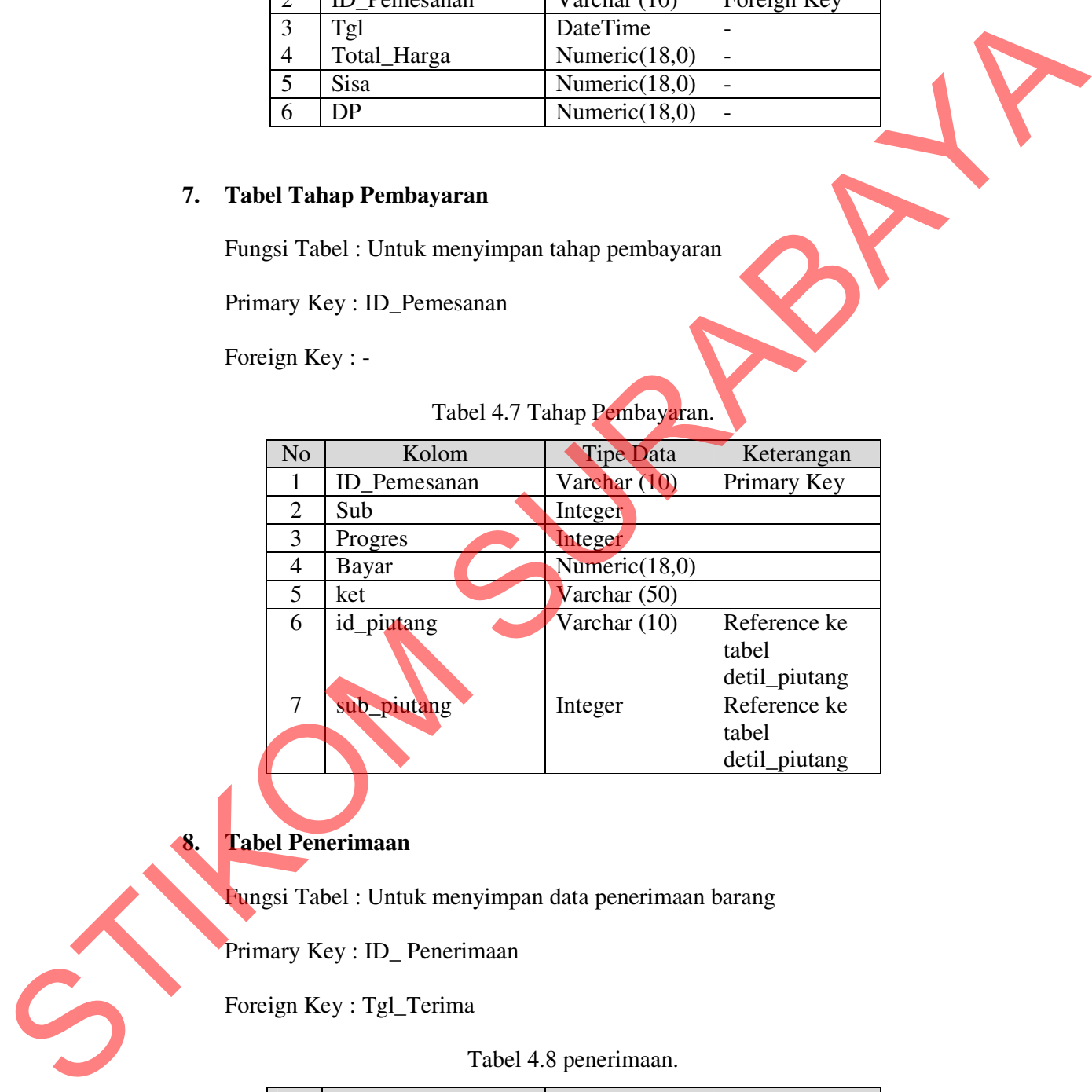

# Tabel 4.7 Tahap Pembayaran.

**8. Tabel Penerimaan**

Fungsi Tabel : Untuk menyimpan data penerimaan barang

Primary Key : ID\_ Penerimaan

Foreign Key : Tgl\_Terima

Tabel 4.8 penerimaan.

| N <sub>o</sub> | Kolom                | <b>Tipe Data</b> | Keterangan  |  |  |
|----------------|----------------------|------------------|-------------|--|--|
|                | <b>ID</b> Penerimaan | Varchar $(15)$   | Primary Key |  |  |
|                | Tgl Terima           | DateTime         | Foreign Key |  |  |

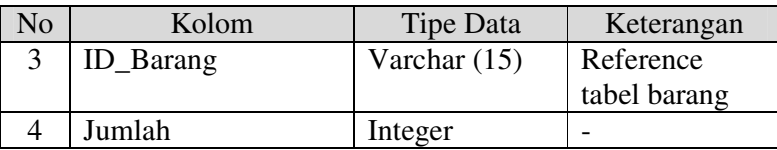

# **9. Tabel Stok**

Fungsi Tabel : Untuk menyimpan data stok

Primary Key : ID\_Barang, Tgl\_Masuk

Foreign Key : -

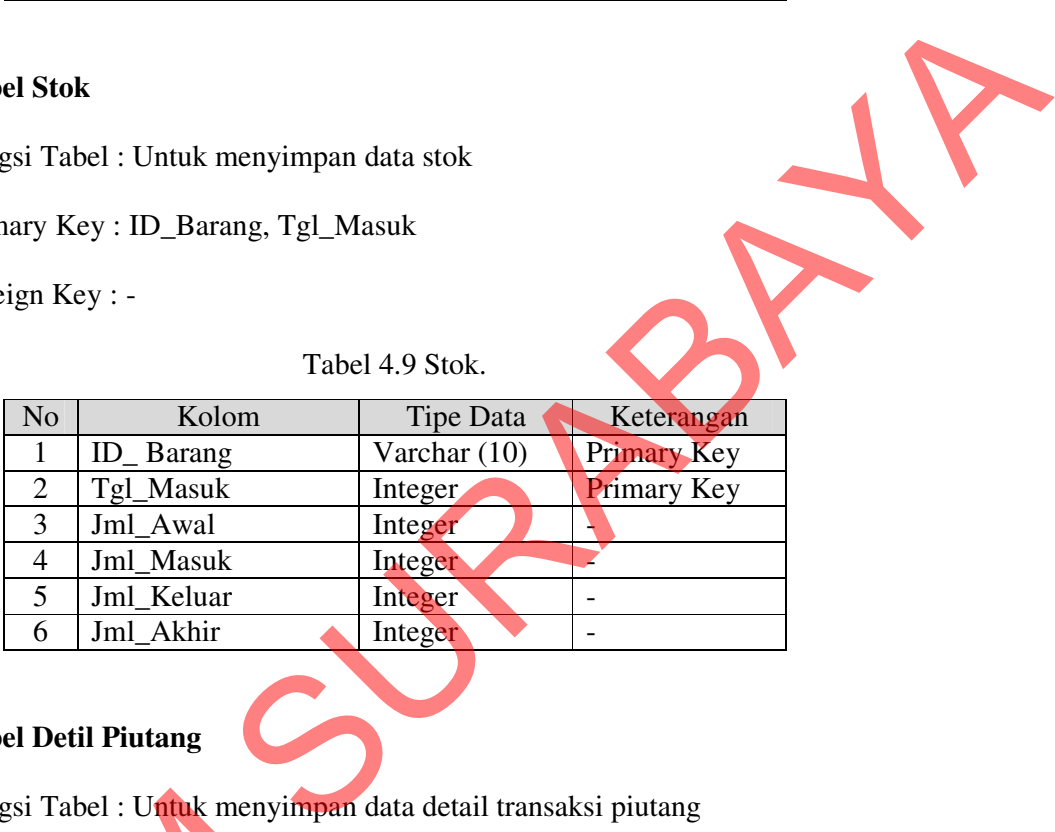

#### Tabel 4.9 Stok.

# **10. Tabel Detil Piutang**

Fungsi Tabel : Untuk menyimpan data detail transaksi piutang

Primary Key : ID\_Pembayaran

Foreign Key

# Tabel 4.10 Detil Piutang

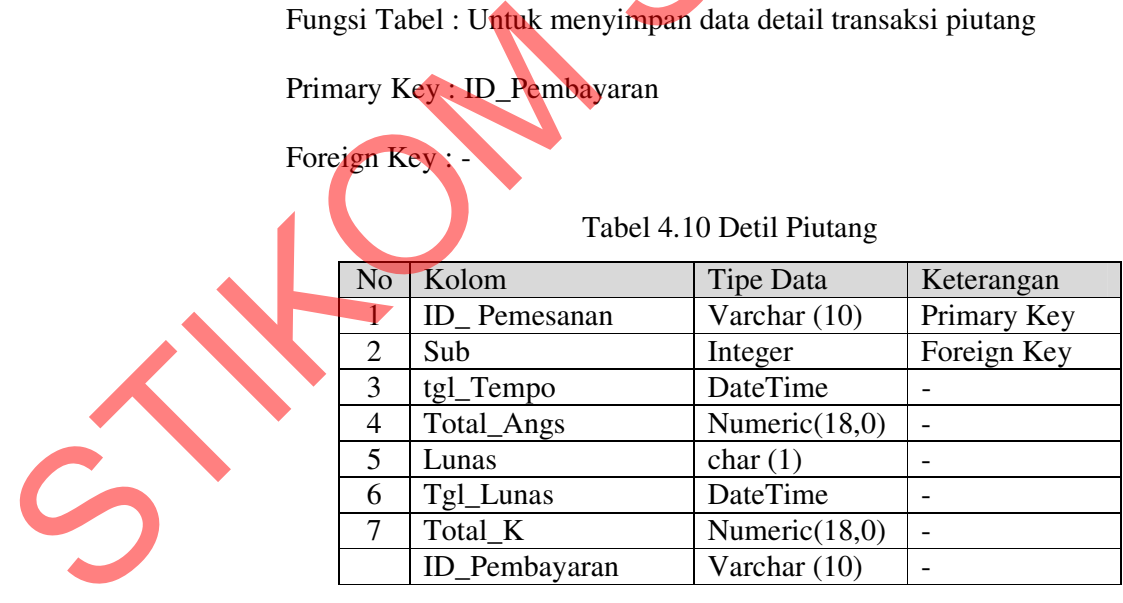

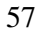

#### **11. Tabel Pembayaran**

Fungsi Tabel : Untuk menyimpan data Pembayaran

Primary Key : ID\_Pembayaran

Foreign Key : -

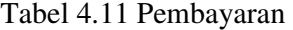

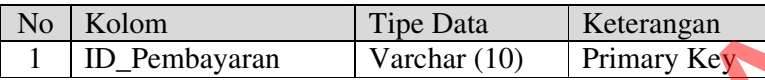

### **4.4 Desain Input / Output**

Dalam menjalankan aplikasi ini dibutuhkan beberapa *form* yang digunakan sebagai sarana untuk melakukan proses pembelajaran, adapun desain *form* yang akan digunakan sebagai berikut :

#### **4.4.1 Desain Halaman Login**

Halaman login ini digunakan oleh user untuk melakukan validasi terhadap pengguna sebelum masuk ke dalam sistem yang dibuat dan mengakses menu-menu yang terdapat pada aplikasi ini. Pada halaman ini, ke empat jenis pengguna yaitu admin, pemasaran dan manajer harus memasukkan ID user pada kolom *username* dan password pada kolom *password*. Francey Key : D\_Pembayaran<br>
Tabel 4.11 Pembayaran<br>
Steretangan<br>
Steretangan<br>
Steretangan<br>
Steretangan<br>
Steretangan<br>
Steretangan<br>
1990- Tabel 1 ID\_Pembayaran<br>
Steretangan<br>
1990- Tabel 1 Desim Input / Output<br>
Dalam menjalan

Setelah user memasukkan data id user dan password yang benar, tekan tombol login agar user dapat menggunkan menu yang ada, dan tombol close untuk keluar dari halaman login. Untuk lebih jelasnya, desain halaman login ini dapat dilihat pada Gambar 4.14 dibawah ini.

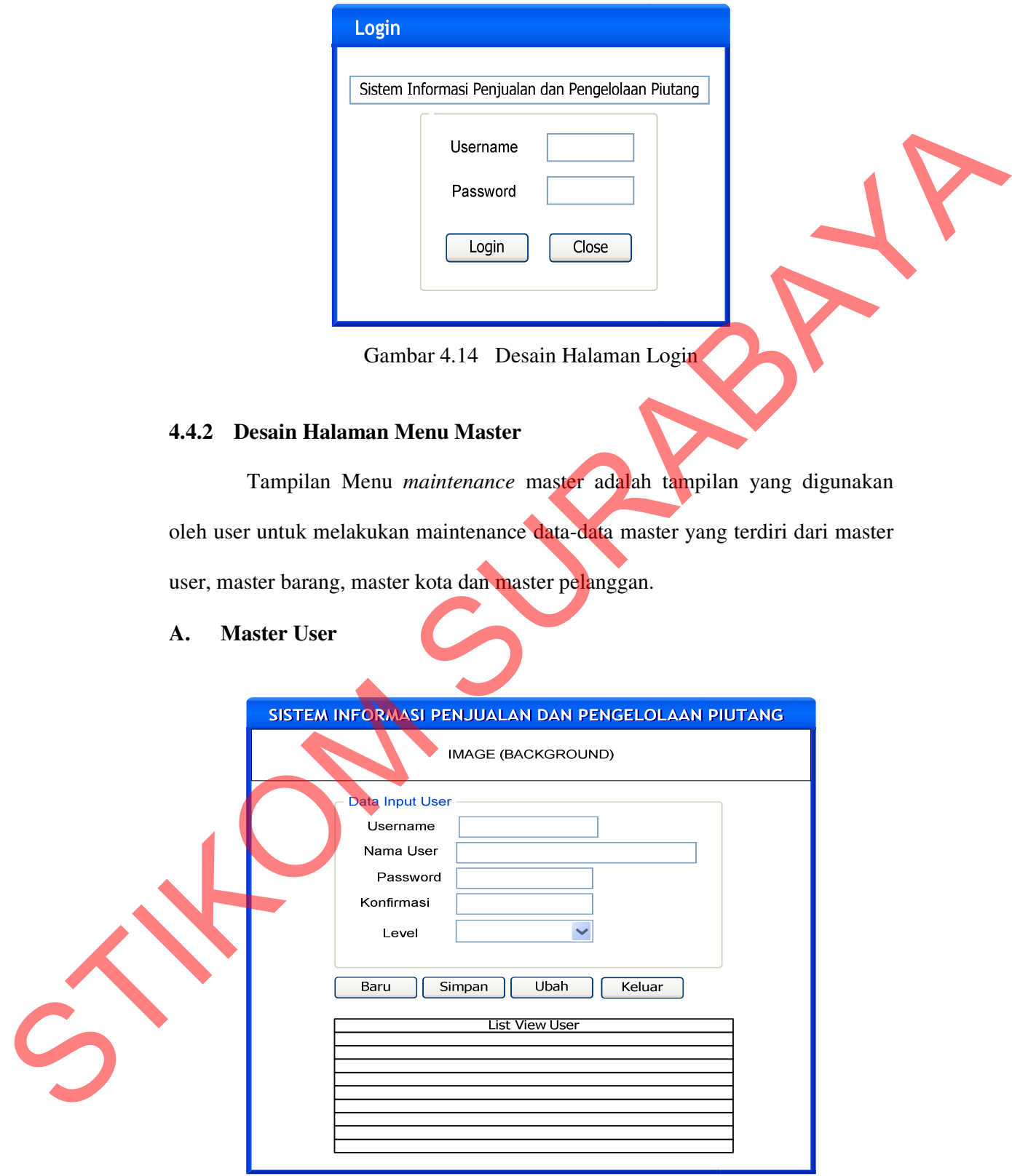

Gambar 4.15 Desain Halaman Master User

Halaman menu master user ini digunakan oleh user untuk memasukkan data user yang diberikan kepada masing-masing user untuk mengakses form yang dibutuhkan. Desain halaman *menu master user* ini dapat dilihat pada Gambar 4.15.

### **B. Master Barang**

Halaman menu master barang ini digunakan oleh user untuk memasukkan data barang yang dimiliki oleh bagian produksi dan digunakan oleh bagian pemasaran untuk melihat daftar barang yang pernah dipesan dan yang dapat dipesan oleh pelanggan. Desain halaman *master* barang ini dapat dilihat pada Gambar 4.16.

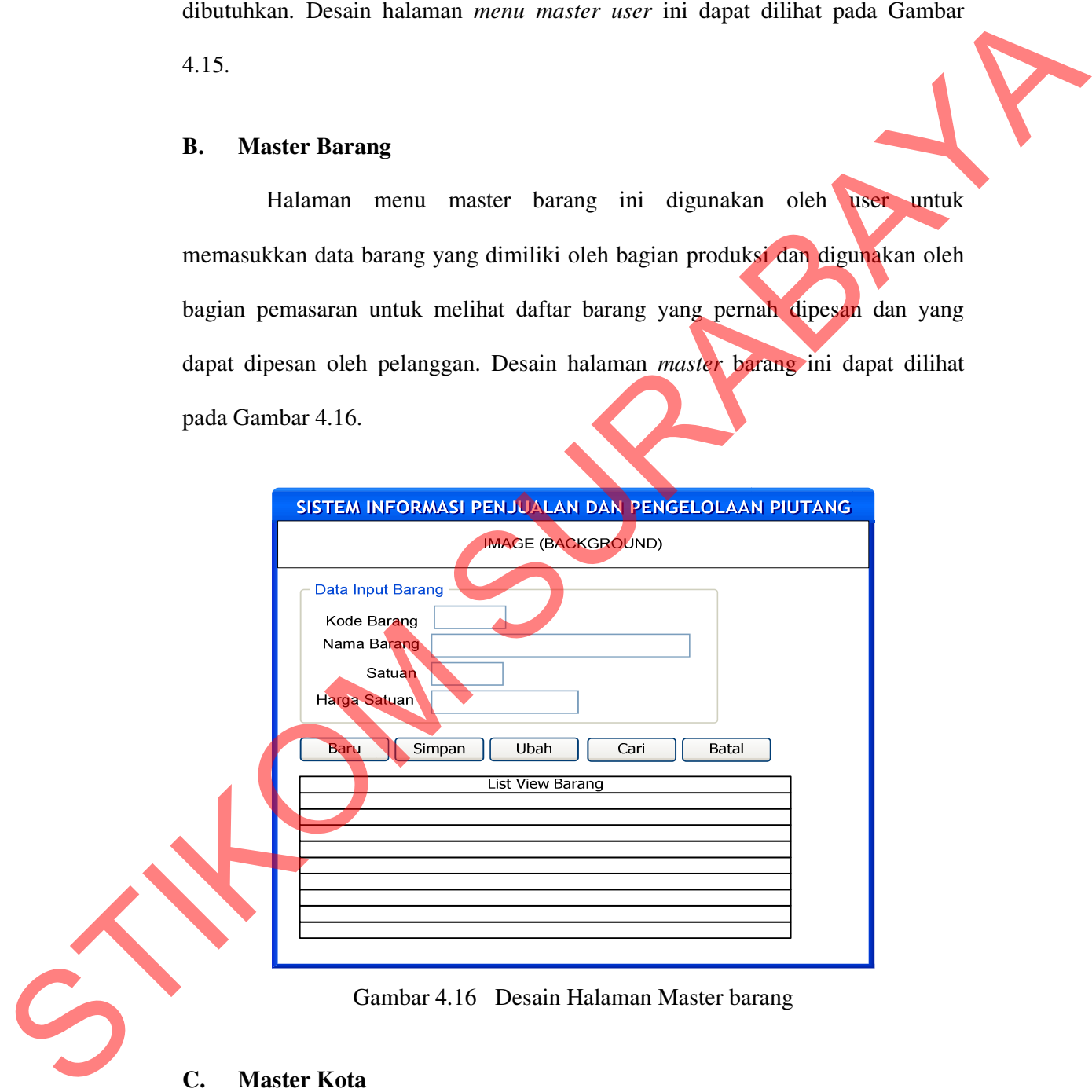

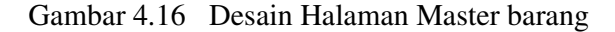

### **C. Master Kota**

Halaman menu master kota ini digunakan oleh user untuk memasukkan data kota yang digunakan oleh bagian pemasaran untuk memilih daftar kota yang telah di masukkan oleh user. Desain halaman *master* kota ini dapat dilihat pada Gambar 4.17 dibawah ini.

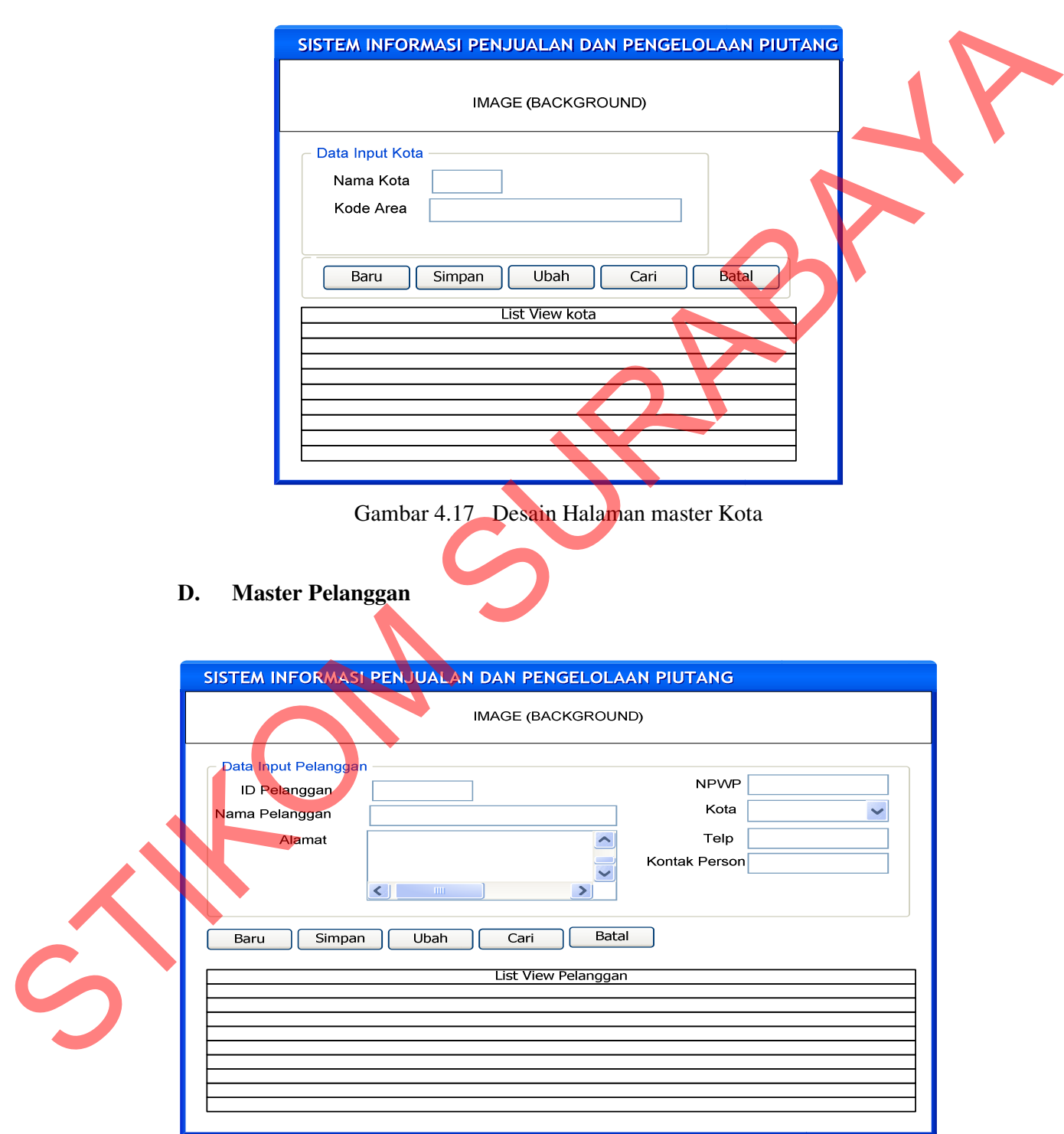

Gambar 4.18 Desain Halaman Master Pelanggan

Halaman menu master Pelanggan ini digunakan oleh user untuk memasukkan data - data pelanggan yang digunakan oleh bagian pemasaran untuk melihat daftar pelanggan yang pernah melakukan pemesanan sebelumnya apabila belum pernah melakukan pemesanan sebelumnya maka data pelanggan baru tersebut akan dimasukkan ke form pelanggan. Desain halaman *master* pelanggan ini dapat dilihat seperti pada Gambar 4.18 di atas.

### **E. Master Limit**

Halaman menu master Limit Pelanggan ini digunakan oleh user untuk memasukkan data - data batasan limit pelanggan dan mengupdate data limit pelanggan yang akan digunakan oleh bagian pemasaran untuk melihat batasan limit pelanggan yang pernah melakukan pemesanan sebelumnya sebagai acuan untuk melakukan batas pemesanan. Untuk pelanggan baru akan diberikan batasan limit Rp. 10.000.000. Desain halaman maintenance master limit pelanggan ini dapat dilihat pada Gambar 3.19.

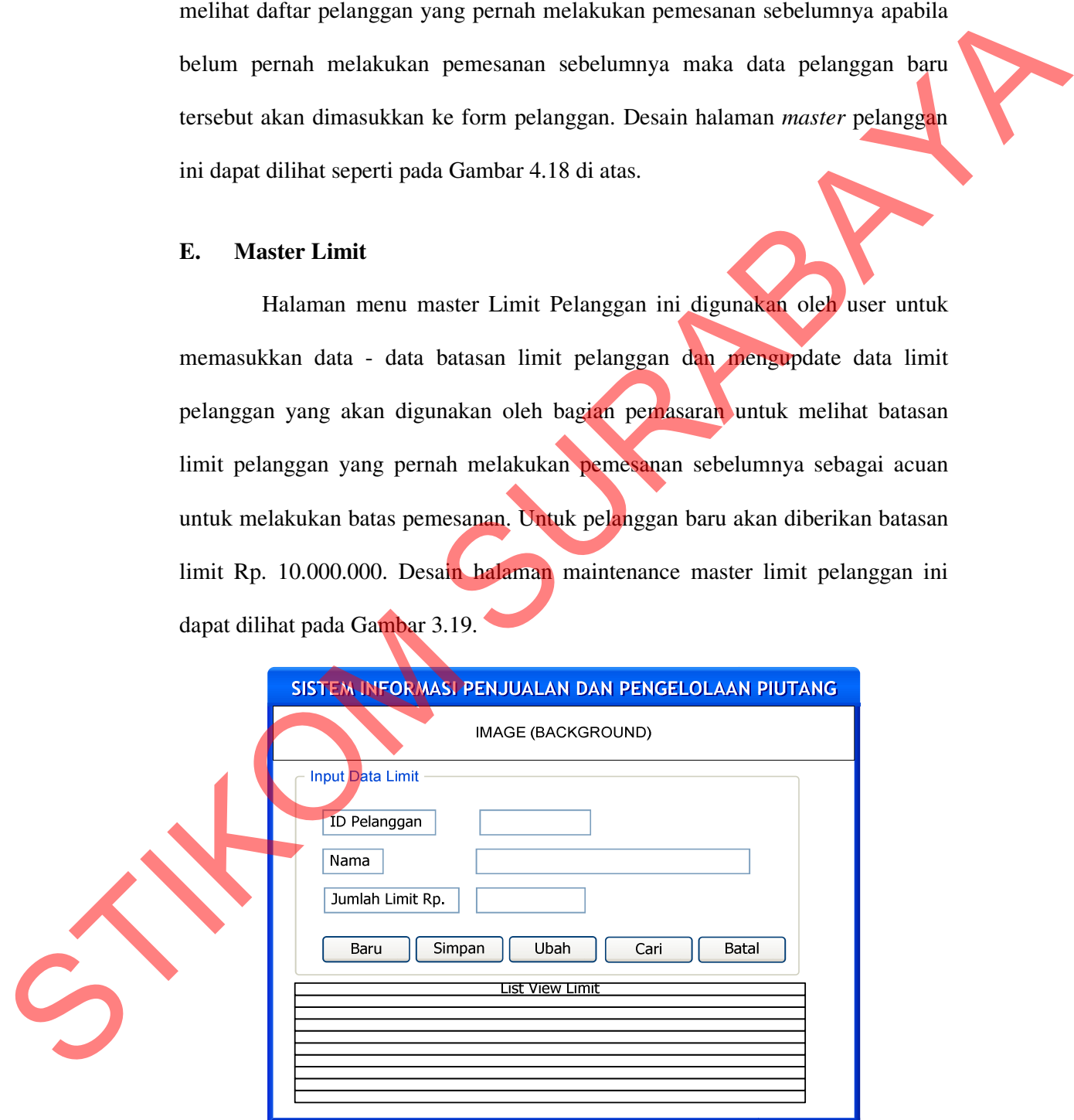

Gambar 3.19 Desain Halaman Maintenance Master Limit Pelanggan

### **4.4.3 Desain Menu Transaksi**

Tampilam menu transaksi adalah tampilan yang digunakan oleh user untuk memasukkan data-data transaksi yang ada pada penjualan dan pengelolaan piutang yang terdiri dari menu pemesanan, menu persetujuan, menu penerimaan barang, menu penjualan, menu progres, menu penagihan piutang, dan menu pembayaran.

### **A. Transaksi Pemesanan**

Halaman menu transaksi pemesanan ini digunakan oleh user bagian pemasaran untuk memasukkan data pemesanan yang digunakan untuk mencatat data pemesanan yang masuk ke bagian pemasaran. Desain halaman menu transaksi pemesanan ini dapat dilihat pada Gambar 4.20 dibawah ini.

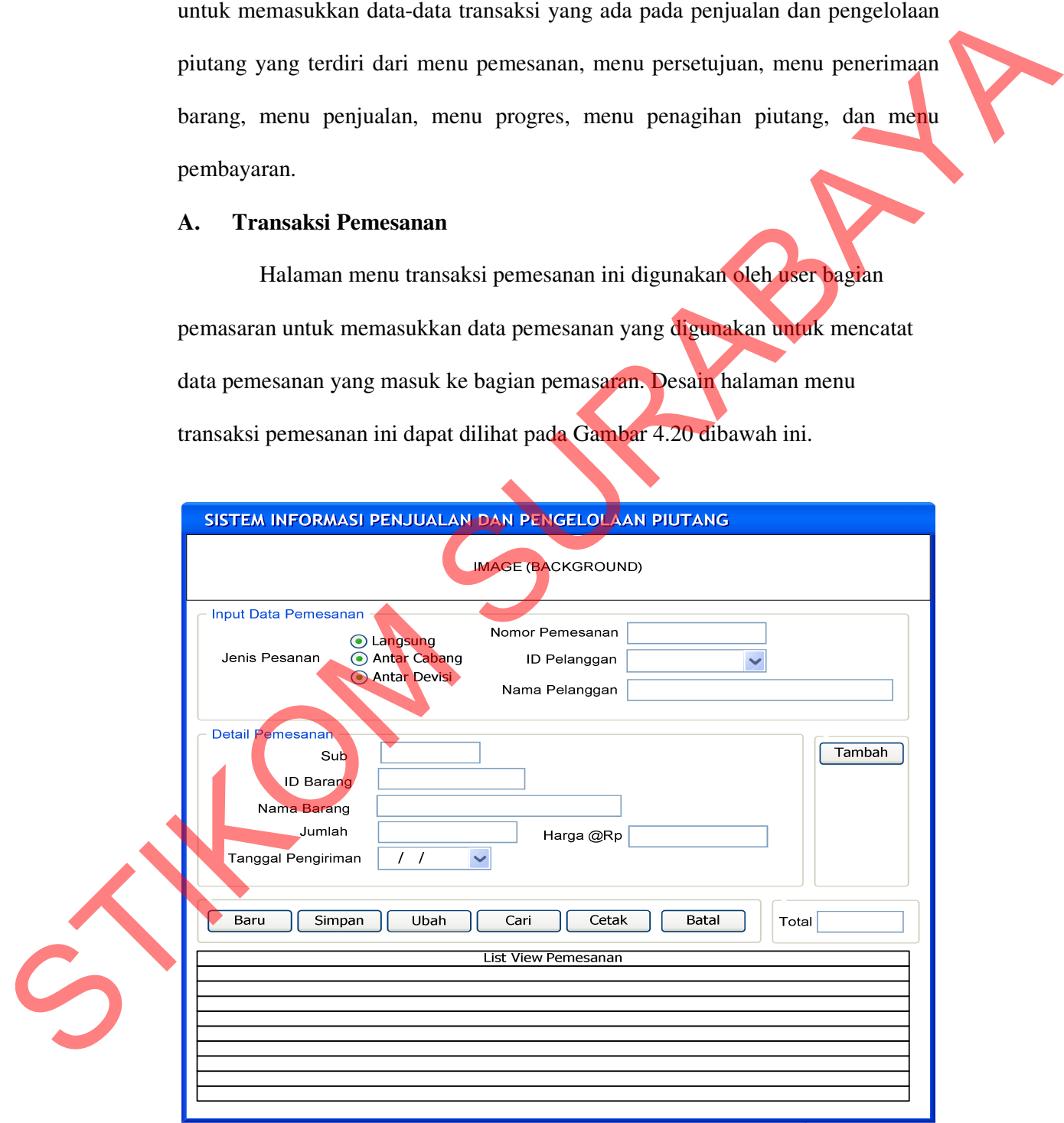

Gambar 4.20 Desain Halaman Menu Transaksi Pemesanan

### **B. Transaksi Persetujuan**

Halaman menu transaksi persetujuan ini digunakan oleh user bagian pemasaran untuk memasukkan data persetujuan terhadap jenis pembayaran terhadap barang yang telah dipesan. Desain halaman menu transaksi persetujuan ini dapat dilihat pada Gambar 4.21 dibawah ini.

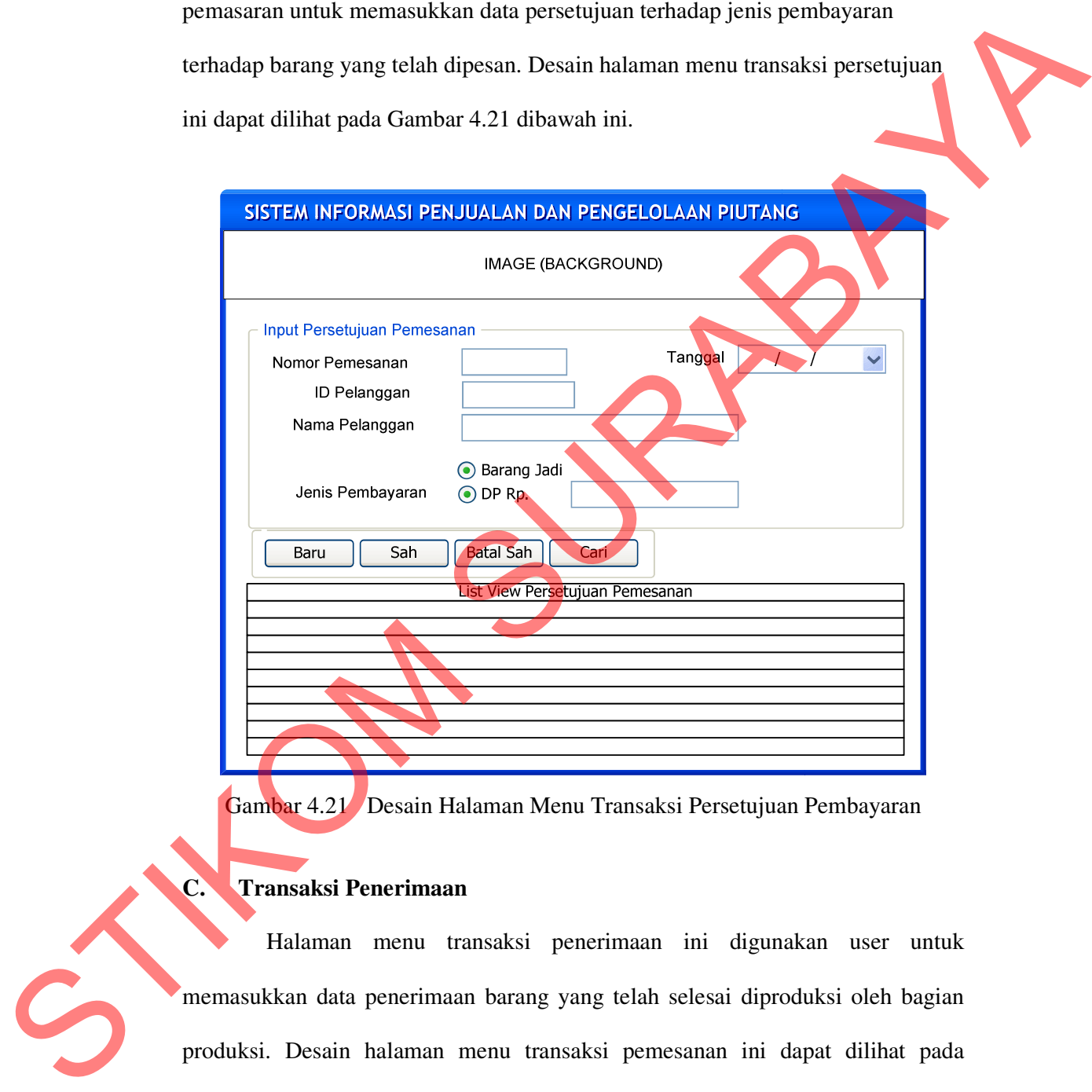

Gambar 4.21 Desain Halaman Menu Transaksi Persetujuan Pembayaran

# **C. Transaksi Penerimaan**

Halaman menu transaksi penerimaan ini digunakan user untuk memasukkan data penerimaan barang yang telah selesai diproduksi oleh bagian produksi. Desain halaman menu transaksi pemesanan ini dapat dilihat pada Gambar 4.22 dibawah ini.

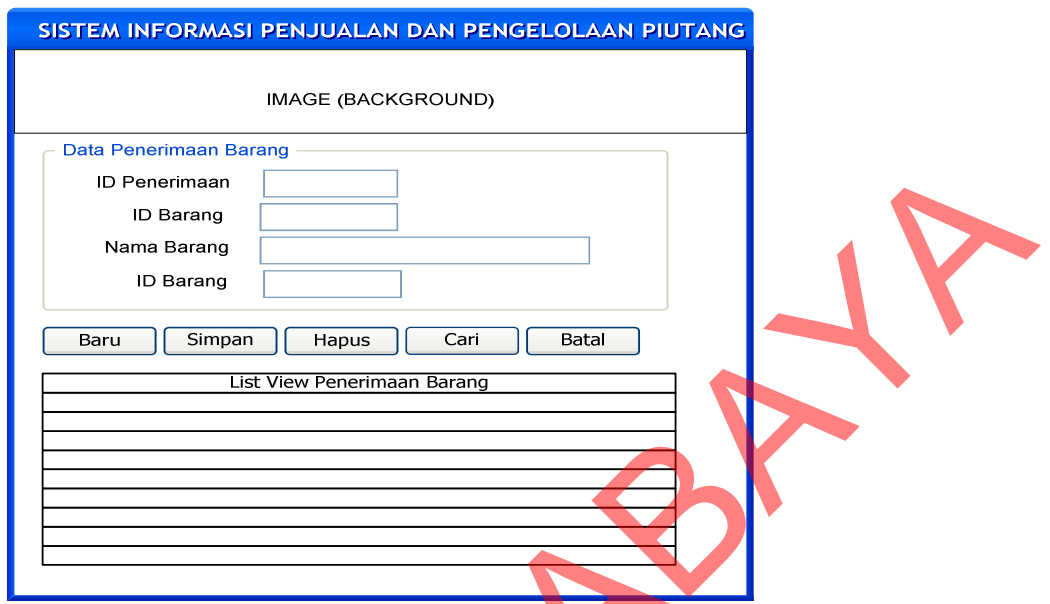

Gambar 4.22 Desain Halaman Menu Transaksi Penerimaan Barang

# **D. Transaksi Penjualan**

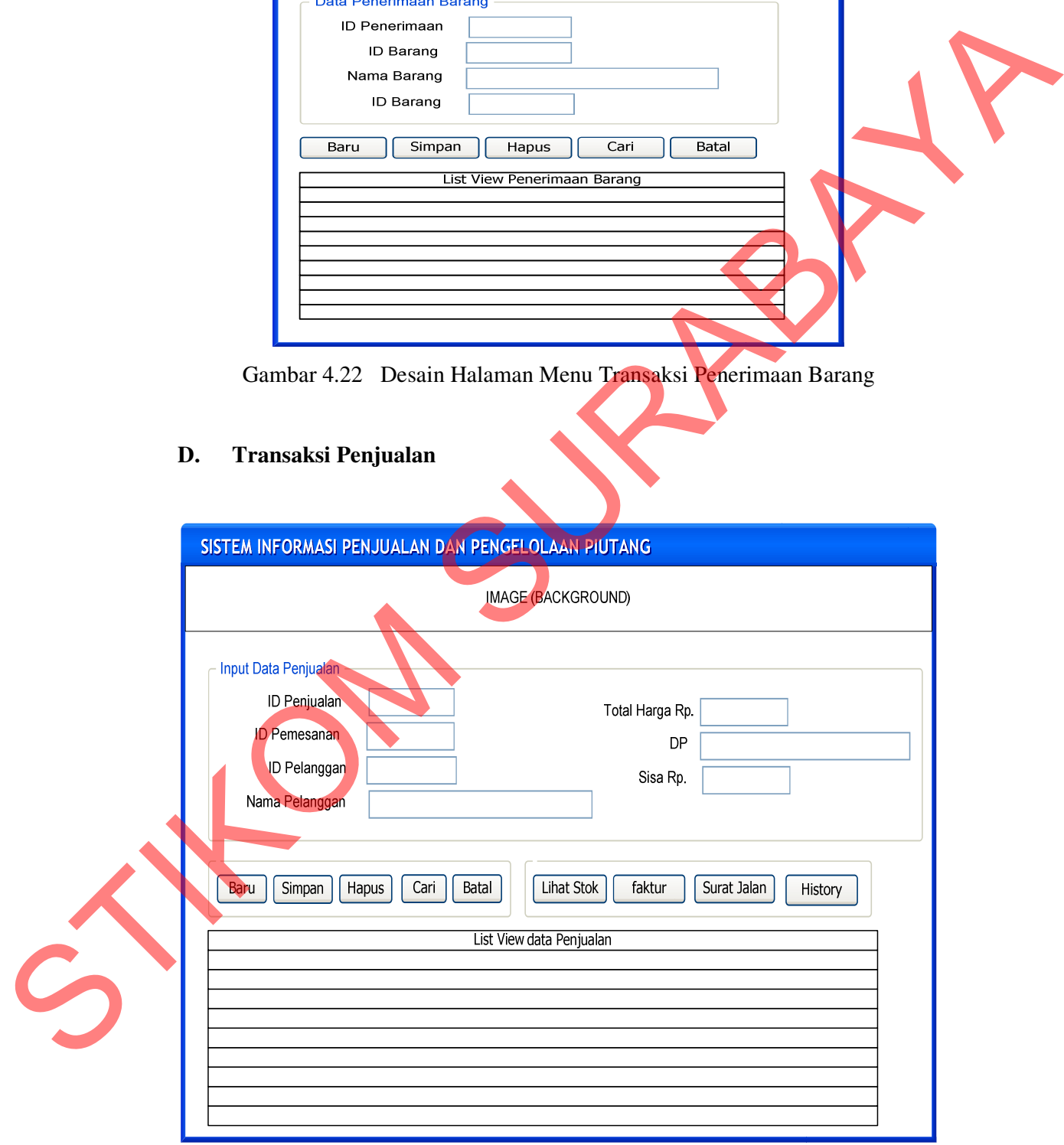

Gambar 4.23 Desain Halaman Menu Transaksi Penjualan

Halaman menu transaksi penjualan ini digunakan oleh user bagian pemasaran untuk memasukkan data penjualan terhadap barang pesanan yang telah selesai diproduksi oleh bagian produksi, pada form penjualan ini juga dapat digunakan untuk melihat history piutang berdasarkan pemesanan begitu terjadi penjualan. Desain halaman menu transaksi penjualan ini dapat dilihat pada Gambar 4.23 di atas.

**E. Transaksi Pembayaran** 

Selessi diproduksi oleh bagian produksi, pada form penjualan ini juga dapat<br>digunakan untuk melihat history piutang berdasarkan pemesanan begitu terjadi<br>penjualan. Desain balaman menu transkisi penjualan ini dapat dilihat

Gambar 4.24 Desain Halaman Menu Transaksi Pembayaran

Halaman menu transaksi pembayaran ini digunakan oleh bagian pemasaran untuk memasukkan data penerimaan pembayaran yang sesuai dengan piutang pelanggan pada saat melakukan transaksi penjualan berdasarkan tanggal

jatuh tempo ataupun pelanggan yang telah melewati tanggal jatuh tempo. Desain halaman menu transaksi pembayaran ini dapat dilihat pada Gambar 4.24 di atas.

### **F. Transaksi Penagihan Piutang**

Halaman menu transaksi penagihan piutang digunakan untuk melihat data piutang pelangan sesuai dengan pesanan pelanggan yang telah melakukan transaksi penjualan dan digunakan untuk mencetak tagihan kepada pelanggan. Desain halaman menu transaksi piutang ini dapat dilihat pada Gambar 4.25.

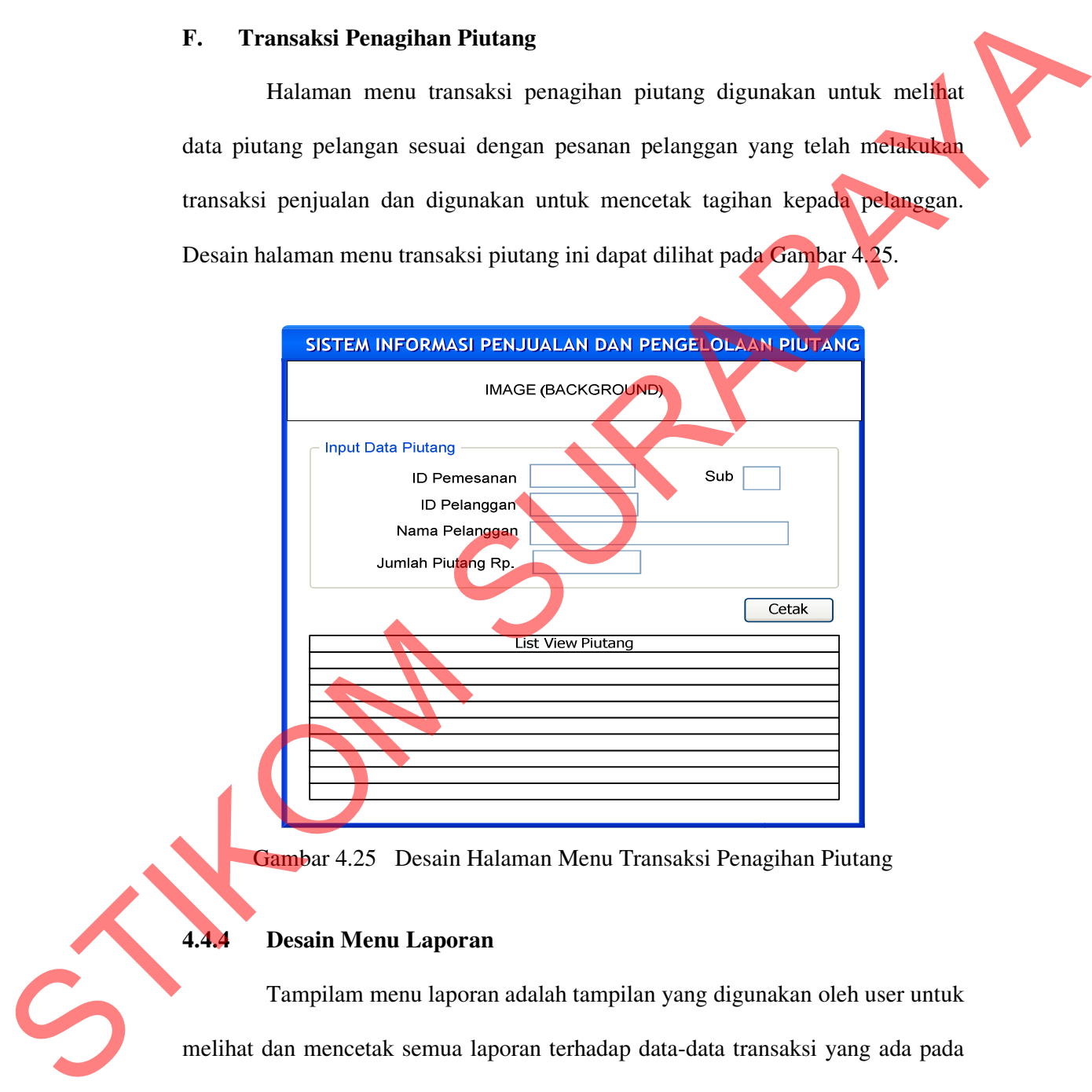

Gambar 4.25 Desain Halaman Menu Transaksi Penagihan Piutang

#### **4.4.4 Desain Menu Laporan**

 Tampilam menu laporan adalah tampilan yang digunakan oleh user untuk melihat dan mencetak semua laporan terhadap data-data transaksi yang ada pada penjualan dan pengelolaan piutang yang terdiri dari laporan daftar barang, laporan

pelanggan, laporan umur piutang, Laporan piutang jatuh tempo, laporan Piutang Macet dan laporan penerimaan kas.

### **A. Laporan Data Barang**

Tampilam form *laporan* barang adalah tampilan yang digunakan oleh user untuk melihat dan mencetak semua laporan daftar barang yang pernah dipesan. Apabila RadioButton semua dipilh kemudian di klik Button priview maka semua daftar barang akan ditampilkan sebelum dicetak sedangkan apabila dipilih radiobutton nama barang kemudian memasukkan nama barang lalu tombol button priview di klik maka hanya nama barang tersebut yang akan muncul sebelum di cetak. mencetak semua laporan daftar barang yang nernah<br>nencetak semua laporan daftar barang yang pernah<br>tuton semua dipilih kemudian di klik Button priview<br>akan ditampilkan sebelum dicetak sedangkan apabila<br>arang kemudian memasu

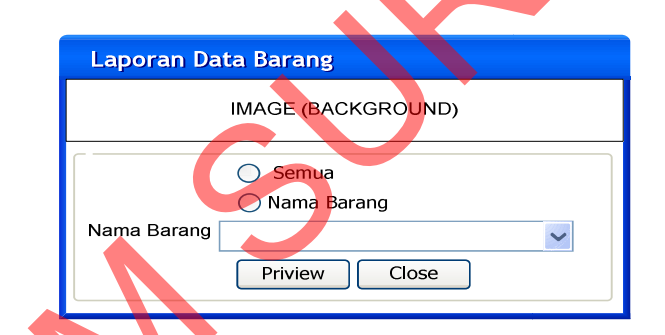

Gambar 4.26 Desain Halaman Laporan Daftar Barang.

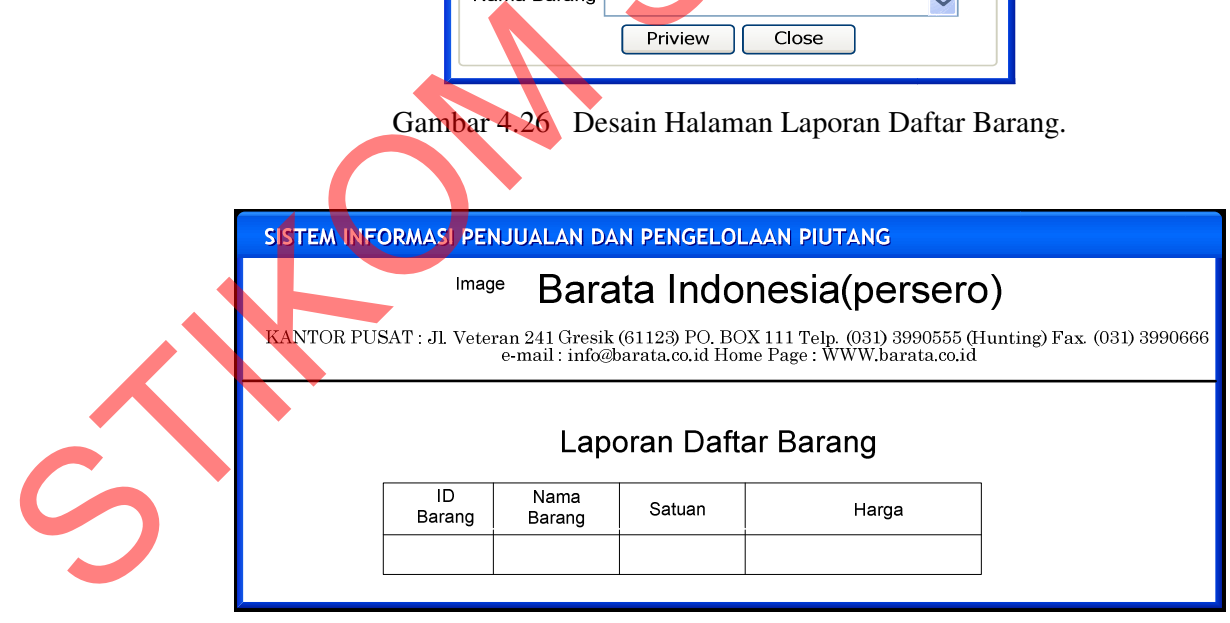

Gambar 4.27 Desain cetak Laporan Daftar Barang.

Desain cetak laporan master barang dibawah ini merupakan hasil dari masukkan form laporan data barang yang digunakan untuk mencetak semua daftar barang dan untuk melakukan pengecekan terhadap masukkan nama barang.

### **B. Laporan Data Pelanggan**

Tampilan form *laporan* pelanggan adalah tampilan yang digunakan oleh user untuk melihat dan mencetak semua laporan terhadap data-data pelanggan yang pernah melakukan pemesanan. Apabila radioButton semua dipilh kemudian di klik Button priview maka semua daftar pelanggan akan ditampilkan sebelum dicetak sedangkan apabila dipilih radiobutton nama pelanggan kemudian memasukkan nama pelanggan lalu tombol button priview di klik maka hanya nama pelanggan tersebut yang akan muncul sebelum di cetak. mengecekan terhadap masukkan nama barang.<br>
meram pelanggan adalah tampilan yang digunakan oleh<br>
nencetak semua laporan terhadap data-data pelanggan<br>
mesanan. Apabila radioButton semua dipilih kemudian<br>
ka semua daftar pela

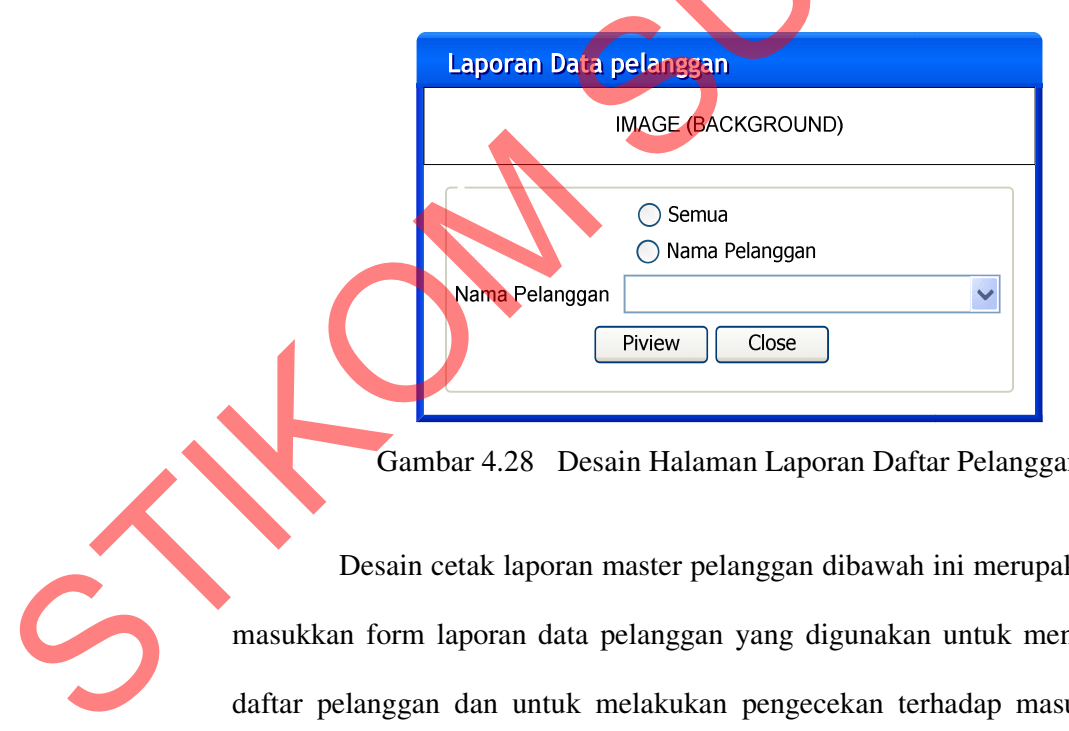

Gambar 4.28 Desain Halaman Laporan Daftar Pelanggan

 Desain cetak laporan master pelanggan dibawah ini merupakan hasil dari masukkan form laporan data pelanggan yang digunakan untuk mencetak semua daftar pelanggan dan untuk melakukan pengecekan terhadap masukkan namanama pelanggan.

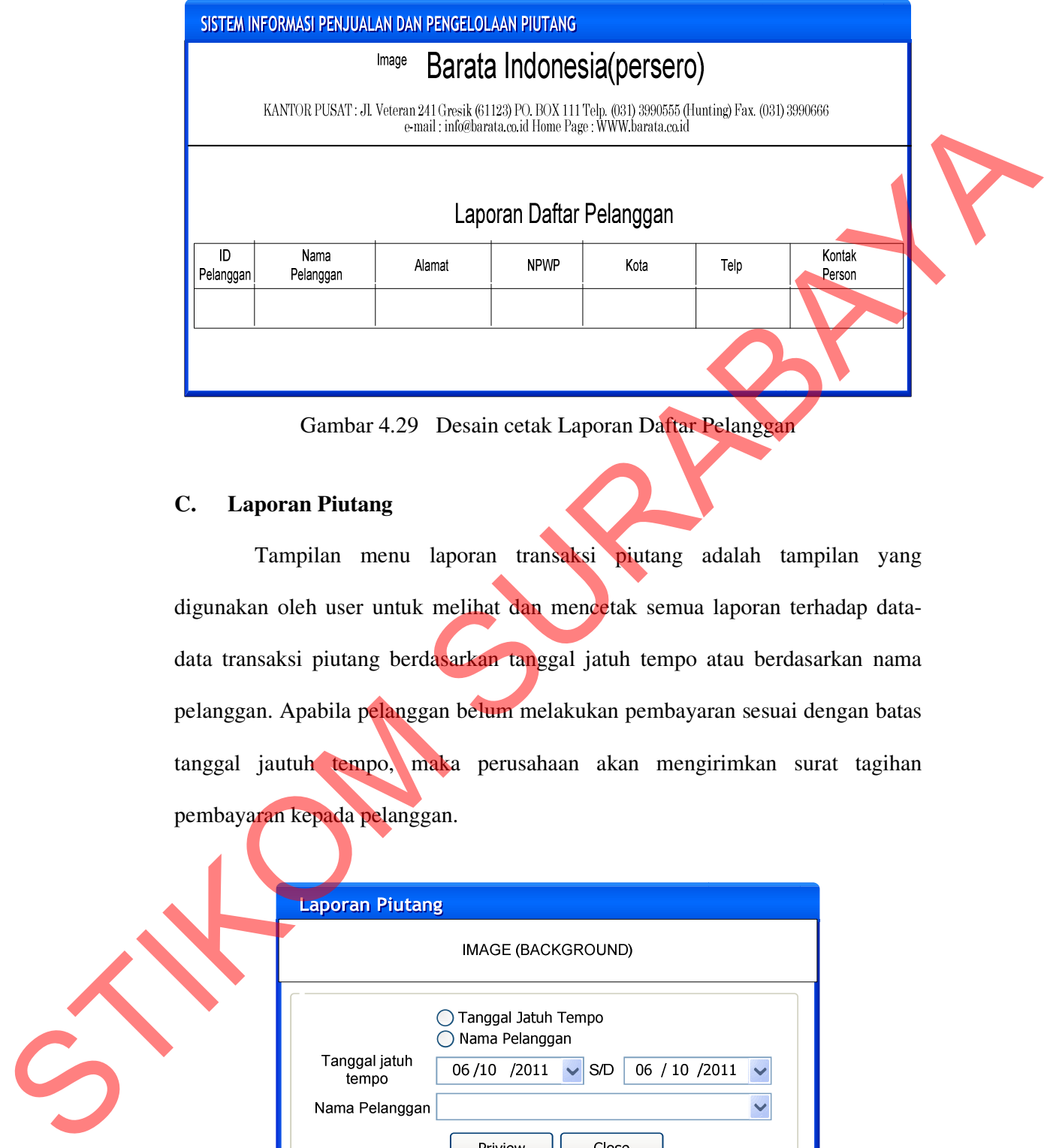

Gambar 4.29 Desain cetak Laporan Daftar Pelanggan

# **C. Laporan Piutang**

Tampilan menu laporan transaksi piutang adalah tampilan yang digunakan oleh user untuk melihat dan mencetak semua laporan terhadap datadata transaksi piutang berdasarkan tanggal jatuh tempo atau berdasarkan nama pelanggan. Apabila pelanggan belum melakukan pembayaran sesuai dengan batas tanggal jautuh tempo, maka perusahaan akan mengirimkan surat tagihan pembayaran kepada pelanggan.

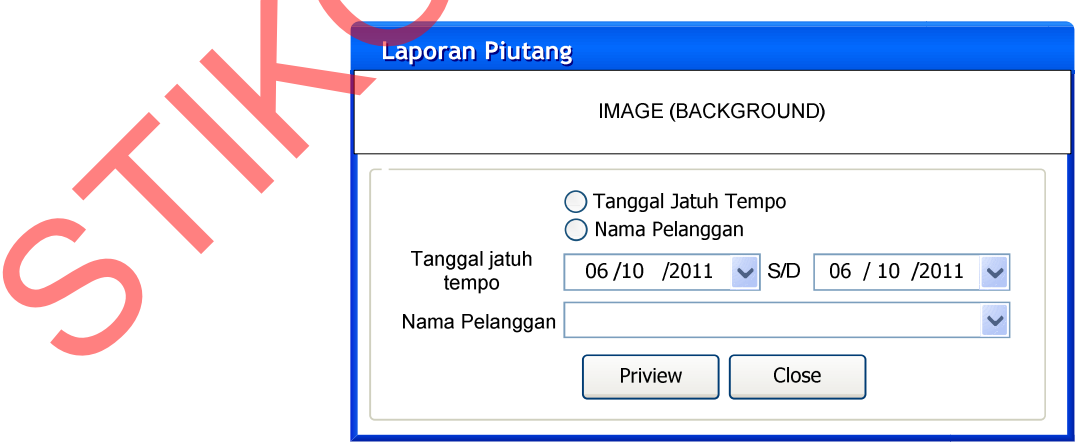

Gambar 4.30 Desain Halaman Laporan Piutang

Pada Gambar 4.31 dibawah ini merupakan desain cetak laporan rekap piutang yang diperoleh dari hasil transaksi pemesanan, penjualan dan pembayaran yang belum dilakukan oleh pelanggan. Desain cetak ini bisa di peroleh dari memilih berdasarkan tanggal jatuh tempo dan nama pelanggan.

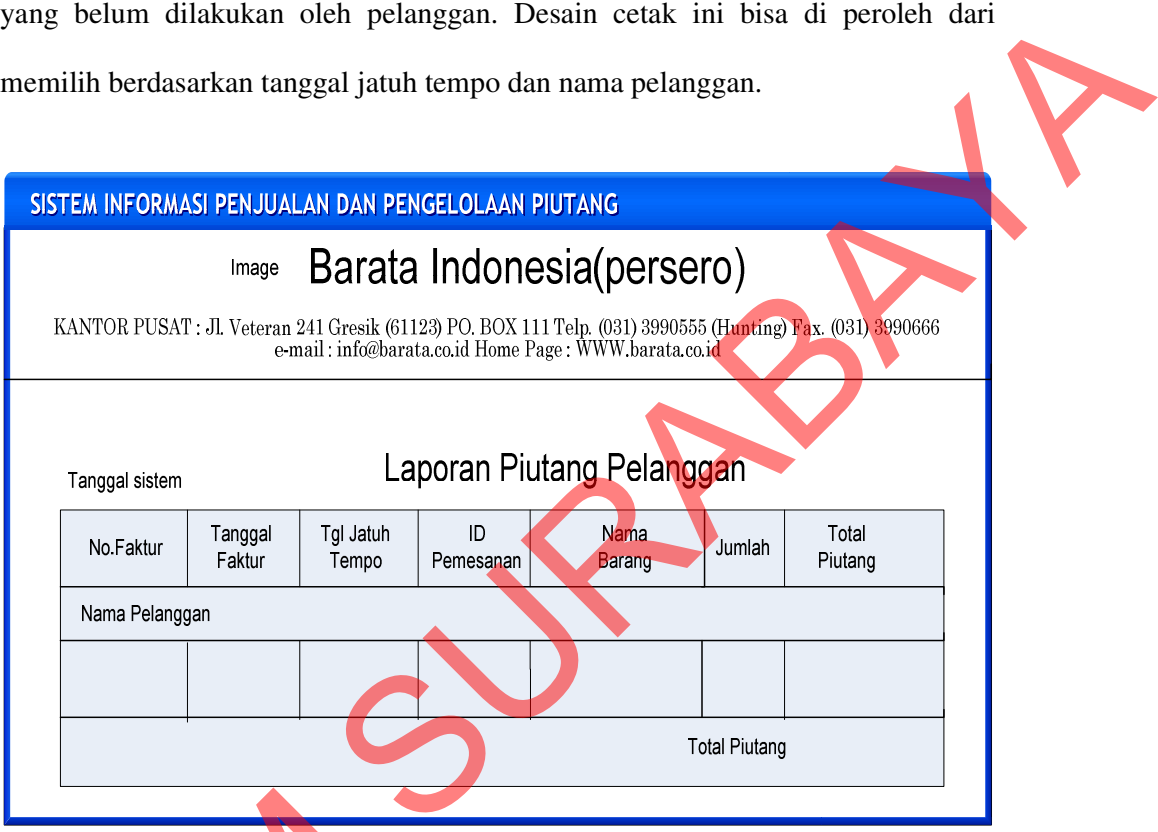

Gambar 4.31 Desain cetak Laporan Piutang

# **D. Laporan Piutang Jatuh Tempo**

 Laporan piutang jatuh tempo merupakan laporan piutang yang digunakan untuk melihat daftar piutang pelanggan yang sudah jatuh tempo yang dihitung 30 hari dari tanggal diterbitkannya faktur penjualan oleh perusahaan terhadap pelanggan yang belum melakukan pembayaran. Pada desain form laporan piutang dibawah ini dapat di pilih berdasarkan periode tanggal jatuh tempo, nama Gambar 4.31 De<br>
D. Laporan Piutang Jatuh Tem<br>
Laporan piutang jatuh temp<br>
untuk melihat daftar piutang pelang<br>
hari dari tanggal diterbitkannya<br>
pelanggan yang belum melakukan p<br>
dibawah ini dapat di pilih berda<br>
pelanggan pelanggan dan semua piutang yang ada.

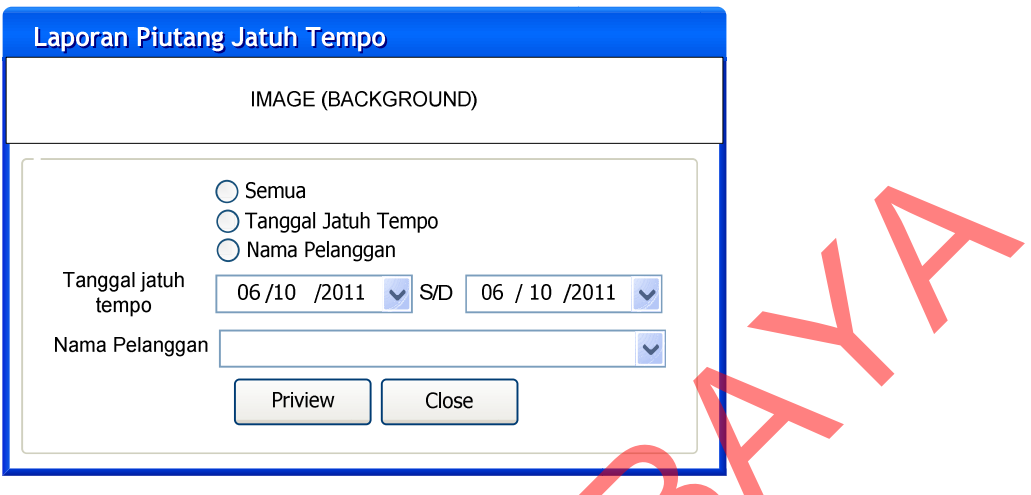

Gambar 4.32 Desain Halaman Laporan Piutang Jatuh Tempo

Pada Gambar 4.33 dibawah ini merupakan desain cetak hasil laporan piutang jatuh tempo terhadap pelanggan yang belum melakukan pembayaran yang dapat di peroleh dari memilih berdasarkan periode tanggal jatuh tempo atau berdasarkan nama pelanggan serta semua daftar piutang jatuh tempo yang ada.

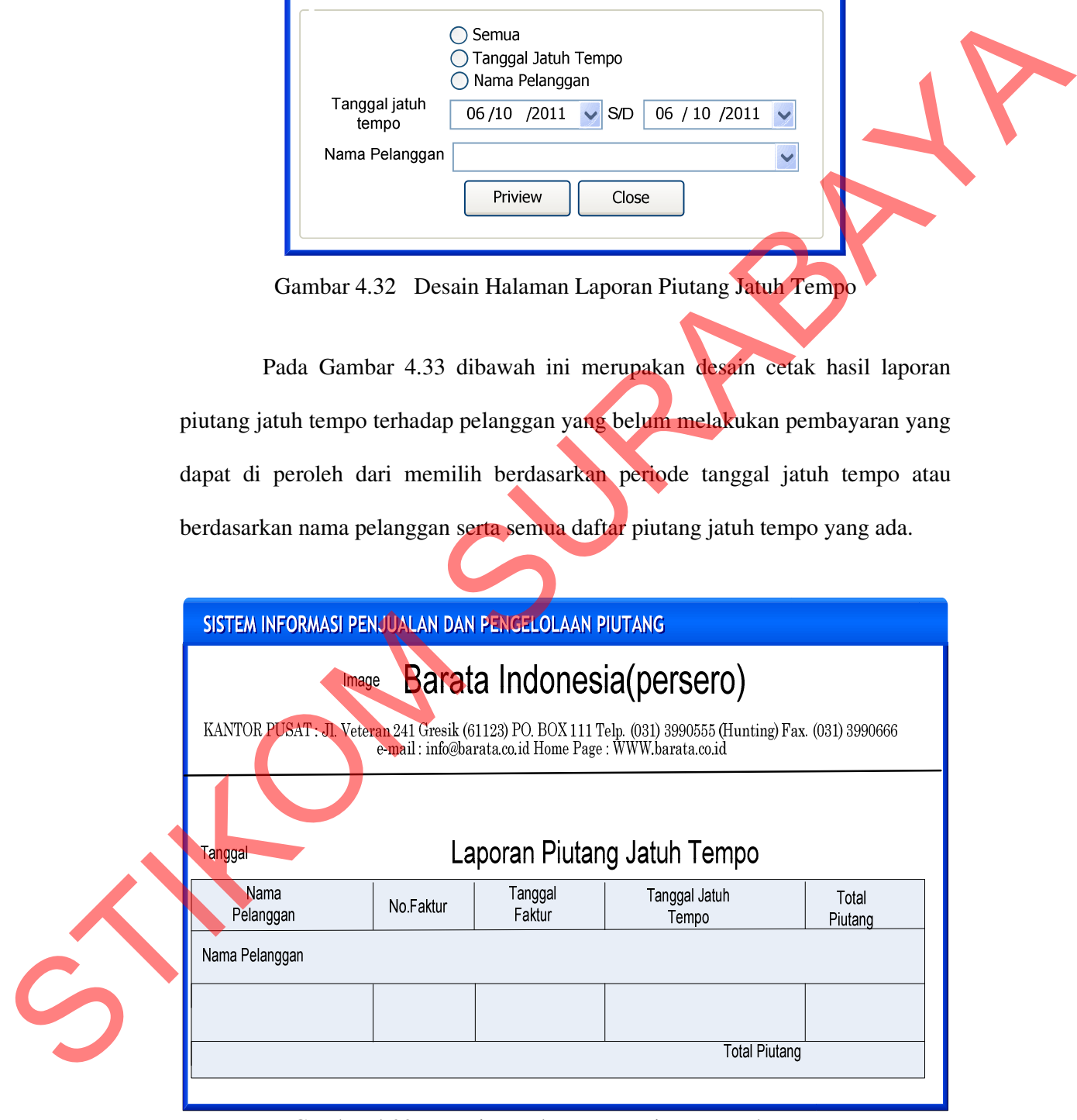

Gambar 4.33 Desain cetak Laporan Piutang Jatuh Tempo

### **E. Laporan Umur Piutang**

Laporan umur piutang pelanggan merupakan laporan piutang yang digunakan untuk melihat daftar laporan piutang pelanggan mana yang menumpuk dan berapa umur piutang tersebut serta seberapa banyak dan lamanya batas pembayaran yang digunakan dalam ketentuan yang telah ditetapkan oleh PT. Barata Indonesia kepada pelangganya adalah maksimal 30 hari sejak tanggal diterbitkannya faktur penjualan oleh perusahaan kepada pelanggan.

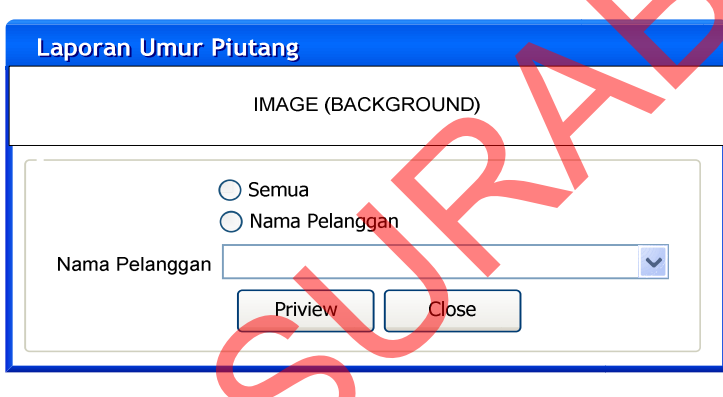

Gambar 4.34 Desain Halaman Laporan Umur Piutang

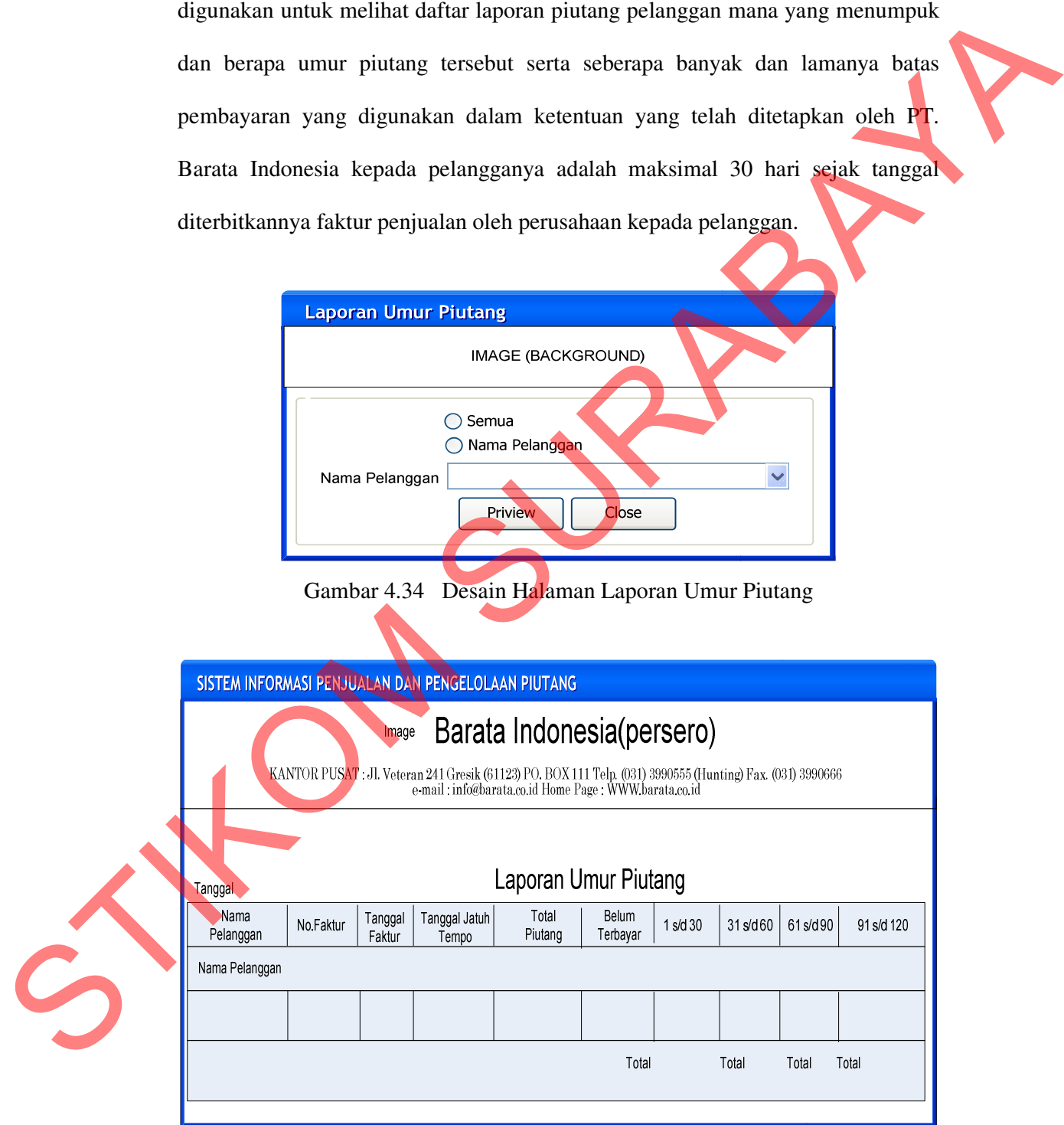

Gambar 4.35 Desain cetak Laporan Umur Piutang

Pada Gambar 4.35 di atas merupakan desain cetak hasil laporan umur piutang pelanggan berdasarkan transaksi penjualan dan piutang yang dilakukan pelanggan sesuai dengan periode tanggal jatuh tempo atau nama pelanggan untuk mengetahui umur piutang pelanggan yang sudah ditentukan oleh perusahaan selama 30 hari.

### **F. Laporan Piutang Macet**

Laporan piutang macet merupakan laporan piutang yang digunakan untuk melihat daftar laporan piutang pelanggan mana saja yang macet atau melebihi masa jatuh tempo yang telah ditetapkan oleh perusahaan yaitu 30 hari sejak tanggal diterbitkannya faktur penjualan oleh perusahaan kepada pelanggan.

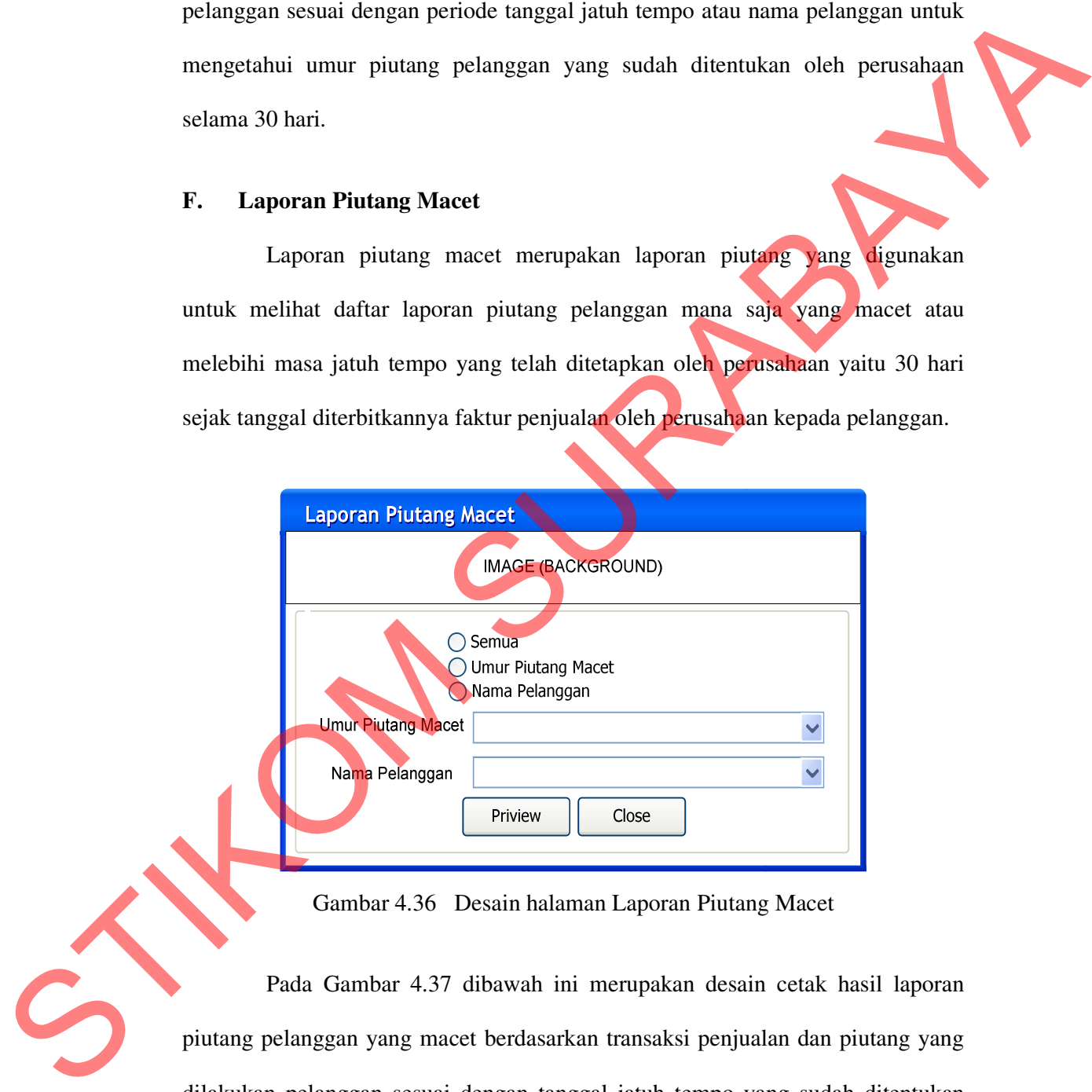

Gambar 4.36 Desain halaman Laporan Piutang Macet

Pada Gambar 4.37 dibawah ini merupakan desain cetak hasil laporan piutang pelanggan yang macet berdasarkan transaksi penjualan dan piutang yang dilakukan pelanggan sesuai dengan tanggal jatuh tempo yang sudah ditentukan oleh perusahaan selama 30 hari.

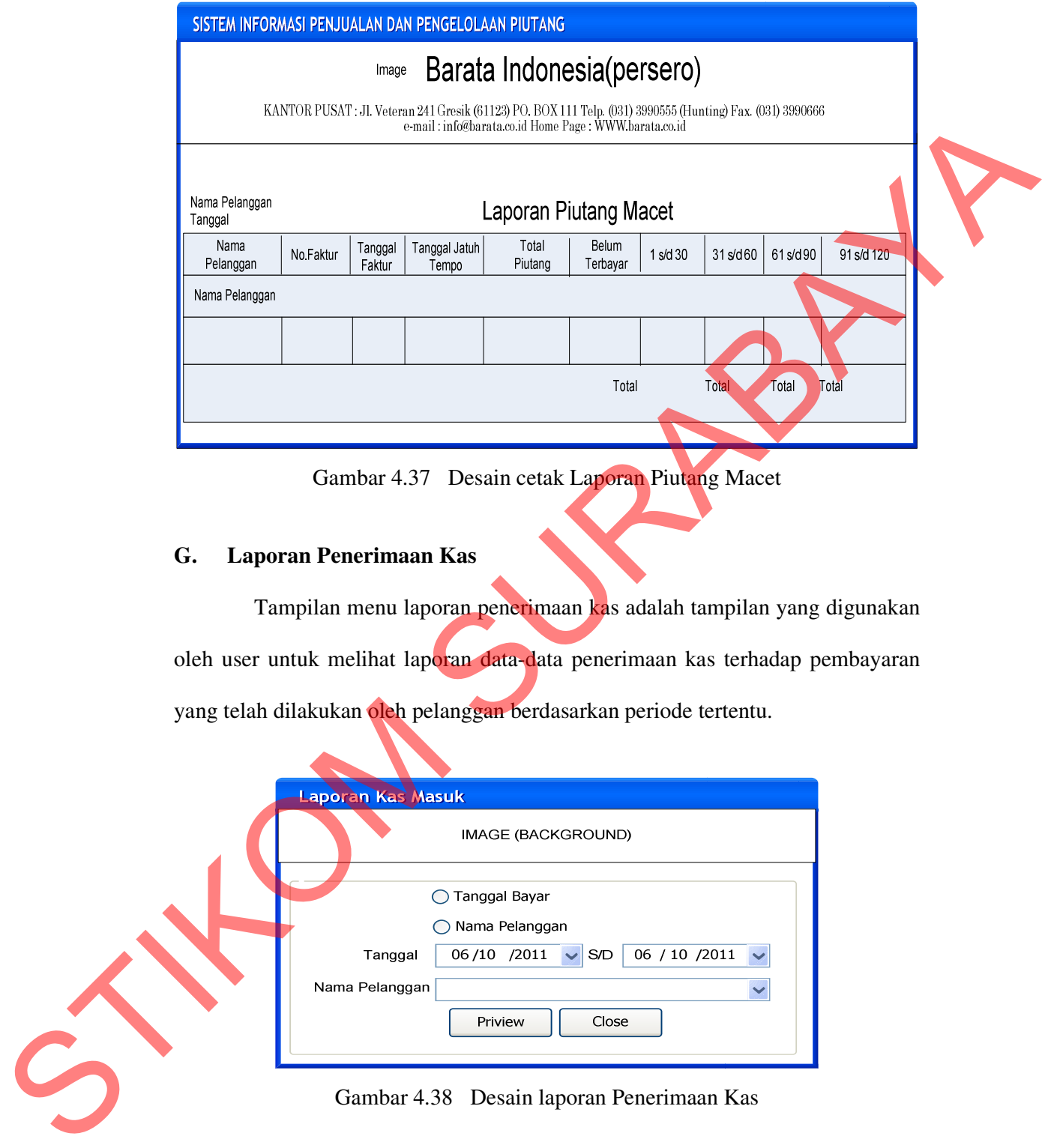

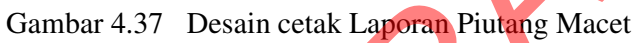

# **G. Laporan Penerimaan Kas**

Tampilan menu laporan penerimaan kas adalah tampilan yang digunakan oleh user untuk melihat laporan data-data penerimaan kas terhadap pembayaran yang telah dilakukan oleh pelanggan berdasarkan periode tertentu.

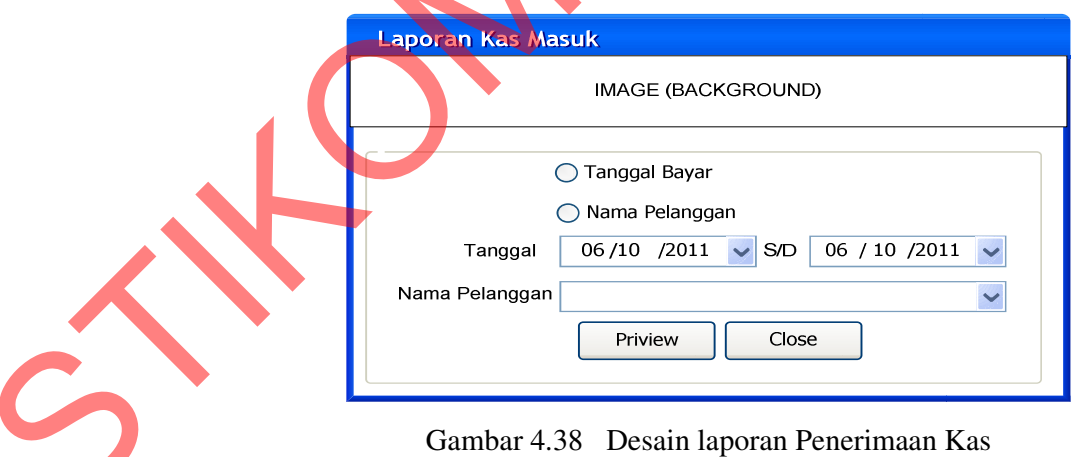

Desain cetak laporan penerimaan kas di atas merupakan hasil dari masukkan form laporan penerimaan kas yang digunakan untuk mencetak semua

data pembayaran dan untuk melakukan pengecekan data berdasarkan periode tertentu, berdasarkan nama pelanggan dan tanggal bayar.

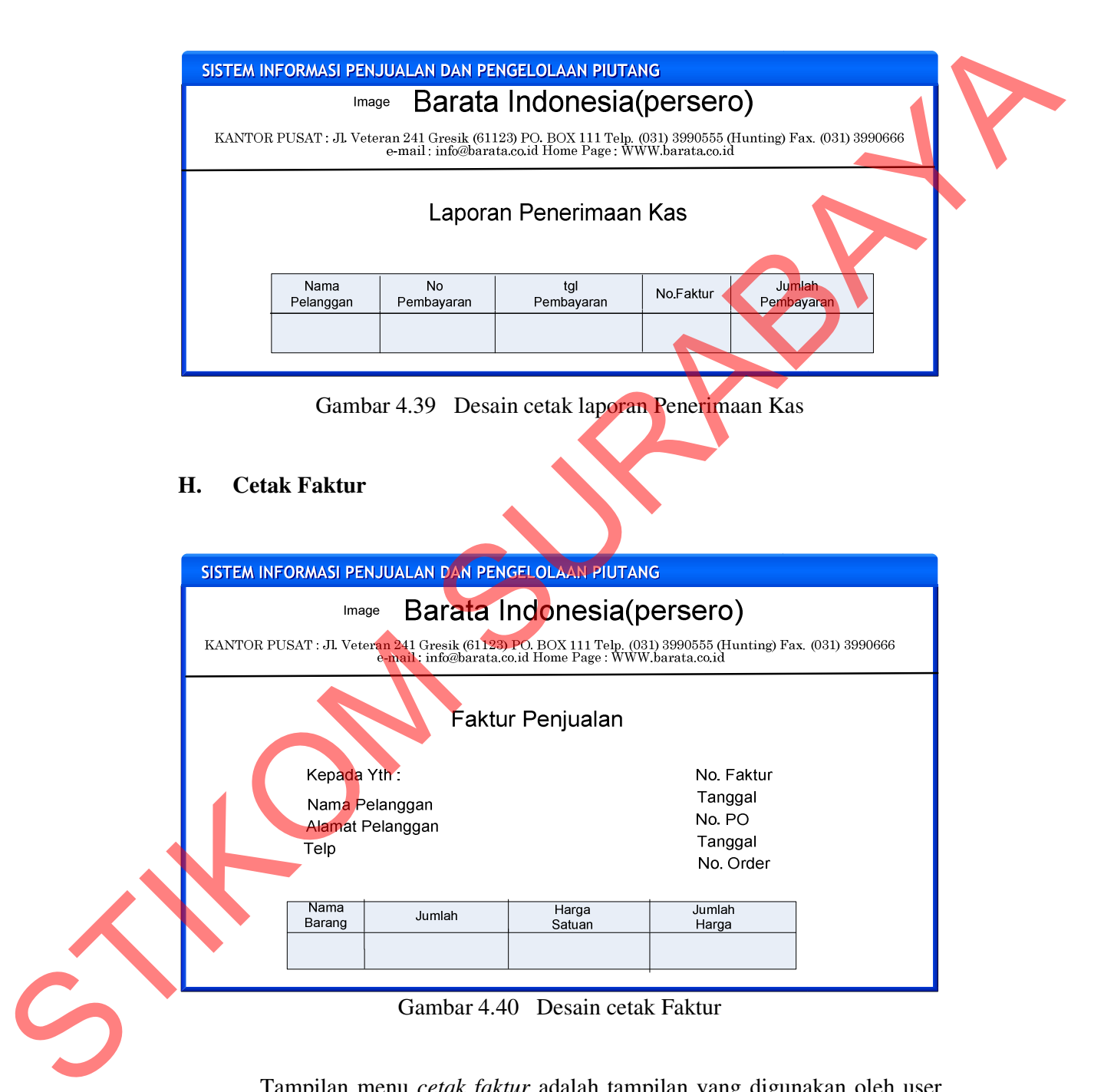

 Tampilan menu *cetak faktur* adalah tampilan yang digunakan oleh user untuk mencetak faktur terhadap data - data transaksi penjualan berdasarkan data pemesanan yang dilakukan oleh pelanggan yang telah disetujui oleh perusahaan.

### **I. Surat Jalan**

 Tampilan cetak surat jalan di atas adalah tampilan yang digunakan oleh user untuk mencetak surat jalan terhadap pesanan yang telah selesai diproduksi yang sesuai pemesanan pelanggan kemudian akan dikirim ke pelanggan agar tidak terjadi kesalahan pengiriman pemesanan yang telah dilakukan oleh pelanggan.

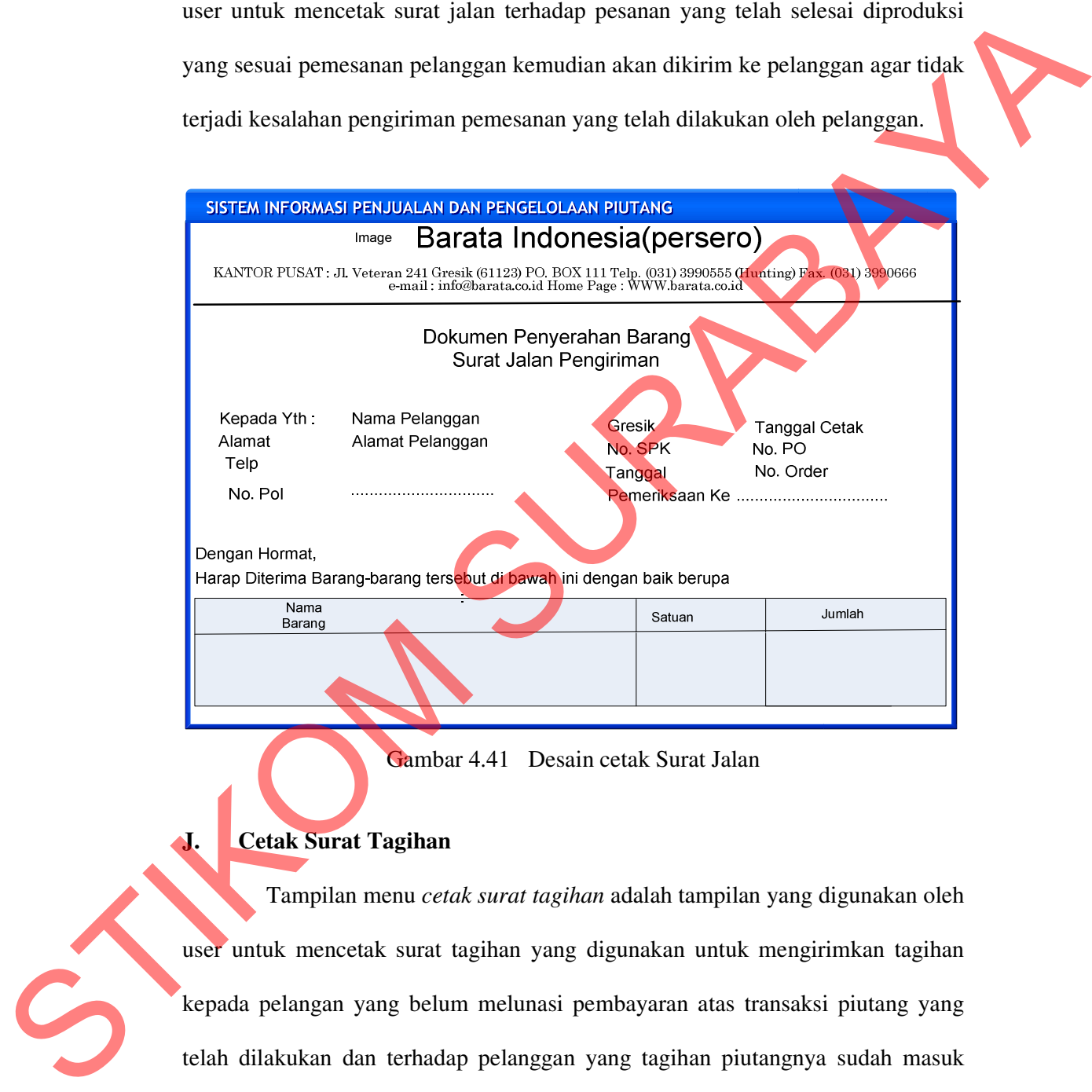

Gambar 4.41 Desain cetak Surat Jalan

# **J. Cetak Surat Tagihan**

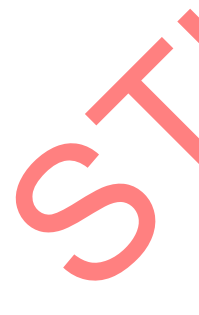

 Tampilan menu *cetak surat tagihan* adalah tampilan yang digunakan oleh user untuk mencetak surat tagihan yang digunakan untuk mengirimkan tagihan kepada pelangan yang belum melunasi pembayaran atas transaksi piutang yang telah dilakukan dan terhadap pelanggan yang tagihan piutangnya sudah masuk jatuh tempo ataupun yang sudah lewat dari masa jatuh tempo yang telah ditetapkan oleh perusahaan.

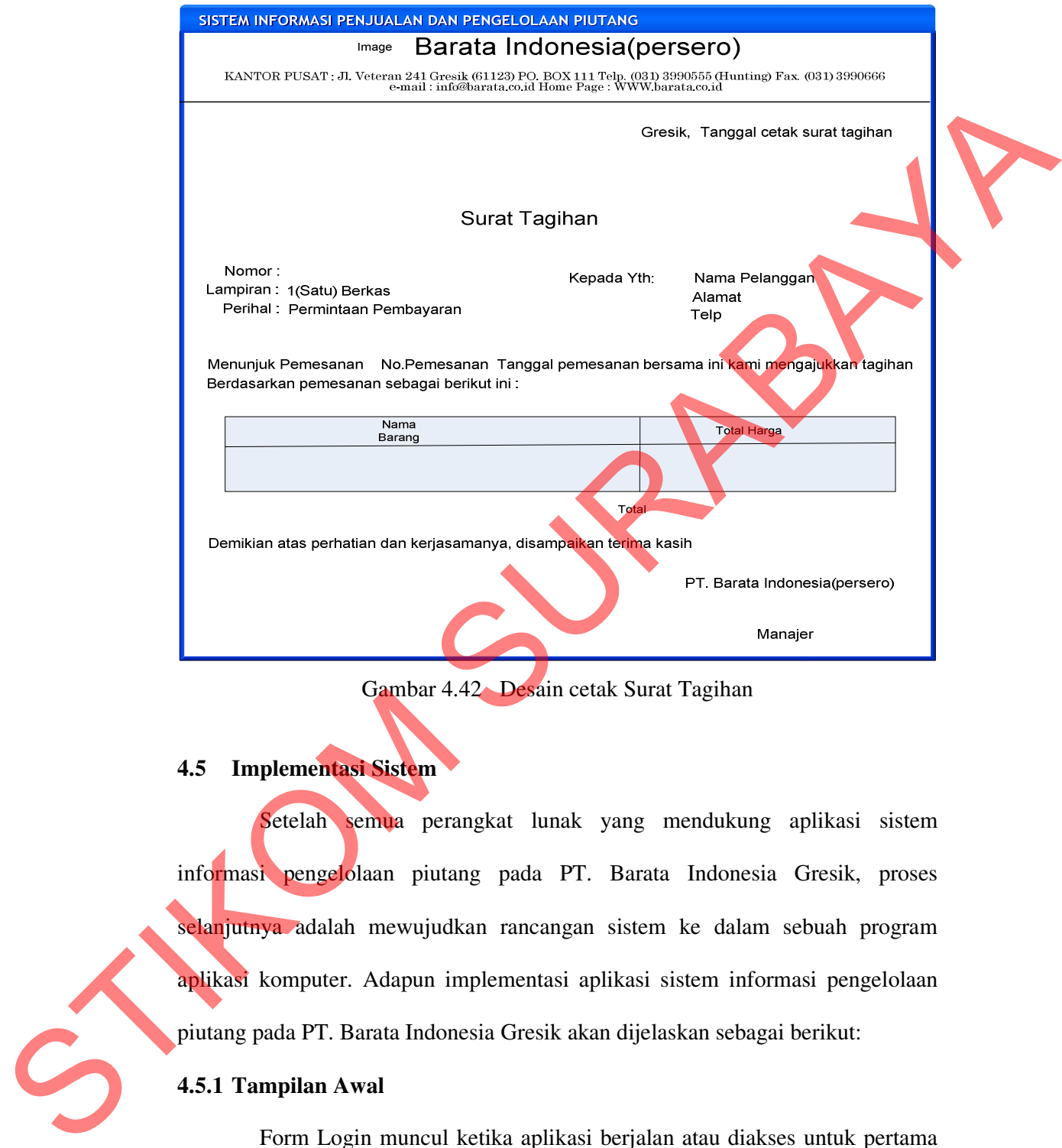

Gambar 4.42 Desain cetak Surat Tagihan

# **4.5 Implementasi Sistem**

Setelah semua perangkat lunak yang mendukung aplikasi sistem informasi pengelolaan piutang pada PT. Barata Indonesia Gresik, proses selanjutnya adalah mewujudkan rancangan sistem ke dalam sebuah program aplikasi komputer. Adapun implementasi aplikasi sistem informasi pengelolaan piutang pada PT. Barata Indonesia Gresik akan dijelaskan sebagai berikut:

### **4.5.1 Tampilan Awal**

Form Login muncul ketika aplikasi berjalan atau diakses untuk pertama kali, *User* harus mengetikkan *username* dan *password* agar dapat mengakses Form selanjutnya sesuai dengan status user.

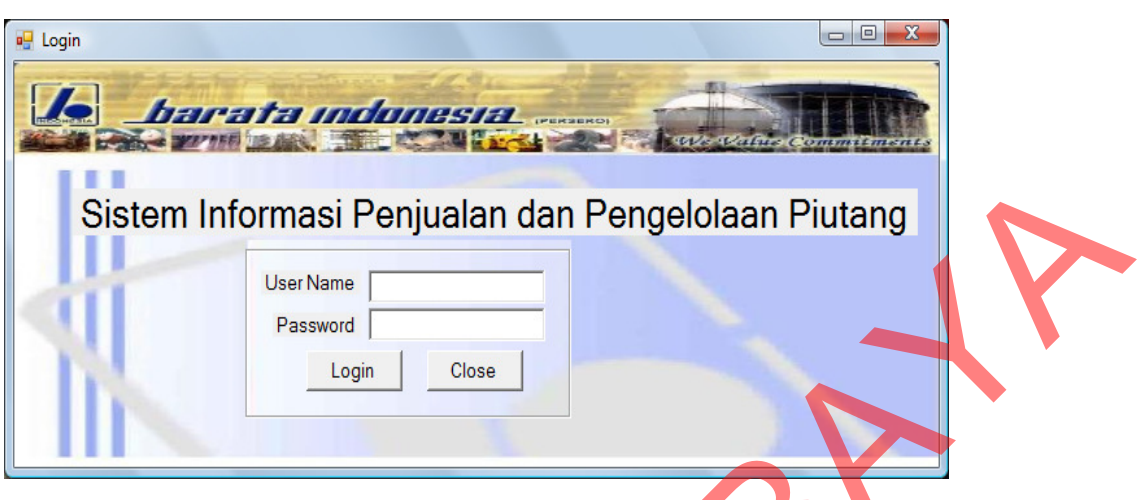

Gambar 4.43 Form Login

Setelah *user* menekan tombol Login, maka *username* dan *password* akan dicocokkan ke dalam Tabel User oleh sistem. Bila tidak ada *username*, *password* atau salah memasukkan password maka akan muncul pesan error.

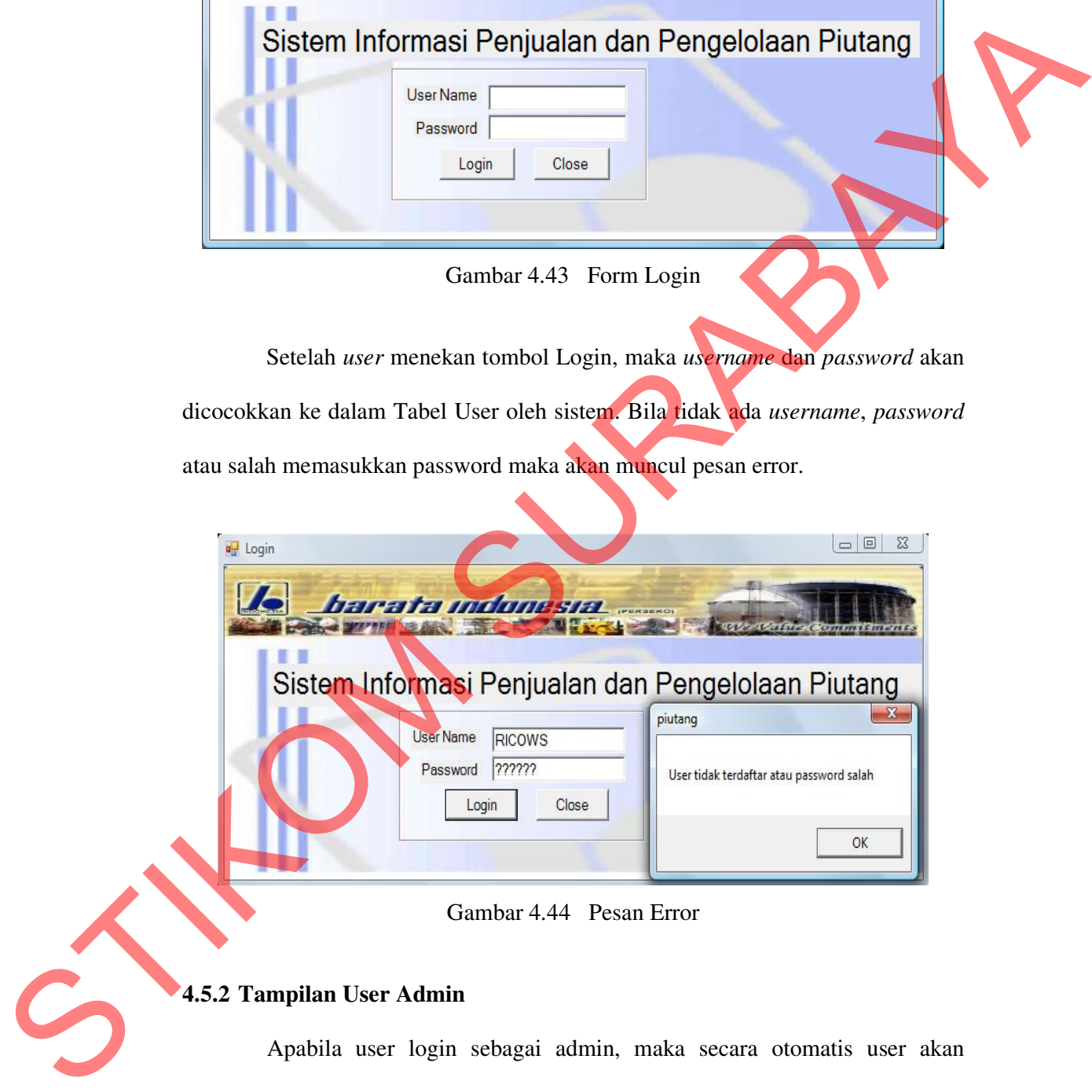

Gambar 4.44 Pesan Error

### **4.5.2 Tampilan User Admin**

Apabila user login sebagai admin, maka secara otomatis user akan diarahkan ke form utama admin, pada gambar 4.45 terlihat form utama yang muncul setelah user login dengan status sebagai admin. Terdapat menu-menu

yang bisa di akses oleh user admin. Apabila user login dengan status bagian pemasaran ataupun manajer maka secara otomatis akan diarakan ke Form untuk user bagian pemasaran ataupun manajer.

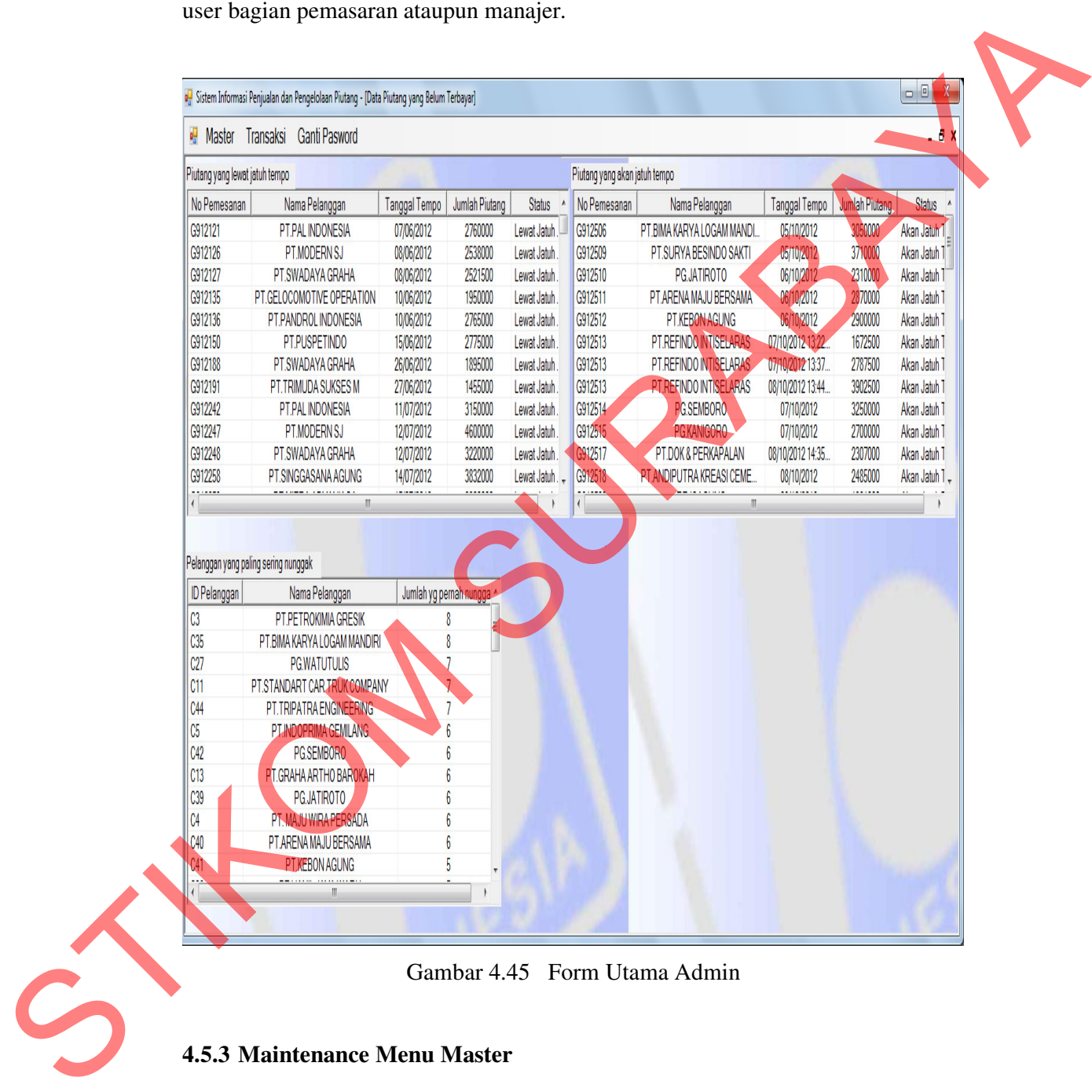

Gambar 4.45 Form Utama Admin

### **4.5.3 Maintenance Menu Master**

Proses ini bertujuan untuk mengetahui keberhasilan proses masukkan data dapat dilakukan melalui aplikasi seperti terlihat pada Gambar 4.46. Form ini digunakan untuk penyimpanan data user baru dan perubahan data user yang telah disimpan sebelumnya dalam database.

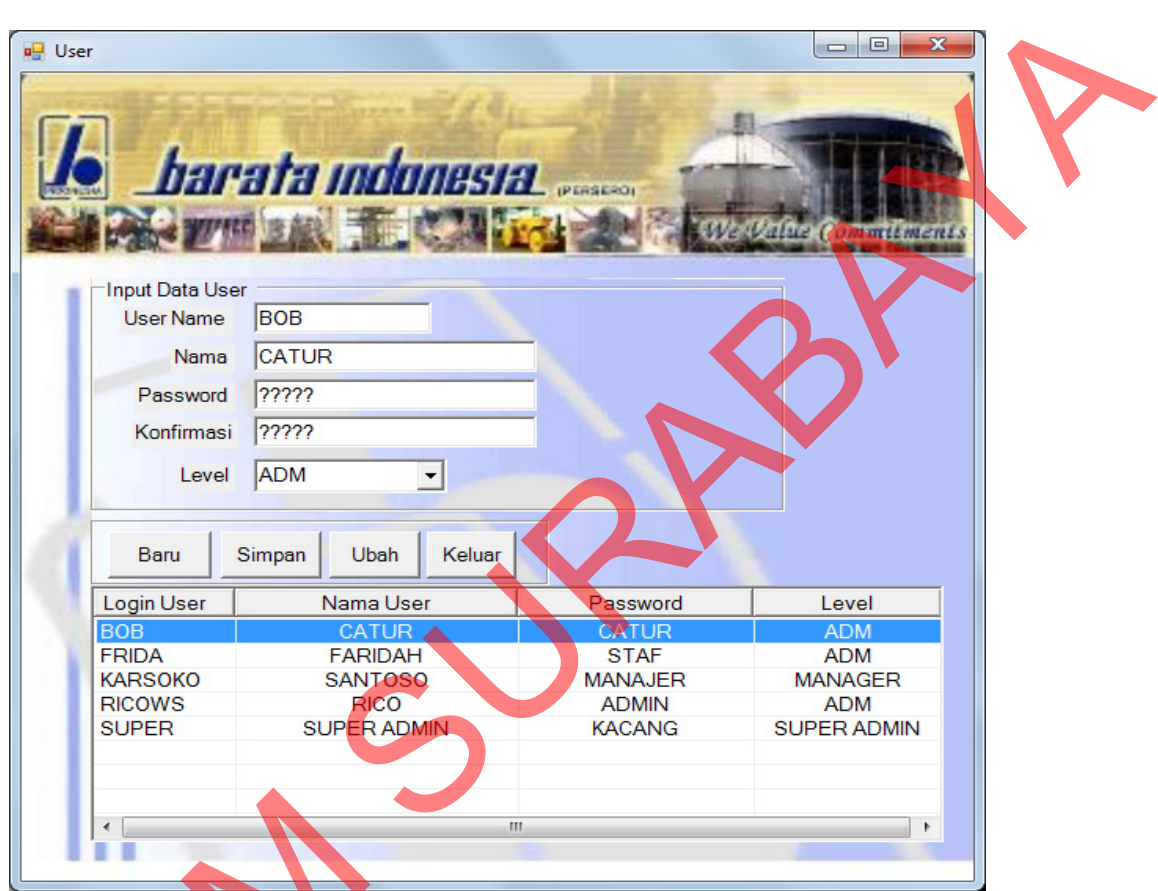

Gambar 4.46 Form Master Maintenance User

Proses pengelolaan data user di atas terdapat informasi data seluruh user yang ditampilkan dalam bentuk tabel, apabila user super admin akan melakukan menambah dan menyimpan user baru tekan tombol button Baru kemudian masukkan data user baru yang di inginkan kemudian tekan button simpan sedangkan untuk mengubah data user yang ada dengan memilih data user yang ingin di ubah pada listview, lakukan perubahan ndata yang di inginkan kemudian Proses pengelolaan data us<br>
yang ditampilkan dalam bentuk tab<br>
menambah dan menyimpan user<br>
masukkan data user baru yang ditampilkan data user baru yang ditampilkan data user baru yang ditampilkan data u<br>
ingin di ubah pad menekan button ubah.

#### **A. Maintenance Mater Barang**

Proses ini bertujuan untuk mengetahui keberhasilan proses masukkan data barang dapat dilakukan melalui aplikasi seperti terlihat pada Gambar 4.47. Form ini digunakan untuk proses penyimpanan data barang baru dan perubahan data barang yang telah disimpan sebelumnya dalam database.

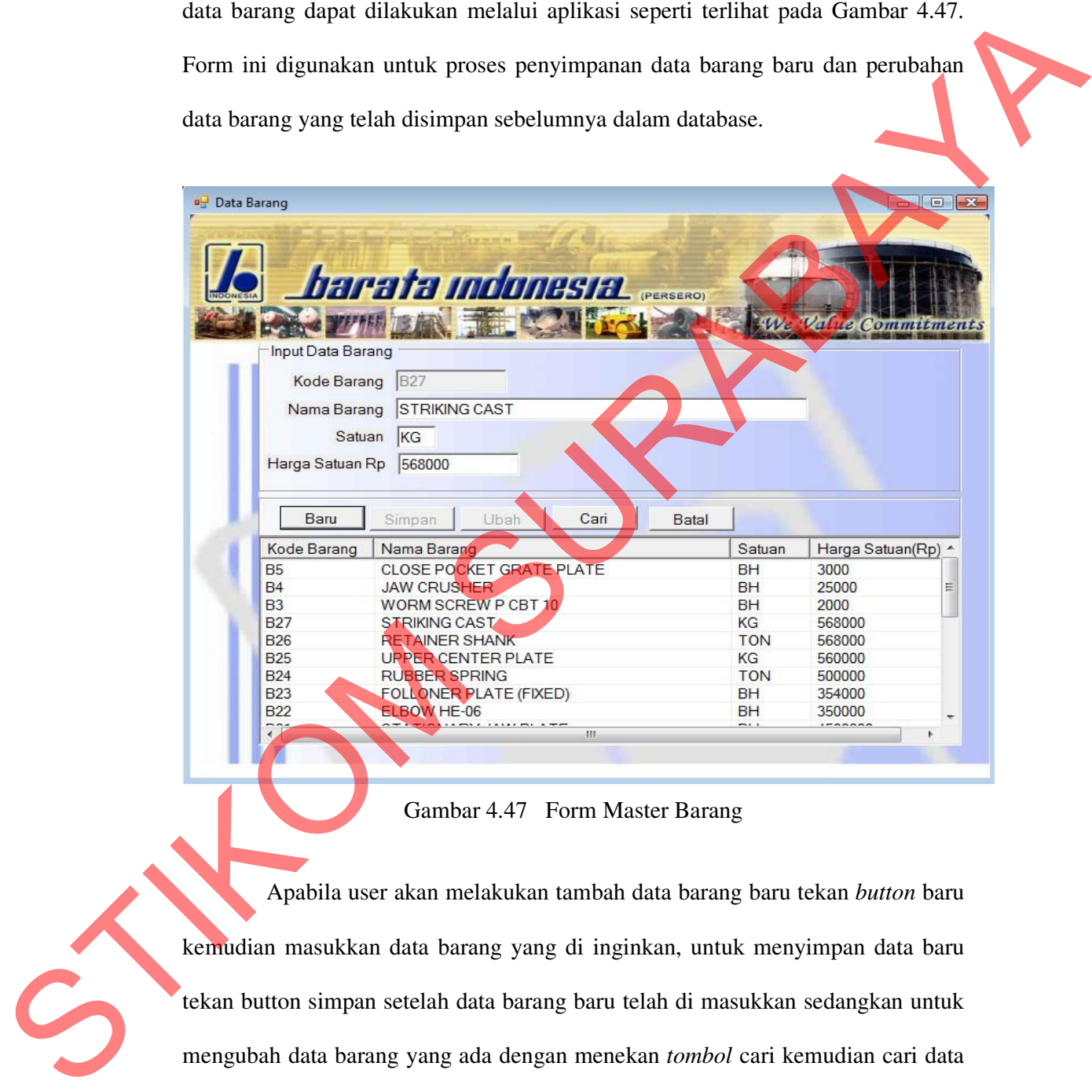

Gambar 4.47 Form Master Barang

Apabila user akan melakukan tambah data barang baru tekan *button* baru kemudian masukkan data barang yang di inginkan, untuk menyimpan data baru tekan button simpan setelah data barang baru telah di masukkan sedangkan untuk mengubah data barang yang ada dengan menekan *tombol* cari kemudian cari data barang yang ingin di ubah kemudian ubah data barang yang di inginkan lalu tekan button ubah, untuk melakukan pencarian data barang tekan button cari.

#### **B. Maintenance Master Kota**

Proses ini bertujuan untuk mengetahui keberhasilan proses masukkan data kota dapat dilakukan melalui aplikasi seperti terlihat pada Gambar 4.48. Form ini digunakan untuk proses penyimpanan data kota baru dan perubahan data kota yang telah disimpan sebelumnya dalam database.

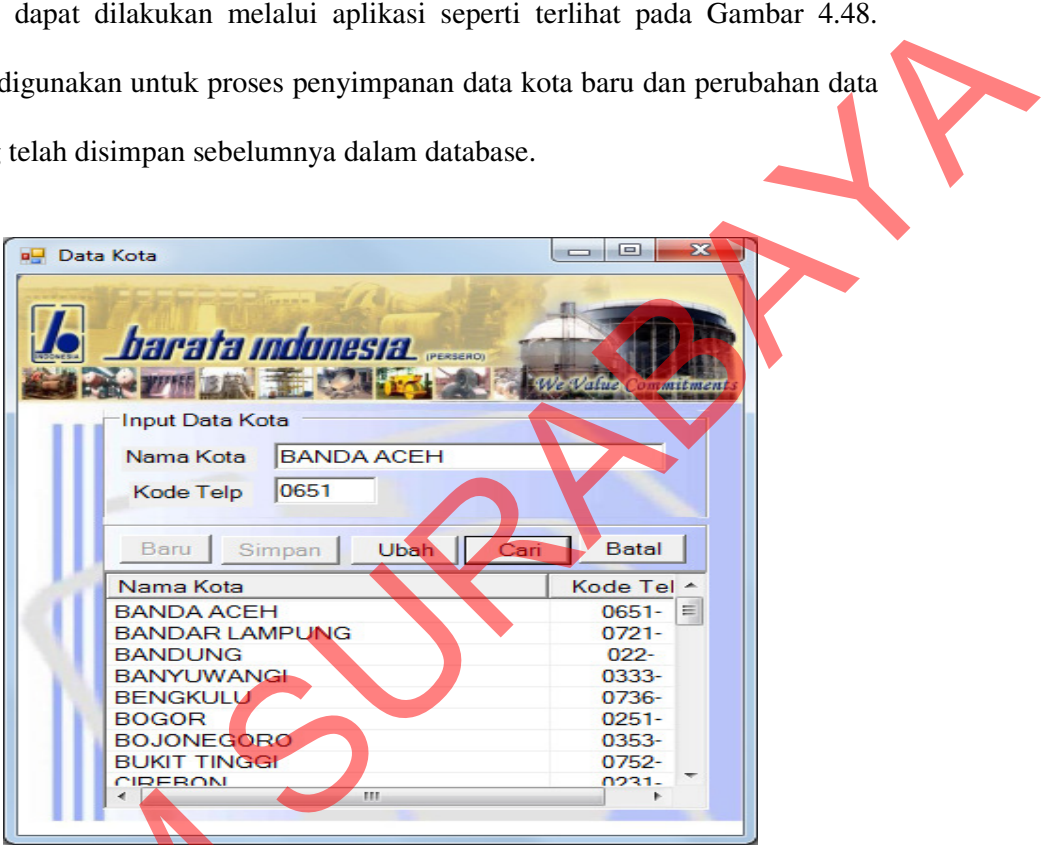

Gambar 4.48 Form Master Kota

Proses pengelolaan data kota ditunjukkan pada gambar di atas merupakan *capture* tampilan master kota. Terdapat informasi data seluruh daftar kota yang disajikan dalam bentuk tabel. Apabila user akan melakukan tambah data kota baru tekan *Button* Baru kemudian masukkan data kota yang di inginkan, untuk menyimpan data baru tekan button simpan setelah memasukkan data kota yang di inginkan sedangkan untuk mengubah data kota yang ada dengan menekan tombol Froses pengelolaan data ko<br>
capture tampilan master kota. Terd<br>
disajikan dalam bentuk tabel. Apabi<br>
tekan *Button* Baru kemudian ma<br>
menyimpan data baru tekan button<br>
inginkan sedangkan untuk menguba cari kemudian pilih kota yang akan di ubah datanya kemudian ubah data sesuai yang di inginkan lalu tekan button ubah, kemudian untuk melakukan pencarian nama kota tekan button cari.

### **C. Maintenance Master Pelanggan**

Proses ini bertujuan untuk mengetahui keberhasilan proses masukkan data pelanggan dapat dilakukan melalui aplikasi input data pelanggan seperti yang terlihat pada Gambar 4.49. Form ini digunakan untuk memasukkan data pelanggan baru dan perubahan data pelanggan yang telah disimpan sebelumnya apabila ada perubahan data pelanggan.

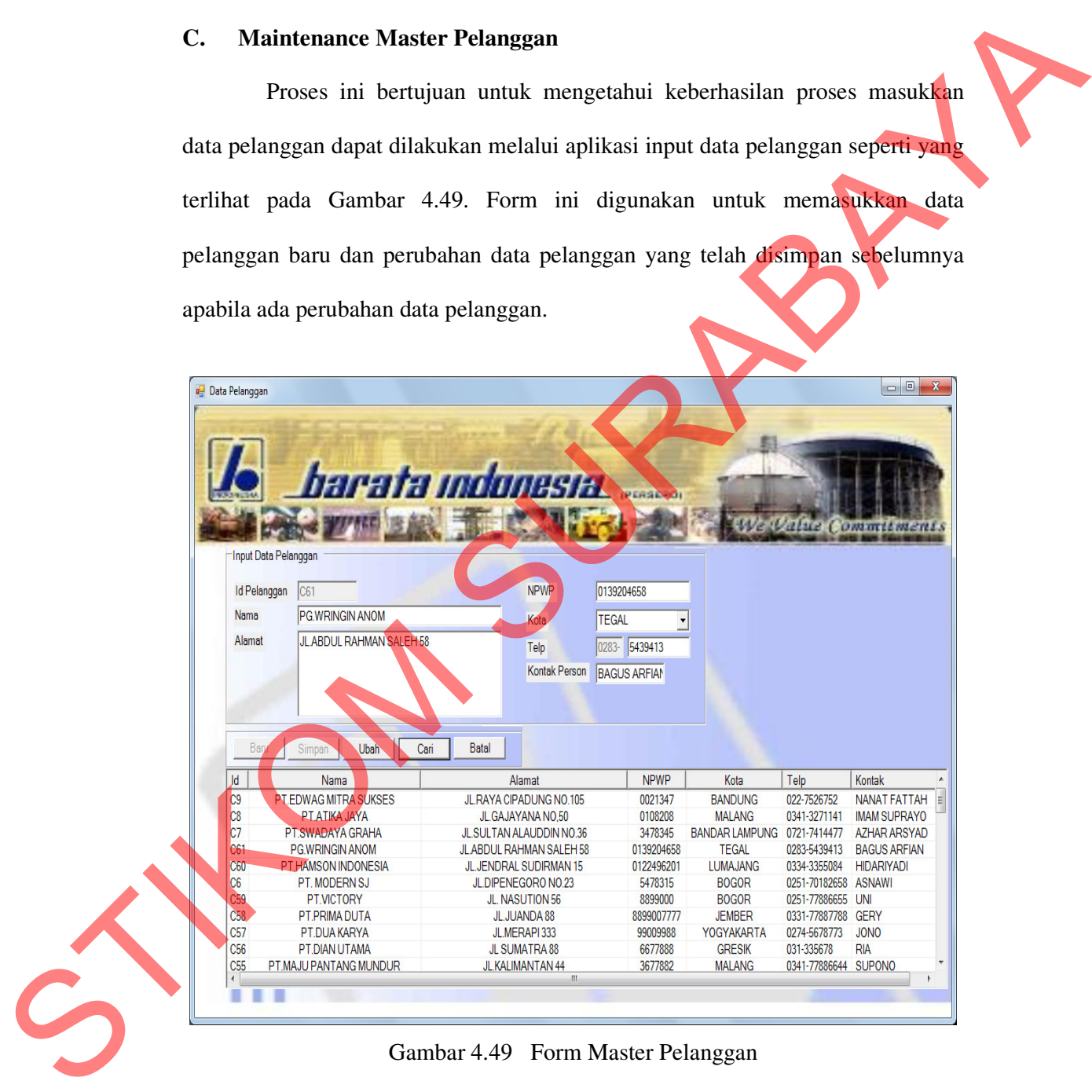

Gambar 4.49 Form Master Pelanggan

Proses pengelolaan data pelanggan pada gambar di atas merupakan *capture* tampilan master pelanggan yang terdapat informasi data seluruh daftar pelanggan yang disajikan dalam bentuk tabel. Apabila user akan melakukan tambah data pelanggan baru tekan *Button* Baru kemudian masukkan data pelanggan yang di inginkan, untuk menyimpan data baru tekan button simpan setelah memasukkan data pelanggan yang di inginkan sedangkan untuk mengubah data pelanggan yang ada dengan menekan button cari kemudian piilih data pelanggan yang ingin di ubah kemudian ubah data yang di inginkan lalu tekan button ubah dan untuk melakukan pencarian data pelanggan tekan button cari.

### **D. Maintenance Master Limit**

Proses ini bertujuan untuk mengetahui keberhasilan proses masukkan data limit pelanggan dapat dilakukan melalui aplikasi input data limit kredit pelanggan seperti terlihat pada Gambar 4.50 dibawah ini. Proses manipulasi data limit pelanggan adalah proses penyimpanan untuk data limit pelanggan baru sebagai acuan untuk melakukan pemesanan bagi pelanggan dan perubahan data limit untuk pelanggan lama yang telah disimpan sebelumnya apabila ingin menambah batas limitnya sesuai dengan aturan yang ada pada PT. Barata Indonesia dimana untuk pelanggan baru sebesar Rp. 10.000.000. pelanggan yang di inginkan, untuk menyimpan data baru tekan button sinpan<br>
setelah memasukkan data pelanggan yang di inginkan sedangkan untuk mengabah<br>
data pelanggan yang ada dengan menekan button cari kemudian pilih dan

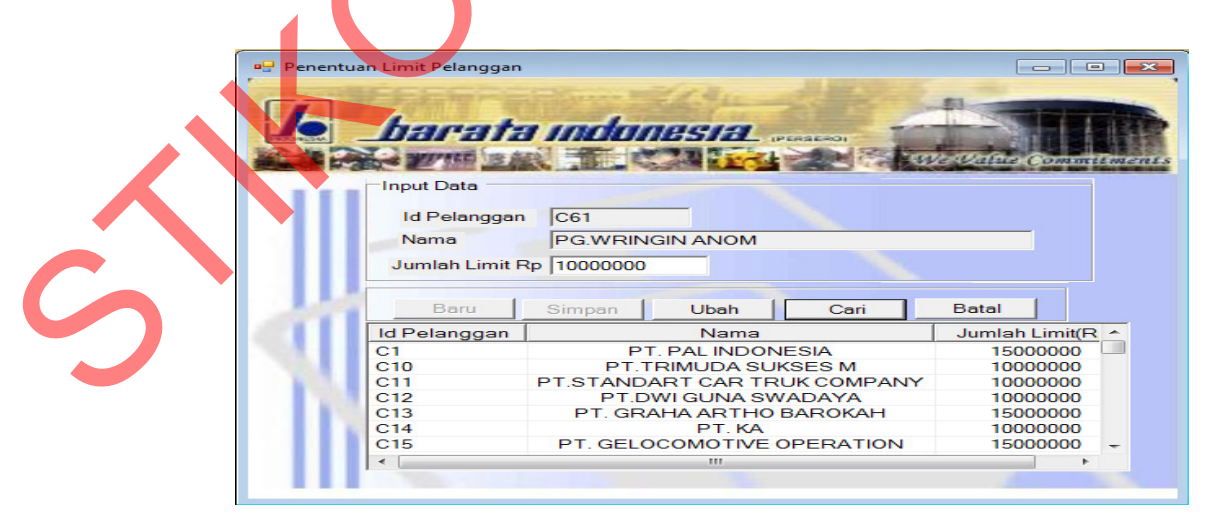

Gambar 4.50 Form Master Limit Kredit

### **4.5.4 Menu Transaksi**

### **A. Transaksi Pemesanan**

Proses ini bertujuan untuk mengetahui keberhasilan proses masukkan data transaksi pemesanan yang dapat dilakukan melalui aplikasi input data pemesanan seperti terlihat pada Gambar 4.51 dibawah ini. Form ini digunakan untuk proses penyimpanan data transaksi pemesanan baru dan perubahan data transaksi pemesanan yang telah disimpan sebelumnya dalam database.

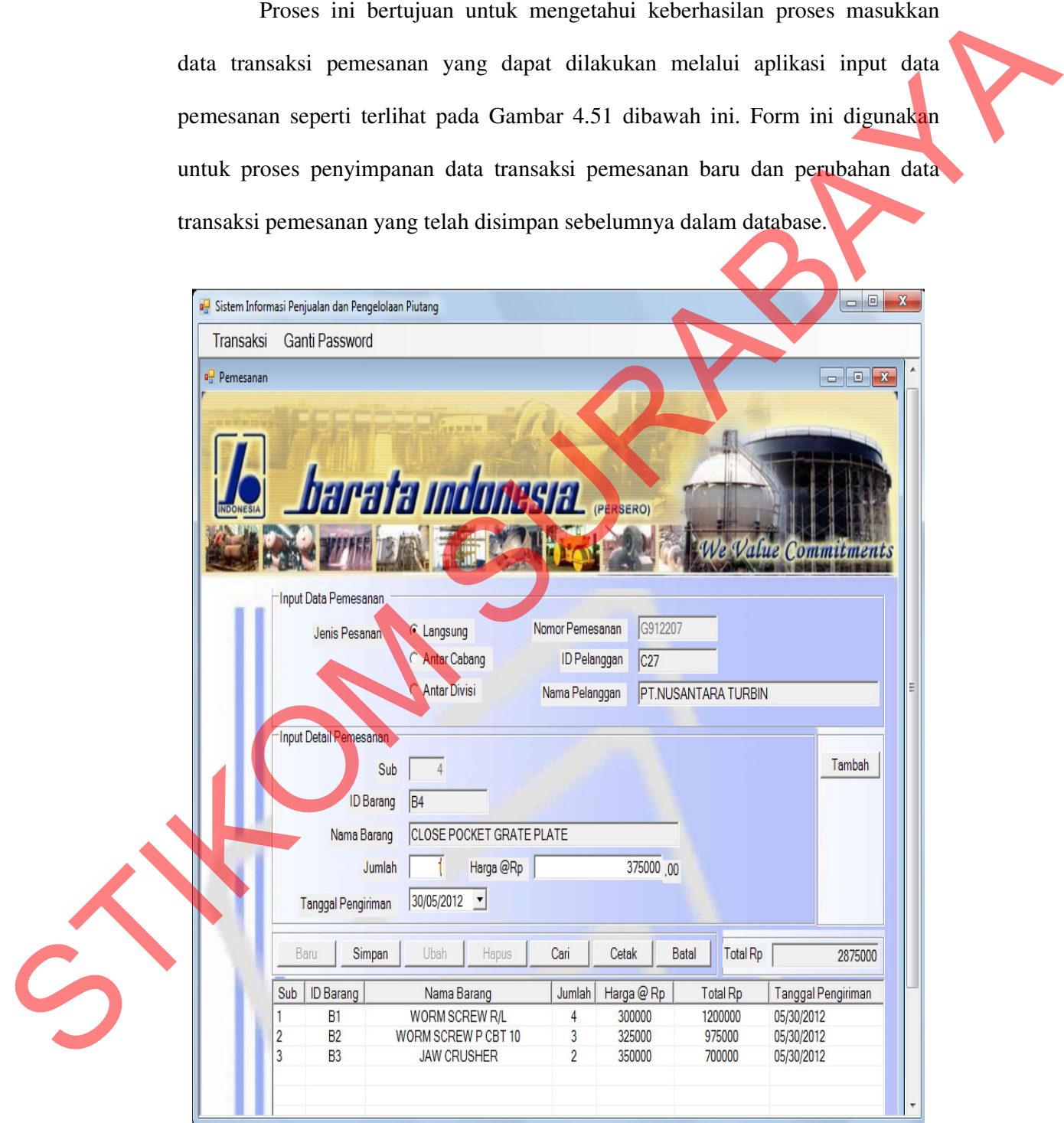

Gambar 4.51 Form Transaksi Pemesanan

Proses pengelolaan data pemesanan ditunjukkan pada gambar di atas terdapat informasi data seluruh daftar transaksi pemesanan yang disajikan dalam bentuk tabel. Apabila user akan melakukan penambahan data transaksi pemesanan baru tekan *Button* Baru kemudian masukkan data pemesanan sesuai dengan jenis pemesanan yang di inginkan yaitu pemesanan berdasarkan jenis pesanan langsung, pesanan antar divisi dan pesanan antar cabang, kemudian masukkan data pemesanan baru yang di inginkan. Untuk menyimpan data baru tekan button simpan setelah memasukkan data pemesanan sesuai permintaan pelanggan, untuk mengubah data pemesanan yang ada dengan menekan button cari kemudian pilih data pemesanan yang akan di ubah kemudian tekan button ubah, dan untuk melakukan pencarian data transaksi pemesanan tekan button cari. bentuk tabel. Apabila user akan melakukan penambahan data transaksi pemesuanan bentu telam *Button* Buru kemudiun masukkan datu pemesuanan semai pemekunan yang di inginkan yaitu pemesuanan sekutarkarkan jenis pesawan haru

### **B. Transaksi Persetujuan**

Proses ini bertujuan untuk mengetahui keberhasilan proses masukkan data transaksi persetujuan dapat dilakukan melalui aplikasi input data persetujuan seperti yang terlihat pada gambar 4.52 di bawah ini. Pelanggan dapat memilih jenis pembayaran sesuai dengan pemesanan barang yang dilakukan yaitu jenis pembayaran setelah barang jadi atau selesai di produksi, jenis pembayaran dengan DP. Form ini digunakan untuk proses penyimpanan data transaksi persetujuan baru dan pembatalan transaksi persetujuan yang telah disimpan sebelumnya.

Proses pengelolaan data persetujuan ditunjukkan pada Gambar 4.52 terdapat informasi seluruh daftar transaksi persetujuan, apabila user akan melakukan tambah data transaksi persetujuan baru tekan *Button* baru kemudian pilih daftar pemesanan yang belum disetujui lalu pilih radiobutton jenis persetujuan pembayaran dan untuk menyimpan data persetujuan baru tekan button

simpan setalah memasukkan data pemesanan yang akan di setujui sedangkan untuk membatalkan data persetujuan yang ada dengan menekan button cari kemudian pilih data yang sudah disetujui kemudian tekan button batak sah, kemudian untuk melakukan pencarian data transaksi persetujuan tekan button cari.

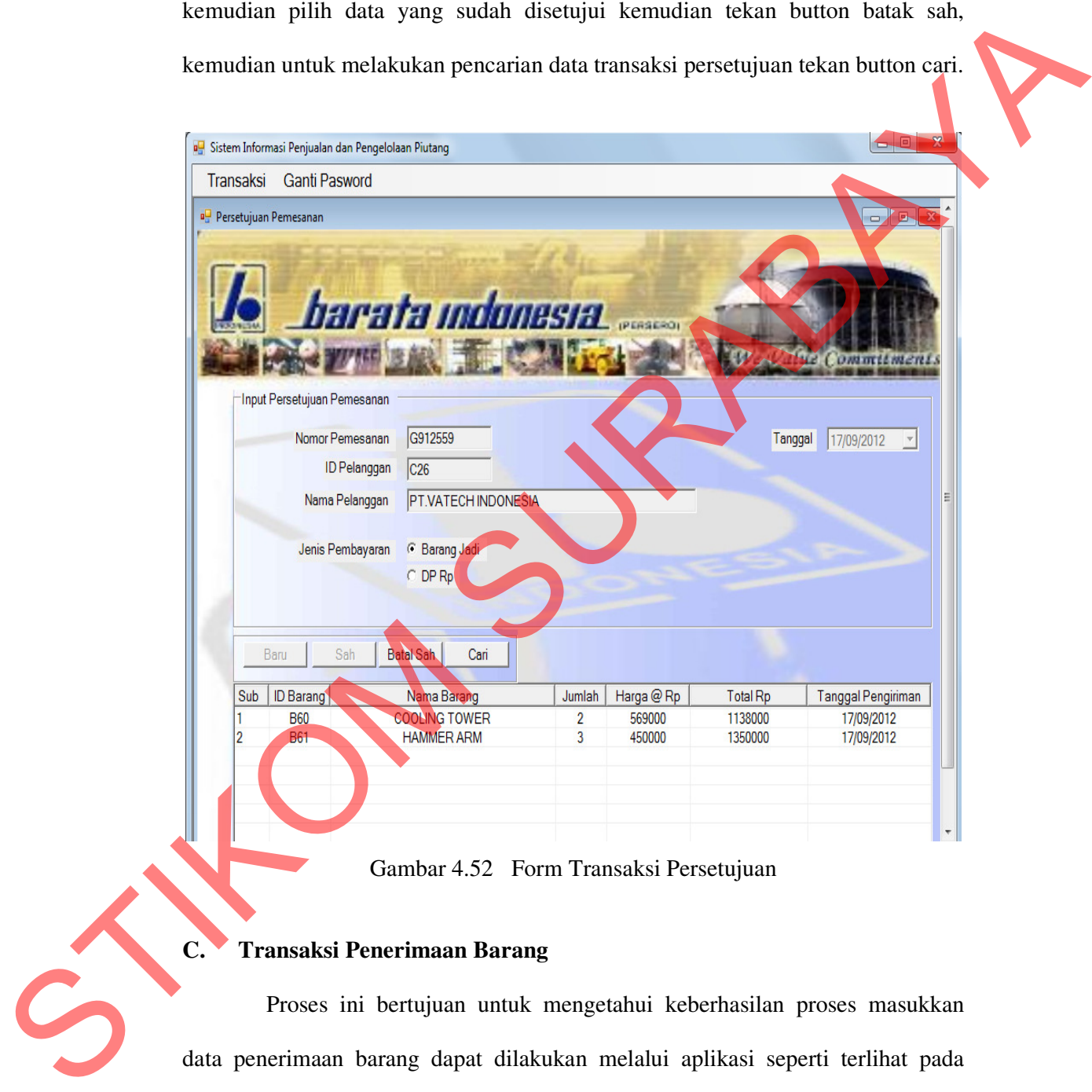

Gambar 4.52 Form Transaksi Persetujuan

# **C. Transaksi Penerimaan Barang**

Proses ini bertujuan untuk mengetahui keberhasilan proses masukkan data penerimaan barang dapat dilakukan melalui aplikasi seperti terlihat pada Gambar 4.53 yang digunakan untuk penyimpanan data penerimaan barang baru dan perubahan data penerimaan barang yang telah disimpan sebelumnya.

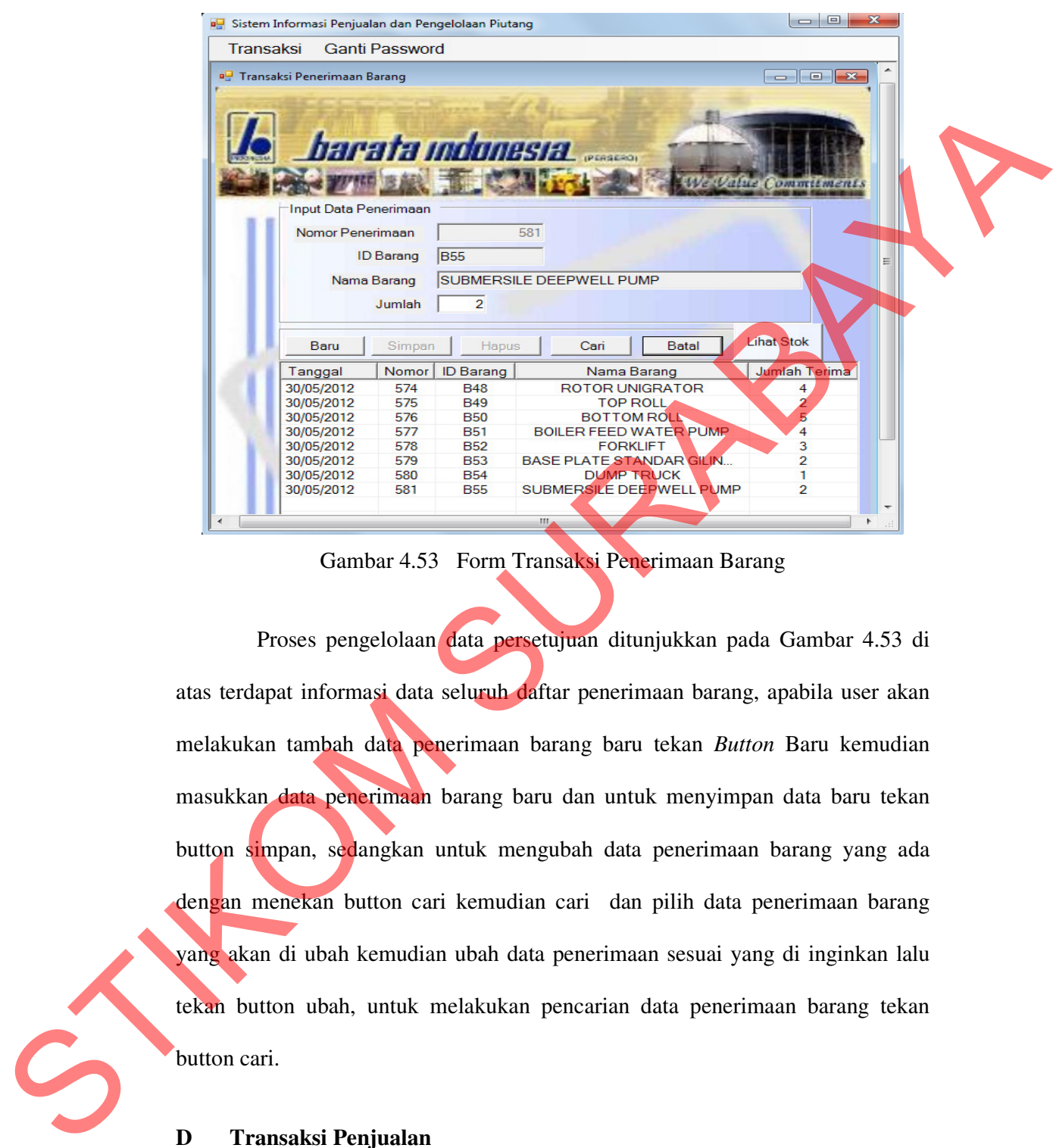

Gambar 4.53 Form Transaksi Penerimaan Barang

Proses pengelolaan data persetujuan ditunjukkan pada Gambar 4.53 di atas terdapat informasi data seluruh daftar penerimaan barang, apabila user akan melakukan tambah data penerimaan barang baru tekan *Button* Baru kemudian masukkan data penerimaan barang baru dan untuk menyimpan data baru tekan button simpan, sedangkan untuk mengubah data penerimaan barang yang ada dengan menekan button cari kemudian cari dan pilih data penerimaan barang yang akan di ubah kemudian ubah data penerimaan sesuai yang di inginkan lalu tekan button ubah, untuk melakukan pencarian data penerimaan barang tekan button cari.

### **D Transaksi Penjualan**

Proses ini bertujuan untuk mengetahui keberhasilan proses masukkan data transaksi penjualan dapat dilakukan melalui aplikasi seperti terlihat pada

Gambar 4.54 yang merupakan *capture* tampilan transaksi penjualan digunakan untuk proses penyimpanan data transaksi penjualan baru dan perubahan data transaksi penjualan yang telah disimpan sebelumnya.

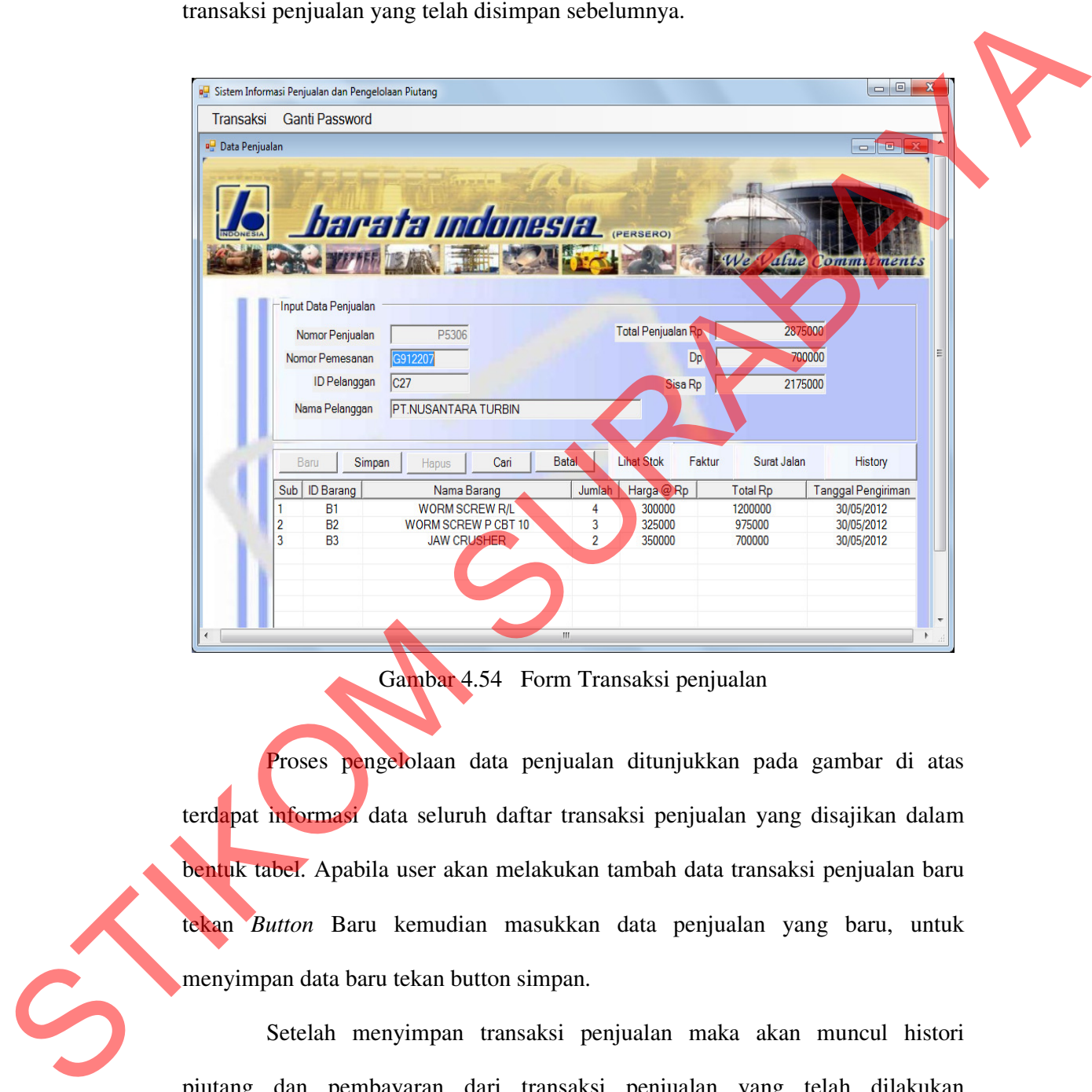

Gambar 4.54 Form Transaksi penjualan

Proses pengelolaan data penjualan ditunjukkan pada gambar di atas terdapat informasi data seluruh daftar transaksi penjualan yang disajikan dalam bentuk tabel. Apabila user akan melakukan tambah data transaksi penjualan baru tekan *Button* Baru kemudian masukkan data penjualan yang baru, untuk menyimpan data baru tekan button simpan.

Setelah menyimpan transaksi penjualan maka akan muncul histori piutang dan pembayaran dari transaksi penjualan yang telah dilakukan sebelumnya seperti pada gambar dibawah ini. Transaksi piutang yang terjadi akibat transaksi penjualan yang trakhir / pada saat penyimpanan data penjualan terakhir tersebut akan muncul apabila user telah melakukan cetak faktur yang ada pada form penjualan kemudian menekan tombol histori pada form penjualan.

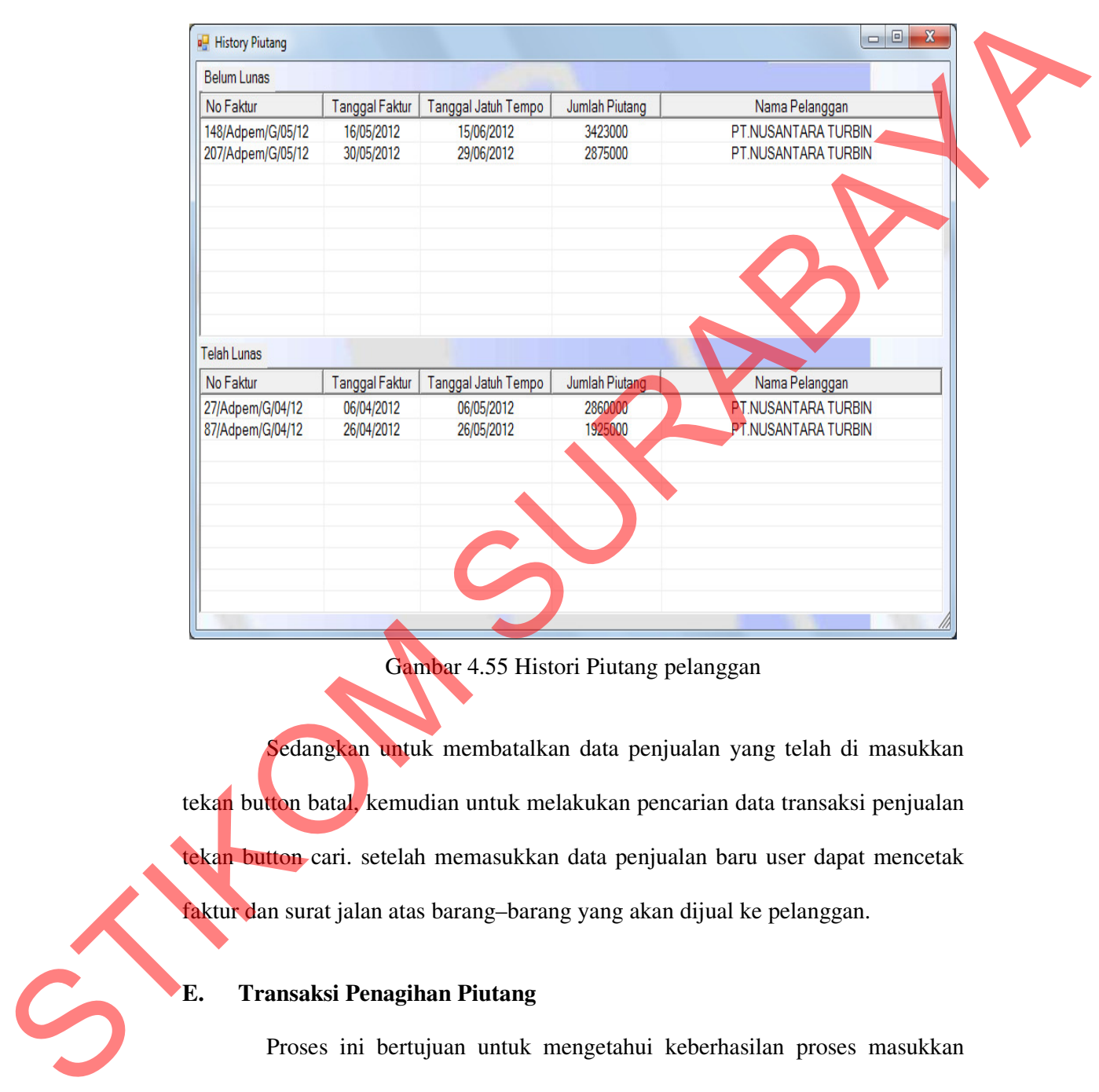

Gambar 4.55 Histori Piutang pelanggan

Sedangkan untuk membatalkan data penjualan yang telah di masukkan tekan button batal, kemudian untuk melakukan pencarian data transaksi penjualan tekan button cari. setelah memasukkan data penjualan baru user dapat mencetak faktur dan surat jalan atas barang–barang yang akan dijual ke pelanggan.

# **E. Transaksi Penagihan Piutang**

Proses ini bertujuan untuk mengetahui keberhasilan proses masukkan data transaksi piutang dapat dilakukan melalui aplikasi seperti terlihat pada Gambar 4.56 Proses manipulasi data transaksi piutang adalah proses penyimpanan

untuk data transaksi piutang baru dan perubahan data untuk data transaksi piutang yang telah disimpan sebelumnya dalam database.

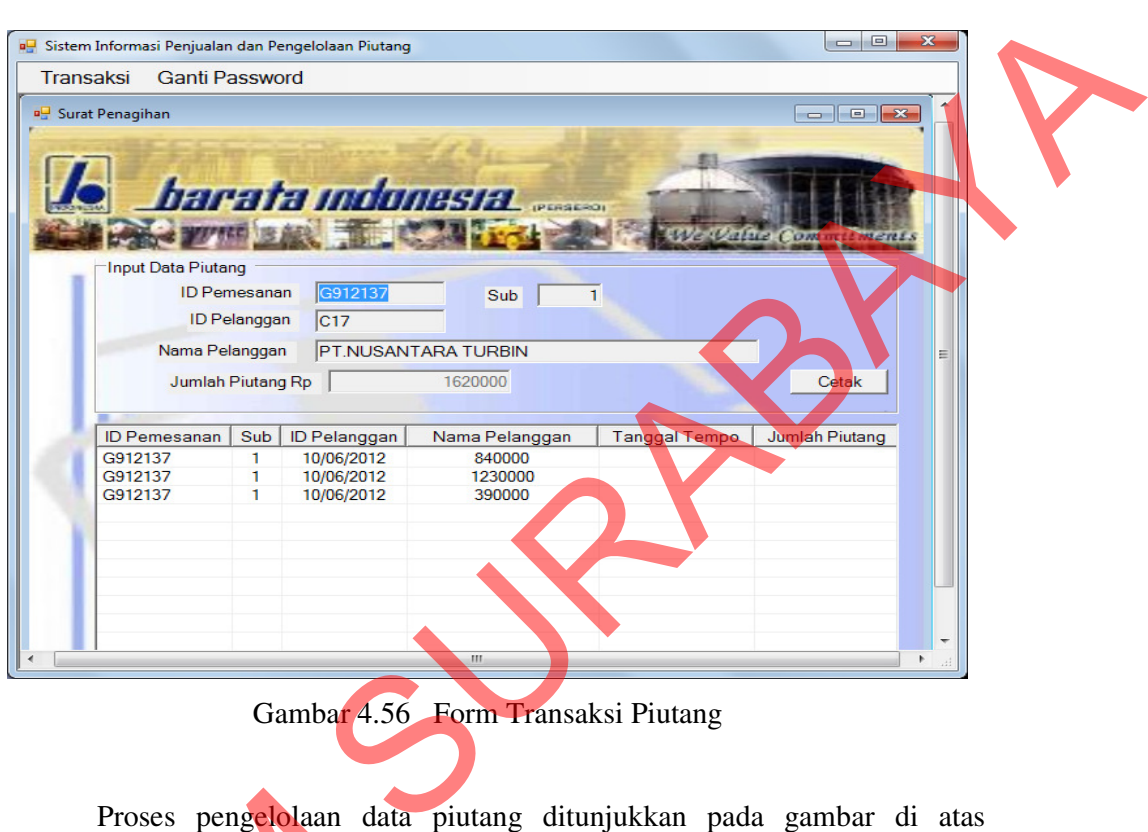

Gambar 4.56 Form Transaksi Piutang

Proses pengelolaan data piutang ditunjukkan pada gambar di atas terdapat informasi data data transaksi piutang, user dapat melakukan cetak tagihan terhadap piutang pelanggan atas transaksi yang telah dilakukan dengan cara masukkan nomor pemesanan yang dilakukan pelanggan kemudian tekan tombol cetak untuk mencetak tagihan. Proses pengelolaan data terdapat informasi data data transak:<br>terhadap piutang pelanggan atas<br>masukkan nomor pemesanan yang cetak untuk mencetak tagihan.<br>F. Transaksi Pembayaran<br>Proses ini bertujuan untuk data transaksi pe

### **F. Transaksi Pembayaran**

Proses ini bertujuan untuk mengetahui keberhasilan proses masukkan data transaksi pembayaran dapat dilakukan melalui aplikasi seperti terlihat pada Gambar 4.56 dibawah ini. Proses manipulasi data transaksi pembayaran adalah

proses penyimpanan untuk data transaksi pembayaran baru dan pembatalan data untuk data transaksi pembayaran yang telah disimpan sebelumnya.

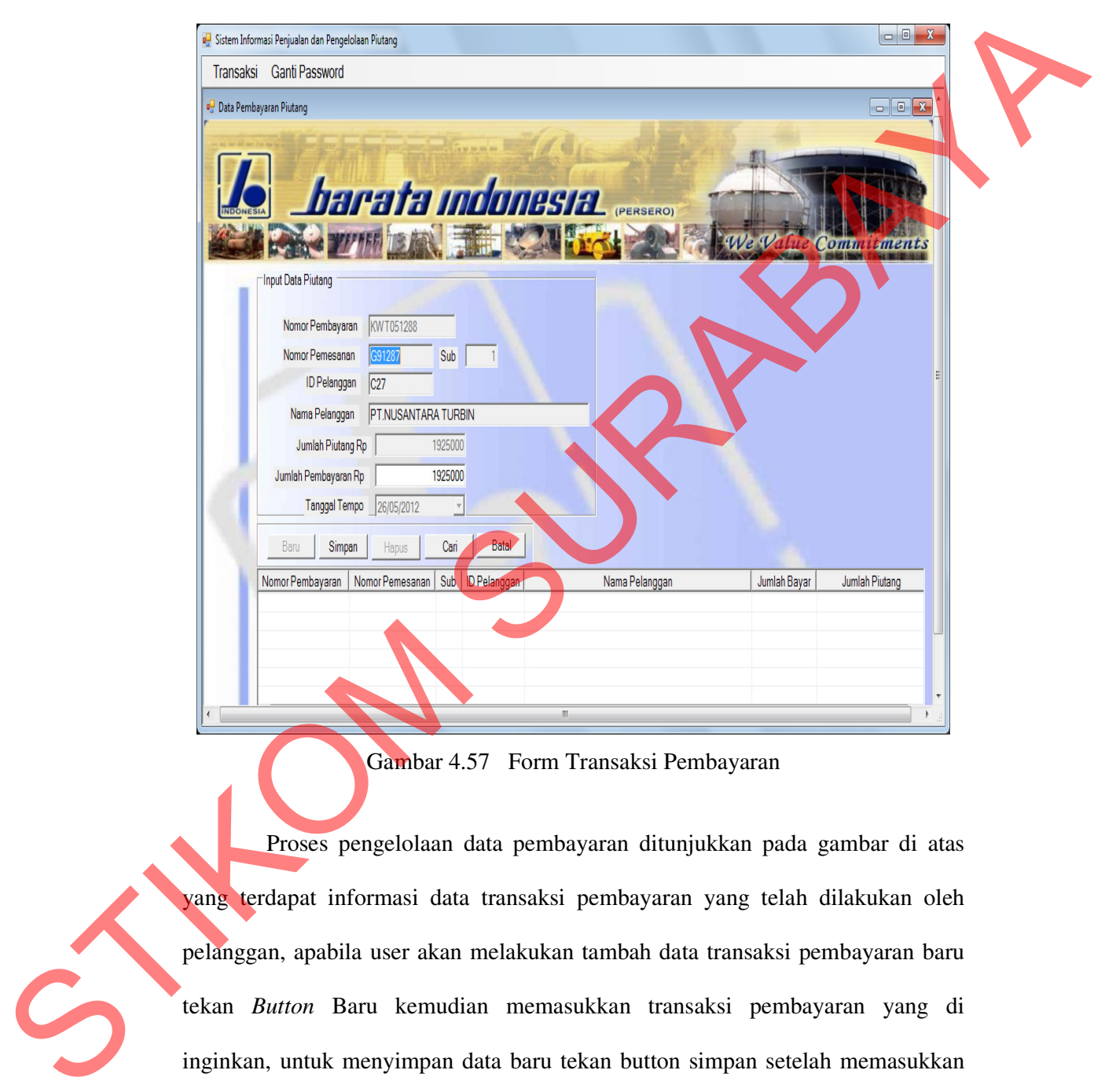

### Gambar 4.57 Form Transaksi Pembayaran

Proses pengelolaan data pembayaran ditunjukkan pada gambar di atas yang terdapat informasi data transaksi pembayaran yang telah dilakukan oleh pelanggan, apabila user akan melakukan tambah data transaksi pembayaran baru tekan *Button* Baru kemudian memasukkan transaksi pembayaran yang di inginkan, untuk menyimpan data baru tekan button simpan setelah memasukkan data transaksi pembayaran yang di inginkan, untuk membatalkan data pembayaran yang ada dengan menekan *button* cari lalu pilih data pembayaran yang ingin di batalkan kemudian tekan button batal, sedangkan untuk menghapus transaksi pembayaran yang telah dilakukan tekan *button* cari lalu pilih data pembayaran yang ingin di hapus kemudian tekan button hapus.

### **4.5.5 Tampilan Menu Laporan**

### **A. Laporan Data Barang**

Form cetak Laporan Data barang ini digunakan untuk mencetak semua daftar barang-barang yang pernah dipesan oleh pelanggan sebelumnya. Form laporan data barang terdiri dari radiobutton semua yang digunakan untuk menampilkan semua daftar barang dan radiobutton nama barang yang digunakan untuk menampilkan daftar barang sesuai nama barang yang di inginkan dengan memasukkan nama barang ke dalam combobox nama barang, terdapat dua button yaitu button preview dan button close. Button preview digunakan untuk menampilkan data barang yang akan dicetak sedangkan button close digunakan untuk keluar dari form laporan data barang. State in the boundary beam and the boundary of the boundary of the boundary of the boundary of the boundary and the boundary and the boundary of the boundary of the boundary of the boundary of the boundary of the boundary

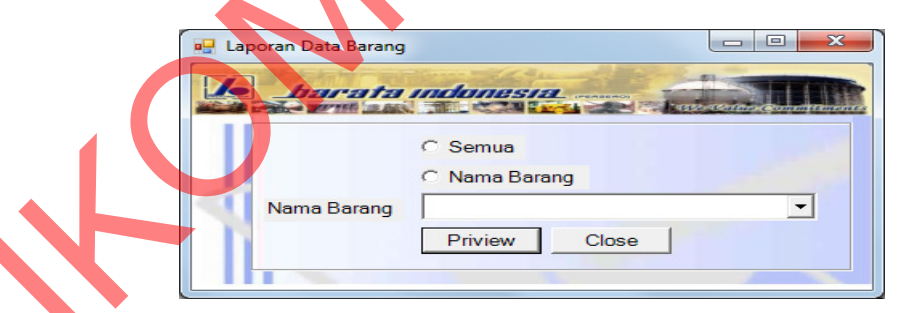

Gambar 4.58 Form Laporan Data Barang

Hasil cetak laporan daftar barang dibawah ini merupakan hasil dari masukkan form laporan data barang yang digunakan untuk mencetak semua daftar barang dan untuk melakukan pengecekan terhadap masukkan nama barang pada master barang.

| <b>Priview Data Barang</b> |                                                                                                    |                                                       | $\begin{array}{c c c c c c} \hline \multicolumn{3}{c }{\mathbf{0}} & \multicolumn{3}{c }{\mathbf{0}} \end{array}$ | $\mathbf{x}$ |
|----------------------------|----------------------------------------------------------------------------------------------------|-------------------------------------------------------|----------------------------------------------------------------------------------------------------|--------------|
| Ъ<br>啣<br>☜<br>ő           | <b>简解</b><br>$\rightarrow$<br>И<br>$\mathbbmss{S}$                                                     |                                                       |                                                                                                    |              |
| <b>Main Report</b>         |                                                                                                    |                                                       |                                                                                                    |              |
|                            | Barata Indonesia (persero)                                                                             |                                                       |                                                                                                    |              |
|                            | KANTOR PUSAT: Jl. Veteran241 Gresik(61123) PO. BOX111 Telp. (031) 3990555 (Hunting) Fax. (031) 3990666 |                                                       |                                                                                                    |              |
|                            |                                                                                                    | e-mail: info@barata.co.id Home Page: WWW.barata.co.id |                                                                                                    |              |
|                            |                                                                                                    |                                                       |                                                                                                    |              |
|                            |                                                                                                    |                                                       |                                                                                                    |              |
| 06/09/2012                 | Laporan Daftar Barang                                                                                  |                                                       |                                                                                                    |              |
| ID<br>Barang               | Nama<br>Barang                                                                                         | Satuan                                                | Harga                                                                                                    |              |
| <b>B1</b>                  | <b>WORM SCREW R/L</b>                                                                                  | BH                                                    | 300.000                                                                                                    |              |
| <b>B10</b>                 | <b>STRIKING CAST</b>                                                                                   | <b>BH</b>                                             | 575.000                                                                                                    |              |
| <b>B11</b>                 | <b>CHECK PLATE</b>                                                                                     | <b>BH</b>                                             | 440.000                                                                                                    |              |
| <b>B12</b>                 | SIDE BEARER HOUSING                                                                                    | BH                                                    | 430.000                                                                                                    |              |
| <b>B13</b>                 | <b>BRAKE BLOCK HEAD</b>                                                                                | <b>BH</b>                                             | 420.000                                                                                                    |              |
| <b>B14</b>                 | <b>DISTRIBUTOR PIPE L 794</b>                                                                          | BH                                                    | 410.000                                                                                                    |              |
| <b>B15</b>                 | <b>DISTRIBUTOR PIPE L 700</b>                                                                          | BH                                                    | 390.000                                                                                                    |              |
| <b>B16</b>                 | <b>GRATE PLATE SINGLE W</b>                                                                            | <b>BH</b>                                             | 380.000                                                                                                    |              |
| <b>B17</b>                 | <b>DRAG CHAIN LINK</b>                                                                                 | BH                                                    | 370.000                                                                                                    |              |
| <b>B18</b>                 | SHOULDER IS-75116                                                                                      | BH                                                    | 360.000                                                                                                    |              |
| <b>B19</b>                 | <b>TRUNION SEAT</b>                                                                                    | <b>BH</b>                                             | 340.000                                                                                                    |              |
| Current Page No.: 1        | Total Page No.: 1+                                                                                     |                                                       | Zoom Factor: 100%                                                                                                 |              |
|                            |                                                                                                    |                                                       |                                                                                                    |              |
|                            | Gambar 4.59 Cetak Laporan Data Barang                                                                  |                                                       |                                                                                                    |              |
|                            |                                                                                                    |                                                       |                                                                                                    |              |
| <b>B.</b>                  | <b>Laporan Data Pelangan</b>                                                                           |                                                       |                                                                                                    |              |
|                            |                                                                                                    |                                                       |                                                                                                    |              |
|                            | Form cetak Laporan Data pelanggan ini digunakan untuk mencetak                                         |                                                       |                                                                                                    |              |
|                            | semua daftar pelanggan yang melakukan pemesanan dan yang pernah melakukan                              |                                                       |                                                                                                    |              |
|                            |                                                                                                    |                                                       |                                                                                                    |              |
|                            | pemesanan sebelumnya. Form laporan data pelanggan terdiri dari radiobutton                             |                                                       |                                                                                                    |              |
|                            |                                                                                                    |                                                       |                                                                                                    |              |
|                            | semua dan radiobutton nama pelanggan, apabila radiobutton semua dipilih                                |                                                       |                                                                                                    |              |
|                            | kemudian tombol priview maka semua data pelanggan akan ditampilkan                                     |                                                       |                                                                                                    |              |
|                            | sedangkan apabila radiobutton nama pelanggan yang dipilih kemudian                                     |                                                       |                                                                                                    |              |
|                            |                                                                                                    |                                                       |                                                                                                    |              |
|                            | memasukkan nama pelanggan pada combobox kemudian tombol priview maka                                   |                                                       |                                                                                                    |              |

Gambar 4.59 Cetak Laporan Data Barang

# **B. Laporan Data Pelangan**

Form cetak Laporan Data pelanggan ini digunakan untuk mencetak semua daftar pelanggan yang melakukan pemesanan dan yang pernah melakukan pemesanan sebelumnya. Form laporan data pelanggan terdiri dari radiobutton semua dan radiobutton nama pelanggan, apabila radiobutton semua dipilih kemudian tombol priview maka semua data pelanggan akan ditampilkan sedangkan apabila radiobutton nama pelanggan yang dipilih kemudian memasukkan nama pelanggan pada combobox kemudian tombol priview maka akan ditampilkan nama pelanggan tersebut yang akan ditampilkan sedangkan button close digunakan untuk keluar dari form laporan data pelanggan.

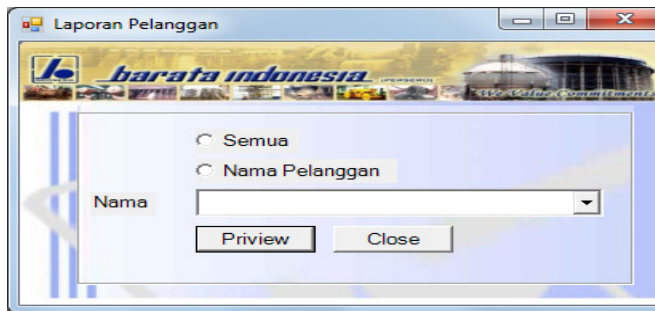

Gambar 4.60 Form Laporan Data Pelanggan

| masukkan form laporan data pelanggan pada gambar di atas yang digunakan<br>untuk mencetak semua daftar pelanggan dan untuk melakukan pengecekan<br>terhadap masukkan nama pelanggan pada master pelanggan.<br><b>a</b> Laporan Pelanggan<br>ъ<br>€ | C Nama Pelanggan<br>Nama<br>Priview<br>Gambar 4.60 Form Laporan Data Pelanggan<br>Hasil cetak laporan daftar pelanggan dibawah ini merupakan hasil dari | Close                    |                                                        | $\blacktriangledown$ | $\blacksquare$ e        | $\mathbf{x}$ |  |
|----------------------------------------------------------------------------------------------------|----------------------------------------------------------------------------------------------------|--------------------------|--------------------------------------------------------|----------------------|-------------------------|--------------|--|
| <b>Main Report</b>                                                                                                    | Barata Indonesia (persero)                                                                                                    |                          |                                                        |                      |                         |              |  |
| 06/09/2012                                                                                                    | KANTOR PUSAT: Jl. Veteran 241 Gresik (61123) PØ. BOX 111 Telp. (031) 3990555 (Hunting) Fax. (031) 3990666                                               | Laporan Daftar Pelanggan | e-mail: info@barata.co.id Home Page : WWW.barata.co.id |                      |                         |              |  |
| Nama<br>ID                                                                                                    | Alamat                                                                                                    | <b>NPWP</b>              | Kota                                                   | <b>Telp</b>          | Kontak Person           |              |  |
| PT. PAL INDONESIA<br>C1                                                                                                    | JL.SUNAN AMPEL NO.                                                                                                    | 1350959                  | kediri                                                 | 0354-352325          | <b>ZULKIFLI</b>         |              |  |
| C10 PT TRIMUDA SUKSES M                                                                                                    | <b>JL.MARSDA ADI SUCII</b>                                                                                                    | 0203145                  | YOGYAKARTA                                             | 0274-561297          | <b>AMIN ABDULA</b>      |              |  |
| C11 PT. STANDART CAR TRUK JL.IR.H. JUANDA 95                                                                                                    |                                                                                                    | 0438761                  | <b>JAKARTA</b>                                         | 021-5680058          | KOMARUDIN               |              |  |
| C12 PT.DWI GUNA SWADAYA JL.NURUDIN AR-RANIF                                                                                                    |                                                                                                    | 0718913                  | <b>BANDA ACEH</b>                                      | 0651-534433          | <b>FARID WAJDI</b>      |              |  |
| C13 PT. GRAHA ARTHO BARO JL.GLATIK NO.1                                                                                                    |                                                                                                    | 0971423                  | <b>DENPASAR</b>                                        | 0361-531424          | <b>MUHAMMAD</b>         |              |  |
| <b>C14 PT. KA</b>                                                                                                    | JL.JEND.SUDIRMAN N                                                                                                    | 0346875                  | PADANG                                                 | 0751-561774          | SIRAJUDDIN              |              |  |
| C15 PT. GELOCOMOTIVE OPE JL.PENDIDIKAN MATA                                                                                                    |                                                                                                    | 0003645                  | MATARAM                                                | 0364-724570          | <b>ASNAWI</b>           |              |  |
| 016 PT.PANDROL INDONESIA JL.WALISONGO 34                                                                                                    |                                                                                                    | 0047654                  | <b>SEMARANG</b>                                        |                      | 024-8295902 ABDUL JAMIL |              |  |
| C17 PT.NUSANTARA TURBIN                                                                                                    | JL.DR.H. TARMIZI TAH                                                                                                    | 0028765                  | <b>KUPANG</b>                                          | 0380-355331          | <b>DEDI JUBAED</b>      |              |  |
| PT. KRESNA KARYA<br>C18                                                                                                    | JL.KUBUR RAYA LIMA                                                                                                    | 0326538                  | PADANG                                                 | 0751-749113          | <b>SYUKRI ISKA</b>      |              |  |
| PT.SINGGASANA AGUNG<br>C19                                                                                                    | JL.GERILYAWAN 126                                                                                                    | 0142657                  | TASIKMALAYA                                            | 0265-423556          | <b>HAMID IDRUS</b>      |              |  |
| C2<br>PT. INKA                                                                                                    | JL.PROF.DR.NUR A.F/                                                                                                    | 1465387                  | SURABAYA                                               | 031-5764579          | <b>NUR SYAM</b>         |              |  |
| PT. POLOWIJO GOSARI<br>C20                                                                                                    | JL.PAGAR DEWA AIR                                                                                                    | 0135681                  | BENGKULU                                               | 0736-731671          | DR.ROHIMIN              |              |  |
| PT.DOK & PERKAPALAN<br>C <sub>21</sub>                                                                                                    | JL.SUNAN AMPEL 7                                                                                                    | 0042135                  | <b>KEDIRI</b>                                          | 0354-532332          | DRS.H.AHMAD             |              |  |
| C22 CV. WIRA BUMI                                                                                                    | JL.DIPENEGORO NO.2                                                                                                    | 0456813<br>m.            | <b>SURABAYA</b>                                        | 031-5672354          | <b>SUDIRMAN RAI</b>     |              |  |
| Current Page No.: 1                                                                                                    | Total Page No.: 1+                                                                                                    |                          |                                                        | Zoom Factor: 100%    |                         |              |  |

Gambar 4.61 Cetak Laporan Data Pelanggan

### **C. Laporan Piutang**

Tampilan menu laporan transaksi piutang adalah tampilan yang digunakan oleh user untuk melihat dan mencetak semua laporan terhadap datadata transaksi piutang berdasarkan tanggal jatuh tempo atau berdasarkan nama pelanggan, apabila pelanggan belum melakukan pembayaran maka perusahaan akan mengirimkan surat tagihan pembayaran kepada pelanggan.

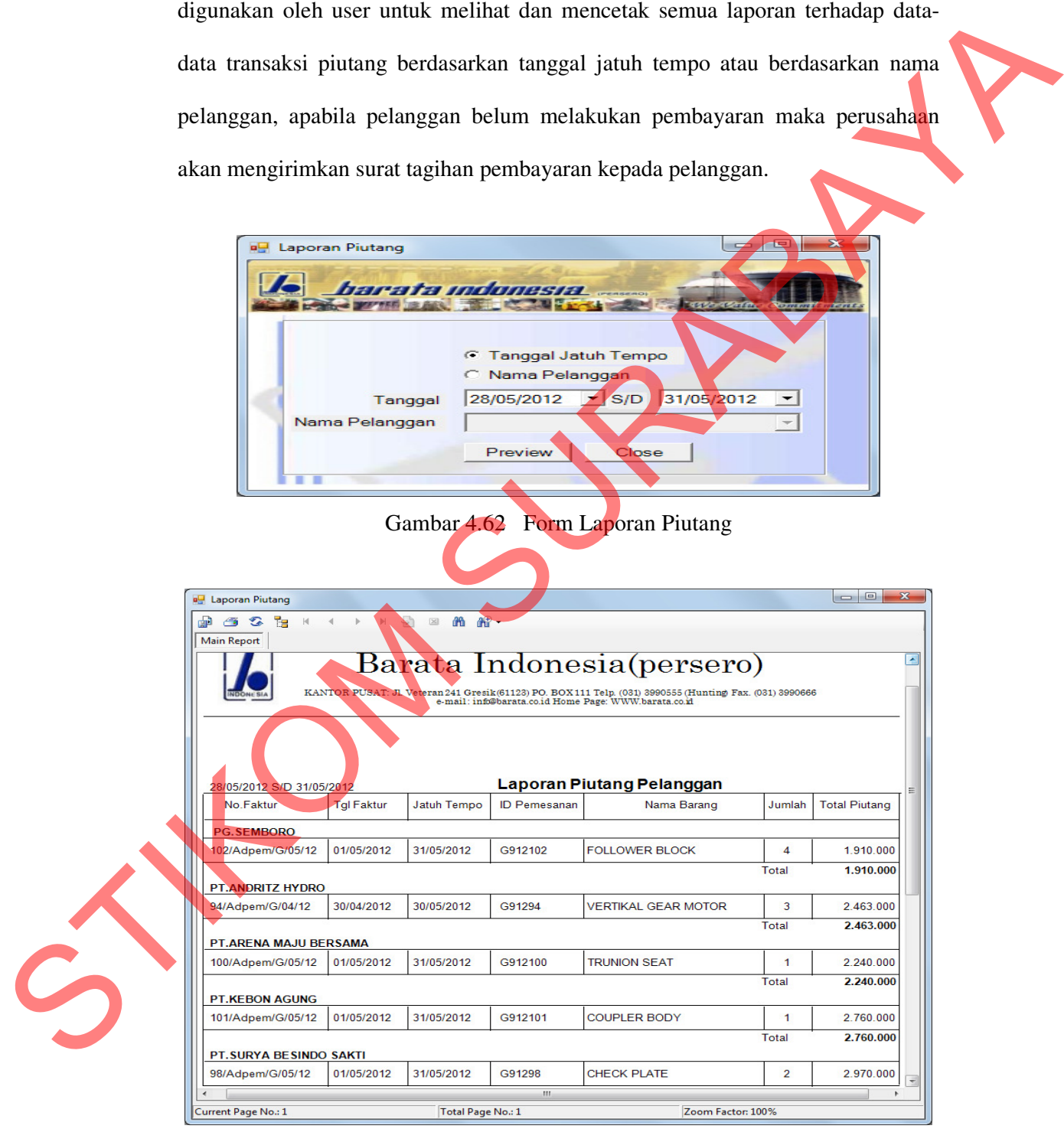

Gambar 4.63 Cetak Laporan Piutang

Hasil cetak laporan data piutang pada gambar di atas merupakan hasil dari masukkan form laporan data piutang berdasarkan range tanggal atau periode tanggal jatuh tempo 28 Mei 2012 sampai 31 Mei 2012 yang digunakan untuk mencetak semua daftar piutang pelanggan dan untuk melakukan pengecekan terhadap laporan data piutang pelanggan pada tanggal tersebut yaitu pelanggan mana saja yang belum melakukan pembayaran atas piutang yang telah jatuh tempo pada tanggal tersebut.

# **D. Laporan Piutang Jatuh Tempo**

Laporan piutang jatuh tempo merupakan laporan piutang yang digunakan untuk melihat daftar piutang pelanggan yang sudah jatuh tempo yang dihitung 30 hari dari tanggal diterbitkannya faktur penjualan oleh perusahaan terhadap pelanggan yang belum melakukan pembayaran.

Engel jatuh tempo 28 Mei 2012 sampai 31 Mei 2012 yang digunakan untuk<br>mencedak semua daftar piunang pelanggan dan untuk melakukan pengecekan<br>terhadap laporan data piunang pelanggan pada tanggal tersebut yaitu pelanggan<br>maa

Gambar 4.64 Form Laporan Piutang Jatuh Tempo

Hasil cetak laporan piutang jatuh tempo pada gambar di atas merupakan masukkan form laporan piutang jatuh tempo berdasarkan range tanggal atau periode tanggal jatuh tempo 28 Mei 2012 sampai 31 Mei 2012 yang digunakan untuk mencetak dan melakukan pengecekan semua daftar piutang pelanggan yang jatuh tempo pada tanggal tersebut yaitu pelanggan mana saja yang belum melakukan pembayaran atas piutang yang telah jatuh tempo pada tanggal tersebut.

|                           | Barata Indonesia(persero)<br>KANTOR PUSAT: JL Veteran 241 Gresik (61123) PO. BOX 111 Telp. (031) 3990555 (Hunting) Fax. (031) 3990666 e-mail: info@barata.co.id Home Page: WWW.barata.co.id |                   |                       |                  |
|---------------------------|----------------------------------------------------------------------------------------------------|-------------------|-----------------------|------------------|
|                           |                                                                                                    |                   |                       |                  |
|                           |                                                                                                    |                   |                       |                  |
| 28/05/2012 S/D 31/05/2012 | <b>Laporan Piutang Jatuh Tempo</b>                                                                                                    |                   |                       |                  |
| Nama<br>Pelanggan         | No.Faktur                                                                                                    | <b>Tgl Faktur</b> | Tanggal<br>atuh Tempo | Total<br>Piutang |
| <b>PG.SEMBORO</b>         |                                                                                                    |                   |                       |                  |
| PG.SEMBORO                | 102/Adpem/G/05/12                                                                                                    | 01/05/2012        | 31/05/2012            | 1.910.000        |
| PT.ANDRITZ HYDRO          |                                                                                                    |                   | <b>Total Piutang</b>  | 1.910.000        |
| PT.ANDRITZ HYDRO          | 94/Adpem/G/04/12                                                                                                    | 30/04/2012        | 30/05/2012            | 2.463.000        |
| PT.ARENA MAJU BERSAMA     |                                                                                                    |                   | <b>Total Piutang</b>  | 2.463.000        |
| PT.ARENA MAJU BERSAMA     | 100/Adpem/G/05/12                                                                                                    | 01/05/2012        | 31/05/2012            | 2.240.000        |
| <b>PT.KEBON AGUNG</b>     |                                                                                                    |                   | <b>Total Piutang</b>  | 2.240.000        |
| PT.KEBON AGUNG            | 101/Adpem/G/05/12                                                                                                    | 01/05/2012        | 31/05/2012            | 2.760.000        |
| PT.SURYA BESINDO SAKTI    |                                                                                                    |                   | <b>Total Piutang</b>  | 2.760.000        |
| PT.SURYA BESINDO SAKTI    | 98/Adpem/G/05/12                                                                                                    | 01/05/2012        | 31/05/2012            | 2.970.000        |
|                           |                                                                                                    |                   | <b>Total Piutang</b>  | 2.970.000        |
| Current Page No.: 1       | $\vert \vert \vert$<br>Total Page No.: 1                                                                                                    |                   | Zoom Factor: 100%     |                  |
|                           |                                                                                                    |                   |                       |                  |
|                           | Gambar 4.65 Cetak Laporan Piutang Jatuh Tempo                                                                                                    |                   |                       |                  |
|                           |                                                                                                    |                   |                       |                  |

Gambar 4.65 Cetak Laporan Piutang Jatuh Tempo

### **E. Laporan Umur Piutang**

Laporan umur piutang pelanggan merupakan laporan piutang yang digunakan untuk melihat daftar laporan piutang pelanggan mana yang menumpuk dan berapa umur piutang tersebut serta seberapa banyak dan lamanya batas pembayaran yang digunakan dalam ketentuan yang telah ditetapkan oleh PT.

Barata Indonesia kepada pelanggannya adalah maksimal 30 hari sejak tanggal diterbitkannya faktur penjualan oleh perusahaan kepada pelanggan.

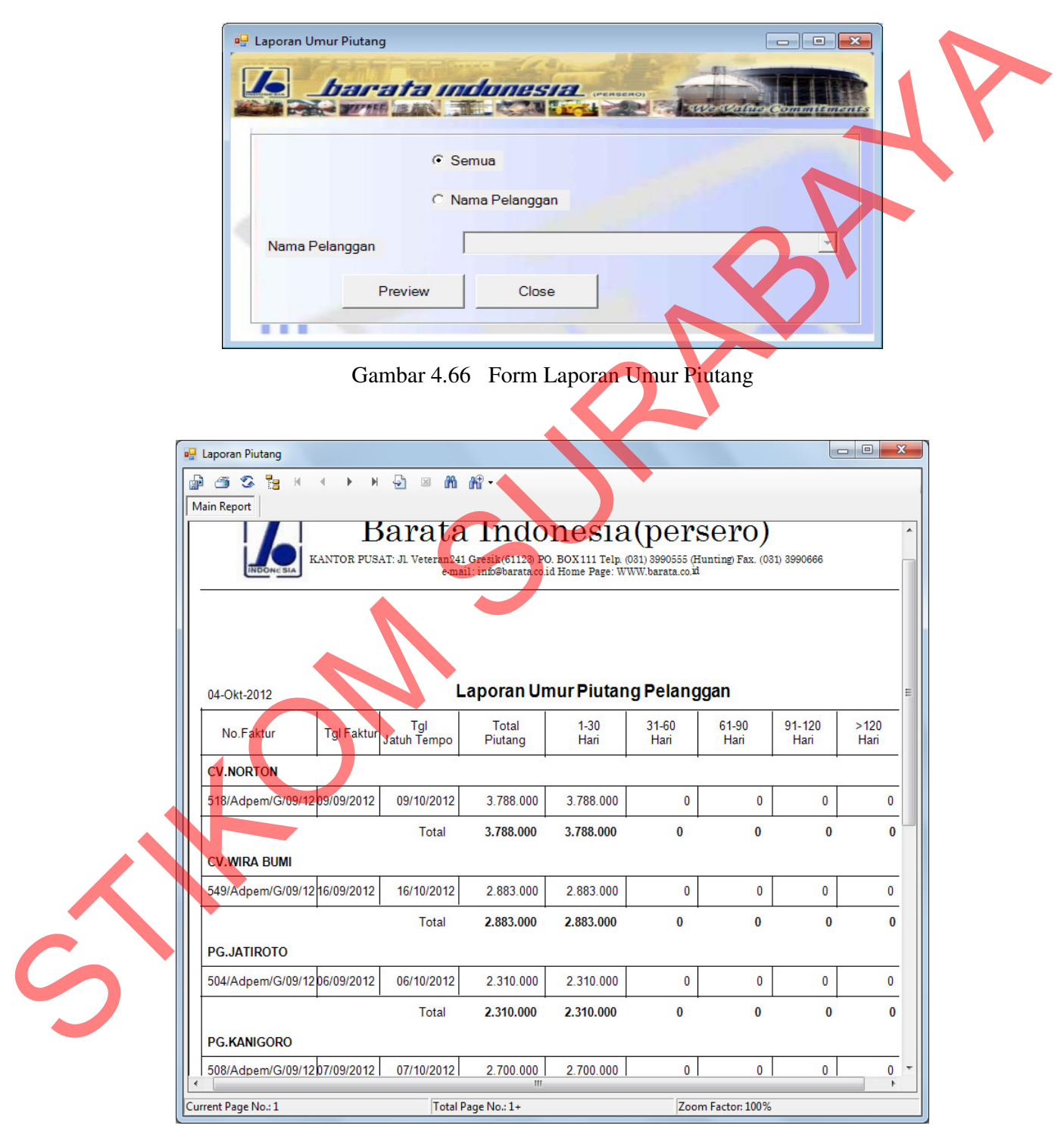

Gambar 4.67 Cetak Laporan Umur Piutang

Pada Gambar 4.67 di atas merupakan desain cetak hasil laporan umur piutang pelanggan berdasarkan transaksi penjualan dan piutang yang dilakukan pelanggan yang digunakan untuk mengetahui berapa uang yang akan didapat oleh perusahaan pada bulan - bulan berikutnya sesuai dengan periode tanggal jatuh tempo atau nama pelanggan.

### **F. Laporan Piutang Macet**

Laporan piutang macet merupakan laporan yang digunakan untuk melihat daftar laporan yang macet atau yang sudah melebihi tanggal jatuh tempo sesuai yang ditetapkan oleh perusahaan yaitu 30 hari sejak tanggal diterbitkanya faktur, apabila pelanggan dalam tempo 30 hari belum bisa melakukan pembayaran maka pelanggan tersebut dikatagorikan sebagai pelanggan yang mempunyai piutang macet. pelanggan yang digunakan untuk mengetahui berapa uang yang akan didapat oleh<br>perusahaan pada bulan - bulan berikutnya sesuai dengan periode tanggal jaun<br>tempo atau nama pelanggan.<br>
F. Laporan Piutang Macet<br>
Laporan putung

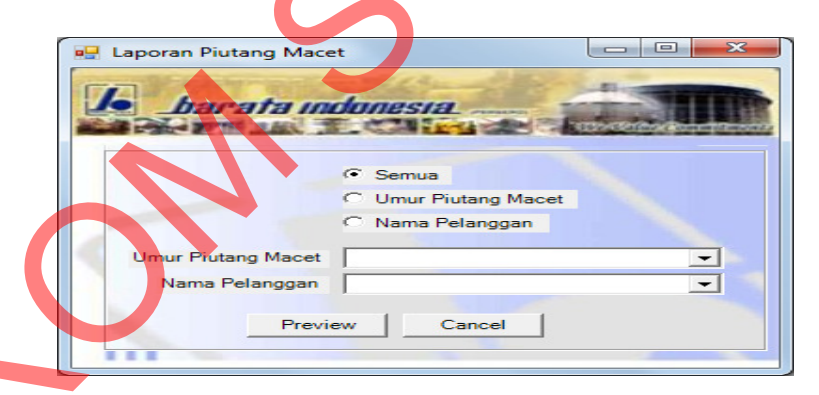

Gambar 4.68 Form Laporan Piutang Macet

Pada Gambar 4.69 dibawah ini merupakan desain cetak hasil laporan piutang macet pelanggan berdasarkan transaksi penjualan dan piutang yang dilakukan pelanggan yang digunakan untuk mengetahui piutang pelanggan yang macet yaitu piutang pelanggan yang telah melebihi 30 hari sejak tanggal jatuh tempo yang telah ditentukan oleh perusahaan tetapi blm dibayar oleh pelanggan.

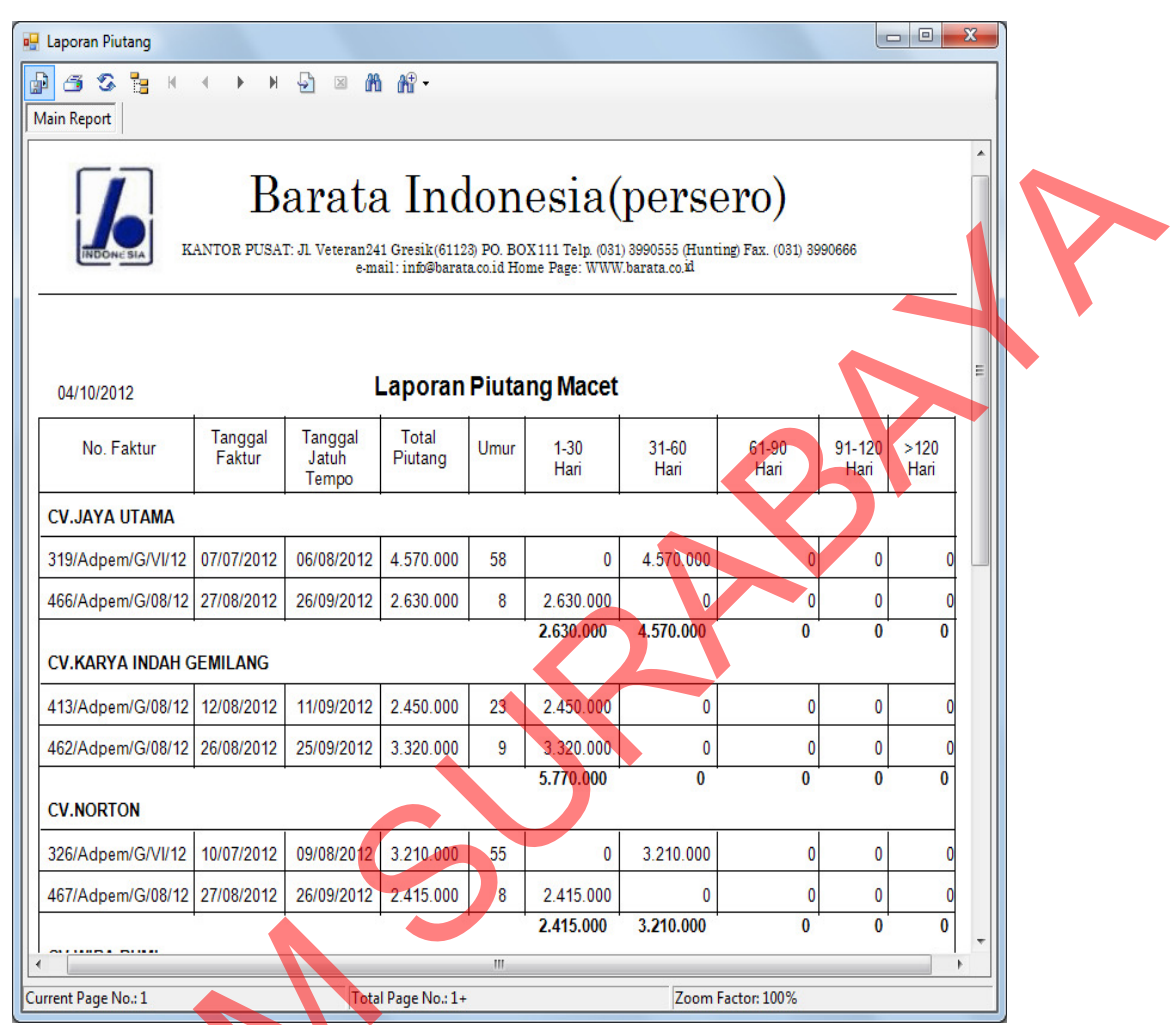

Gambar 4.69 Cetak Laporan Piutang Macet

# **G. Laporan Penerimaan Kas**

Form laporan penerimaan kas masuk ini digunakan oleh user untuk mengetahui laporan penerimaan kas yang diperoleh oleh perusahaan atas pemesanan dan penjualan serta piutang yang telah dilakukan oleh pelanggan dalam periode tertentu berdasarkan nama pelanggan dan tanggal penerimaan Current Page No.1<br>
Current Page No.1<br>
Current Page No.1<br>
Captoran Penerimaan Kas<br>
Form Iaporan penerimaan Kas<br>
Form Iaporan penerimaan Kas<br>
Pemesanan dan penjualan serta p<br>
dalam periode tertentu berdasark<br>
kas. kas.

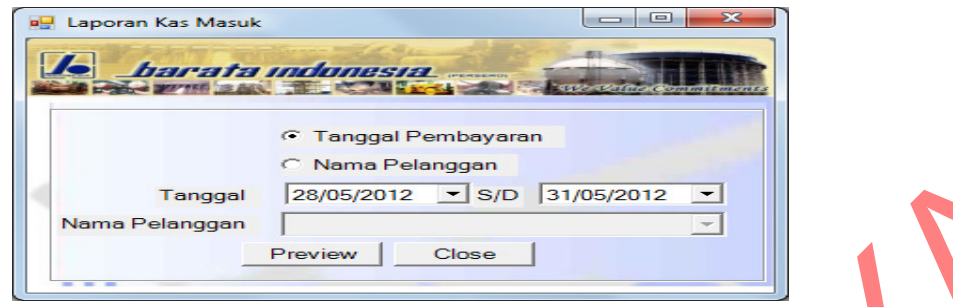

Gambar 4.70 Form Laporan Penerimaan Kas

|                                                   | Tanggal<br>Nama Pelanggan                                                      | C Nama Pelanggan<br>28/05/2012<br>Preview<br>Gambar 4.70 Form Laporan Penerimaan Kas                                    | 31/05/2012<br>$\mathbf{F}$ S/D<br>$\overline{\phantom{0}}$<br>$\overline{\phantom{a}}$<br>Close<br>Hasil cetak laporan penerimaan kas dibawah ini merupakan hasil dari |                                                                                                    |  |
|---------------------------------------------------|--------------------------------------------------------------------------------|----------------------------------------------------------------------------------------------------|----------------------------------------------------------------------------------------------------|----------------------------------------------------------------------------------------------------|--|
|                                                   | masukkan form laporan penerimaan kas yang digunakan untuk mencetak semua       |                                                                                                    |                                                                                                    |                                                                                                    |  |
|                                                   | data pembayaran dan untuk melakukan pengecekan data pembayaran berdasarkan     |                                                                                                    |                                                                                                    |                                                                                                    |  |
|                                                   | periode tanggal tertentu dan berdasarkan nama pelanggan, hasil cetak laporan   |                                                                                                    |                                                                                                    |                                                                                                    |  |
|                                                   |                                                                                |                                                                                                    |                                                                                                    |                                                                                                    |  |
|                                                   | penerimaan kas dibawah ini merupakan hasil dari masukkan form laporan          |                                                                                                    |                                                                                                    |                                                                                                    |  |
|                                                   | penerimaan kas berdasarkan periode tanggal penerimaan kas pada periode tanggal |                                                                                                    |                                                                                                    |                                                                                                    |  |
|                                                   |                                                                                |                                                                                                    |                                                                                                    |                                                                                                    |  |
|                                                   | 28 Mei 2012 sampai 31 Mei 2012.                                                |                                                                                                    |                                                                                                    |                                                                                                    |  |
|                                                   |                                                                                |                                                                                                    |                                                                                                    |                                                                                                    |  |
|                                                   | <b>E</b> Laporan Kas Masuk                                                     |                                                                                                    |                                                                                                    | $\begin{array}{c c c c c c} \hline \multicolumn{3}{c }{\mathbf{C}} & \multicolumn{3}{c }{\mathbf{D}} \\ \multicolumn{3}{c }{\mathbf{D}} & \multicolumn{3}{c }{\mathbf{D}} \\ \multicolumn{3}{c }{\mathbf{D}} & \multicolumn{3}{c }{\mathbf{D}} \\ \multicolumn{3}{c }{\mathbf{D}} & \multicolumn{3}{c }{\mathbf{D}} \\ \multicolumn{3}{c }{\mathbf{D}} & \multicolumn{3}{c }{\mathbf{D}} \\ \multicolumn{3}{c }{\mathbf{D}} & \multicolumn{3}{c }{\mathbf$ |  |
|                                                   | шÞ<br>☜<br>Τэ<br>G<br><b>Main Report</b>                                       | <b>简简·</b><br>$\boxtimes$<br><b>Barata Indonesia (persero)</b><br>e-mail: info@barata co.id Home Page: WWW.barata.co.id | KANTOR PUSAT : Jl. Veteran 241 Gresik (61123) PO. BOX 111 Telp. (031) 3990555 (Hunting) Fax. (031) 3990666                                                             |                                                                                                    |  |
|                                                   | 14/08/2012                                                                     | Laporan Penerimaan Kas                                                                                                  |                                                                                                    |                                                                                                    |  |
|                                                   | Nama<br>Pelanggan                                                              | ID<br>ID<br>Pembayaran<br>Pemesanan                                                                                     | Tanggal<br>Tanggal<br><b>Jatuh Tempo</b><br>Pembayaran                                                                                                    | Total<br>Pembayaran                                                                                                    |  |
|                                                   | <b>CV. WIRA BUMI</b>                                                           |                                                                                                    |                                                                                                    |                                                                                                    |  |
|                                                   | CV. WIRA BUMI                                                                  | KWT051285<br>G91282                                                                                                    | 25-Mei-2012<br>30-Mei-2012<br><b>Total</b>                                                                                                    | 2.790.000<br>2.790.000                                                                                                    |  |
|                                                   | <b>CV.JAYA UTAMA</b>                                                           |                                                                                                    |                                                                                                    |                                                                                                    |  |
|                                                   | CV.JAYA UTAMA                                                                  | KWT051252<br>G912110                                                                                                    | 02-Jun-2012<br>28-Mei-2012                                                                                                    | 2.065.000                                                                                                    |  |
| $\mathcal{C}_{\!\!\scriptscriptstyle\mathcal{D}}$ | <b>CV.NORTON</b>                                                               |                                                                                                    | <b>Total</b>                                                                                                    | 2.065.000                                                                                                    |  |
|                                                   | <b>CV.NORTON</b>                                                               | KWT051265<br>G91251                                                                                                    | 16-Mei-2012<br>29-Mei-2012                                                                                                    | 3.699.000                                                                                                    |  |
|                                                   | <b>CV.NORTON</b>                                                               | KWT051253<br>G912111                                                                                                    | 02-Jun-2012<br>28-Mei-2012                                                                                                    | 3.649.000                                                                                                    |  |
|                                                   |                                                                                |                                                                                                    | <b>Total</b>                                                                                                    | 7.348.000                                                                                                    |  |
|                                                   | <b>PG.CANDI BARU</b>                                                           |                                                                                                    |                                                                                                    |                                                                                                    |  |
|                                                   | <b>PG.CANDI BARU</b>                                                           | KWT051295<br>G91297                                                                                                    | 30-Mei-2012<br>31-Mei-2012<br>Total                                                                                                    | 2.150.000<br>2.150.000                                                                                                    |  |
|                                                   |                                                                                | $\mathbf{m}$                                                                                                    |                                                                                                    |                                                                                                    |  |
|                                                   | Current Page No.: 1                                                            | Total Page No.: 1+                                                                                                    | Zoom Factor: 100%                                                                                                    |                                                                                                    |  |

Gambar 4.71 Cetak Laporan Penerimaan Kas